# 4.12.7 Subscription Server

Subscriptions permit users to register their interest in changes to (and other events associated with) data and services using a common service function called the Subscription Service. ECS services (clients) submit a short name, version id and an action as part of a request to the Subscription Server for a subscription. To use subscriptions a Subscription Request is registered with the Subscription Service. This tool, the Subscription Server GUI, allows operators to manage Subscription Requests. The Subscription Server accepts new Subscription Requests specifying an event for initiation and the action to be taken in response to the event. It also accepts and validates the Subscription Requests, identify all subscriptions of a specified event and process any action defined in the subscription. The Subscription Server GUI uses e-mail to notify science user subscribers. Table 4.12.7-1 describes the Subscription Services functions available through the Subscription Server GUI.

Table 4.12.7-1. ECS Subscription Server Functions (1 of 2)

| Operating Function            | Command/Script or GUI            | Description                                                                            | When and Why to Use                                                                                                    |
|-------------------------------|----------------------------------|----------------------------------------------------------------------------------------|----------------------------------------------------------------------------------------------------|
| Add subscription              | Add Subscription                 | Allows operators to add a known subscription.                                          | Add new subscriptions.                                                                                                    |
| Edit subscription             | Edit Subscription                | Allows operators to edit a known subscription.                                         | Operators can edit existing subscriptions, User ID, email text, and start date, expiration date and data associated with actions.                                                      |
| Filter subscription           | Filter Subscription              | Allows operators to filter subscriptions.                                              | Operators can filter subscriptions by Event ID, User ID, Expire Date, or by original list of resources (All) in Subscription Information list.                                         |
| Delete multiple subscriptions | Delete Multiple<br>Subscriptions | Allows operators to delete subscriptions.                                              | Operators can delete multiple subscriptions by Event ID, User ID, Expire Date, or by original list of resources (All) as listed in Subscription Information GUI (see figure 4.12.7-2). |
| Delete subscription           | Delete Subscription              | Operator can highlight a subscription in the main screen and delete that subscription. | Operators can delete only one subscription.                                                                                                    |
| Refresh subscription          | Refresh<br>Subscription          | Refresh displayed subscriptions on the main screen.                                    | Operators can refresh all subscriptions by getting all the information from database.                                                                                                  |

Table 4.12.7-1. ECS Subscription Server Functions (2 of 2)

| Operating Function | Command/Script<br>or GUI | Description                                                   | When and Why to Use                                                                  |
|--------------------|--------------------------|---------------------------------------------------------------|--------------------------------------------------------------------------------------|
| Refresh events     | Refresh Events           | Refresh displayed events on the main screen event tab.        | Refreshing events retrieve all current events from the Subscription server database. |
| Set DAAC           | Set DAAC                 | Set the DAAC from which to retrieve subscriptions and events. | Users can set the DAAC from which to retrieve subscriptions and events.              |

# 4.12.7.1 Quick Start Using Subscription Server

The Subscription Server is started through a command line interface.

# 4.12.7.1.1 Invoking Subscription Server from the Command Line Interface

To execute the Subscription Server GUI from the command line prompt use:

EcSbSubServerGUIStart < mode>

<mode> is the ECS mode for the execution.

#### 4.12.7.2 Subscription Server Main Screen

The Subscription Server GUI provides operations personnel at the DAAC the capability to manage Subscription Requests. The main screen has two tabs, one for showing available subscriptions and the other for showing existing events. Operators can use this tool to edit existing subscriptions or add new ones. Figure 4.12.7-1 shows the **subscriptions** tab screen layout.

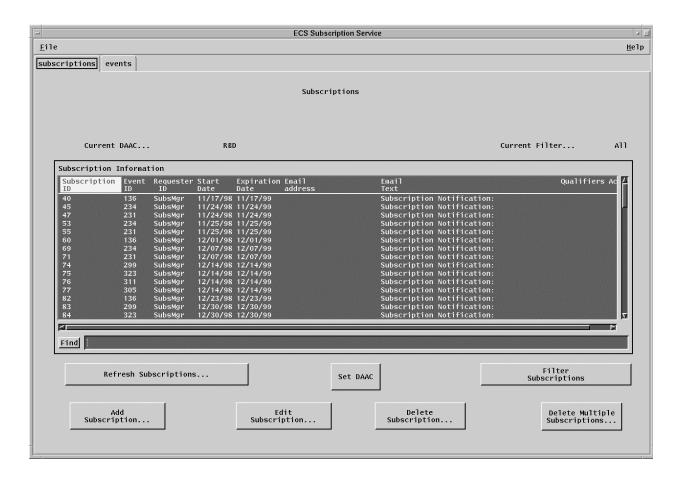

Figure 4.12.7-1. Subscription Server GUI – subscriptions Tab

Table 4.12.7-2 describes the **subscriptions** tab fields.

Table 4.12.7-2. Subscriptions Tab Field Descriptions

| Field Name      | Data Type          | Size      | Entry    | Description                                                                                                    |
|-----------------|--------------------|-----------|----------|----------------------------------------------------------------------------------------------------|
| Current Filter  | Character          | 10        | Display  | Shows the filter selections from the Filter Subscription GUI (Figure 4.12.7-7).                                                                                                    |
| Subscription ID | Character          | 100       | Display  | Unique identifier for subscriptions.                                                                                                    |
| Event ID        | Character          | 100       | Display  | Unique identifier for the event used to trigger this subscription.                                                                                                    |
| Requestor ID    | Variable character | 100       | Display  | Identifies the user submitting the subscription.                                                                                                    |
| Start Date      | Date/time          | 8         | Display  | Display the Greenwich Mean Time (GMT), mm/dd/yyy-hh:mm, the subscription was entered into the subscription server.                                                                                                    |
| Expiration Date | Date/time          | 8         | Display  | Display the Greenwich Mean Time (GMT), mm/dd/yyy-hh:mm, when the subscription expires and is removed from the system.                                                                                                    |
| Email Address   | Variable character | 100       | Display  | Email Address of Requestor.                                                                                                    |
| Email Text      | Variable character | Unlimited | Display  | Display information related to subscription.                                                                                                    |
| Qualifiers      | Character          | 1         | Display  | Indicates by Y or N whether any qualifiers have been specified for the subscription (Figure 4.12.7-5).                                                                                                    |
| Action          | Character          | 1         | Display  | Indicates by Y or N whether any actions have been specified for the subscription, (Figure 4.12.7-5).                                                                                                    |
| Find            | Character          | 255       | Optional | This field can be used to search for any of entries listed on subscription GUI. If the list is long, the operator can use this field to search on subscription ID, events ID, start/expiration date, email address, and email text. |

A list and description of subscription events can be obtained by clicking on the **events** tab on the main screen. The **events** tab screen layout is shown in Figure 4.12.7-2.

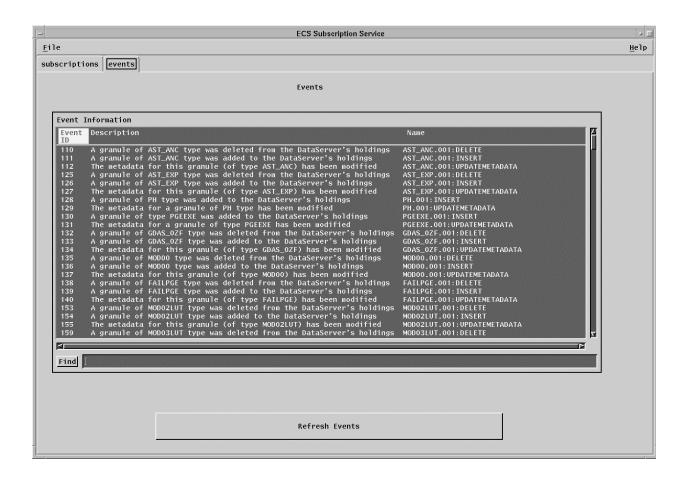

Figure 4.12.7-2. Subscription Server GUI Main Screen – events Tab

Table 4.12.7-3 describes the **event** tab fields.

Table 4.12.7-3. Events Tab Field Descriptions

| Field Name  | Data<br>Type | Size | Entry                 | Description                               |
|-------------|--------------|------|-----------------------|-------------------------------------------|
| Event ID    | Character    | N/A  | Display from database | Unique identifier for a subscribed event. |
| Description | Character    | N/A  | Display from database | Description of the event.                 |
| Name        | Character    | N/A  | Display from database | Name of the event.                        |

# 4.12.7.2.1 Add/Edit Subscription

Clicking on the **Add Subscription...** or **Edit Subscription...** button on the main screen (Figure 4.12.7-1) brings up the Add/Edit Subscription Screen shown in Figure 4.12.7-3. This screen is used to add a new subscription in response to a requester's email or telephone call, or to change an existing subscription for a requester. A Subscription Request requires the information collected on this screen; Event ID name, Event Description, requester User ID, email address

and text, start date, expiration date can be defined by using this screen. The **Browse Events** button displays the Browse Event Screen (Figure 4.12.7-4). Selecting an event in the Event Information window of the Browse Event Screen fills the **Event ID** and **Event Description** fields. The **User Profile** button is used to populate the **Email Address** field for a **User ID**. If the User Profile information is not available, the operator needs to enter the requestor's **Email** information manually. **The** Operator needs to enter the email text in the **Email Text** field and this text is used for email notification for the subscriber. **Expiration Date** for the Subscription has to be later than **Start Date**, or an error dialog box is displayed. Clicking on **the Submit** button submits the Subscription Request and shows the new subscription on the Main Screen in the Subscription Information window with the appropriate button (edit or add) selected.

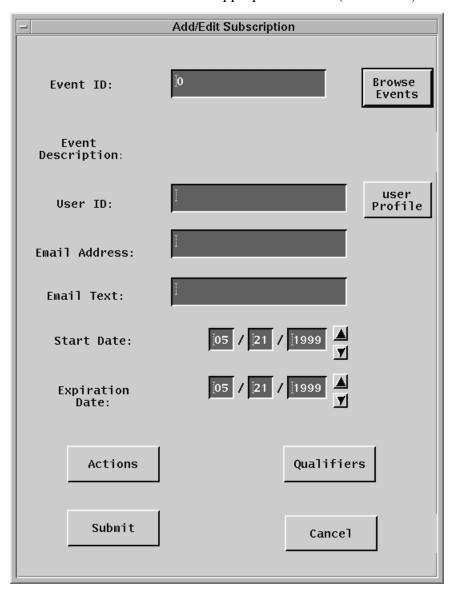

Figure 4.12.7-3. Add/Edit Subscription Screen

Table 4.12.7-4 lists and describes the Add/Edit Subscription GUI fields.

Table 4.12.7-4. Add/Edit Subscription Field Descriptions

| Field Name      | Data Type             | Size      | Entry    | Description                                                                                                    |
|-----------------|-----------------------|-----------|----------|----------------------------------------------------------------------------------------------------|
| Event ID        | Character             | N/A       | Required | Unique identifier for a subscribed event.                                                                                           |
| User ID         | Variable character    | 100       | Required | Identifies the user submitting the subscription.                                                                                    |
| Email Address   | Variable character    | 100       | Required | Provide user's email address.                                                                                                    |
| Email Text      | Variable<br>character | Unlimited | Required | Text the user has specified to be included in the e-mail sent each time a specified event has occurred.                             |
| Start Date      | Date/time             | 8         | Required | Display the date the subscription was entered into the subscription server. Greenwich Mean Time (GMT) is in the format: mm/dd/yyyy. |
| Expiration Date | Date/time             | 8         | Required | Display the date the subscription expires and is removed from the system. Greenwich Mean Time (GMT) is in the format: mm/dd/yyyy.   |

#### 4.12.7.2.2 Browse Events

To browse events, click on the Browse Events button of the Add/Edit Subscription Screen, activating the Browse Event GUI shown in Figure 4.12.7-4. This GUI provides a list of event's ID, description, and name. The Event ID, Description, and Name selected by the operator are shown in the Add/Edit Subscription Screen.

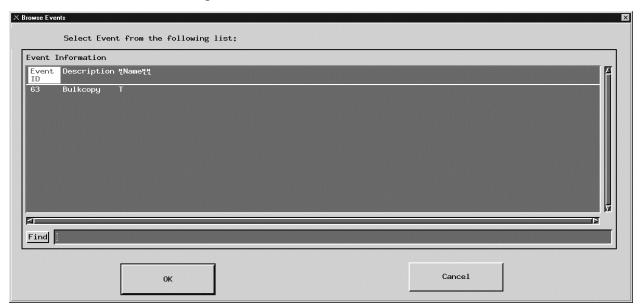

Figure 4.12.7-4. Browse Event Screen

Table 4.12.7-5 describes the fields in the Browse Event screen.

Table 4.12.7-5. Browse Event Field Descriptions

| Field Name  | Data Type | Size | Entry                 | Description                                                                                                    |
|-------------|-----------|------|-----------------------|----------------------------------------------------------------------------------------------------|
| Event ID    | Character | N/A  | Display from database | Unique identifier for a subscribed event.                                                                                                    |
| Description | Character | N/A  | Display from database | Description of the event.                                                                                                    |
| Name        | Character | N/A  | Display from database | Name of the event.                                                                                                    |
| Find        | Character | 255  | Optional              | This field can be used to search for any of entries listed on browse event GUI. If the list is long, operator can use this field to search on name, description, and event ID. |

#### 4.12.7.2.3 Actions

Clicking on **Actions** from the Add/Edit Subscription GUI brings up the Actions Screen, Figure 4.12.7-5. The operator can choose either FTP Push, FTP Pull, or 8MM tape as an action to be performed in addition to the email notification the subscriber wants to occur as the consequence of the subscribed event. **Ftp Push** selects FTP Push as an action to be performed, Ftp Pull selects FTP Pull as an action to be performed, and **8 MM tape** selects the generation and shipping of 8MM tape as an action to be performed when the subscribed event occurs. If Ftp Push is selected, the operator needs to fill in all the fields as described in Table 4.12.7-6. The password is entered twice to verify the user has typed it correctly. For security reasons, the password is encrypted when the subscription is sent to the Subscription Server. If Ftp Pull is selected, there is no other information the operator needs to fill in. In the case of selecting a 8MM tape, the operator only needs to fill in the user profile. **OK** saves all the information and the screen returns to the Add/Edit Subscription Screen.

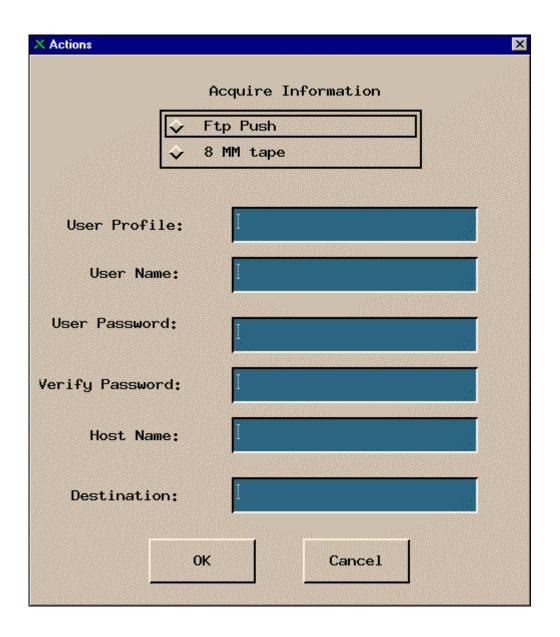

Figure 4.12.7-5. Actions Screen

Table 4.12.7-6 describes the fields in the Actions screen.

Table 4.12.7-6. Actions Field Descriptions

| Field Name      | Data Type             | Size      | Entry                                                          | Description                                                                                                    |
|-----------------|-----------------------|-----------|----------------------------------------------------------------|----------------------------------------------------------------------------------------------------|
| Ftp Push        | N/A                   | N/A       | Required for Ftp push only                                     | It selects the ftp push as an action to be performed when the subscription event occurs.                                                                                        |
| Ftp Pull        | N/A                   | N/A       | Required for Ftp pull only                                     | It selects the ftp pull as an action to be performed when the subscription event occurs. When notified, the user needs to pull the data, via ftp, from a common user pull area. |
| 8 MM tape       | N/A                   | N/A       | Required for 8mm tape only                                     | It selects the 8 MM tape as an action to be performed when the subscription event occurs. The tape is shipped to the subscriber.                                                |
| User Profile    | Variable<br>character | 255       | Required (only if 8<br>MM Tape is<br>selected by<br>operators) | Display the user profile. This field must<br>be completed if operator selects 8 MM<br>tape as an action to be performed when<br>the subscription event occurs.                  |
| User Name       | Variable character    | 100       | Required for Ftp push only                                     | Identify the user who submitted the subscription or event.                                                                                                    |
| User Password   | Variable character    | 100       | Required for Ftp push only                                     | Specifies unique identifier of a registered user.                                                                                                    |
| Verify Password | Variable character    | 100       | Required for Ftp push only                                     | Second entry of the user password.                                                                                                    |
| Host Name       | Variable character    | 100       | Required for Ftp push only                                     | Specify the host to which data is to be transferred.                                                                                                    |
| Destination     | Variable character    | Unlimited | Required for Ftp push only                                     | Specifies the site to which data is to be transferred.                                                                                                    |

#### 4.12.7.2.4 Qualifier

Clicking on **Qualifier** from the Add/Edit Subscription Screen brings up the Qualifiers Screen, Figure 4.12.7-6. This screen shows the qualifiers name associated with the selected event. First, the operator must select a qualifier and then an appropriate operator and value. Clicking on the **Add to the list** button adds the selected operation and value of that qualifier to the qualifier list. The operator can add multiple qualifiers to the information list. **OK** saves all the information and the operator returns to the Add/Edit Subscription Screen.

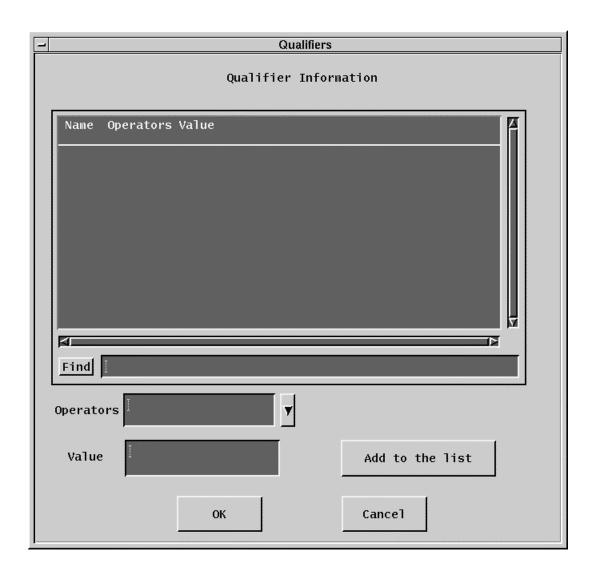

Figure 4.12.7-6. Qualifiers Screen

Table 4.12.7-7 describes the fields in the Qualifiers screen.

Table 4.12.7-7. Qualifiers Field Descriptions

| Field Name       | Data Type | Size | Entry                 | Description                                                                                                    |
|------------------|-----------|------|-----------------------|----------------------------------------------------------------------------------------------------|
| Name             | Character |      | Display from database | Qualifier name.                                                                                                    |
| Operators (data) | Character | N/A  | Selected from list    | A list of operators (data) (i.e., ==, <, >, !, =) are provided in a pull down list. Operators (computer) must select an appropriate operator (data), which delimits the value entry and enter value for the qualifier. |
| Value            | Integer   | N/A  | Typed in by operator  | Identifies the specific instance of a subscribed event.                                                                                                    |

#### 4.12.7.2.5 Filter Subscriptions

Clicking on the **Filter Subscriptions** button on the main screen brings up the Filter dialog Screen shown in Figure 4.12.7-7. This screen allows operators to filter subscriptions by Event ID, User ID, Expire Date, or by original list of resources (All) in the Subscription Information list of the main screen. The operator must select one of the fields in the box. Selection is indicated by an outline around the name. To the right of the outlined selection is an input box to enter the value of the filter. The **OK** button returns to the Main Screen and displays the selected Filter in the upper left part.

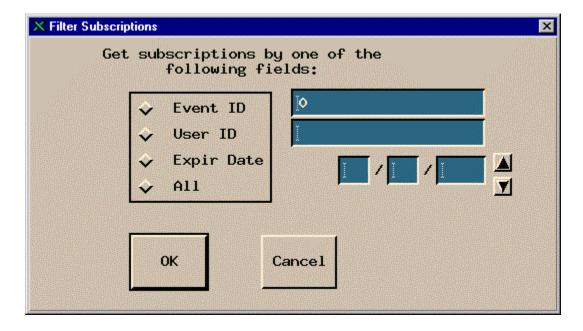

Figure 4.12.7-7. Filter Subscription Screen

Table 4.12.7-8 describes the fields in the Filter Subscription screen.

Table 4.12.7-8. Filter Subscription Field Descriptions

| Field Name  | Data Type          | Size  | Entry            | Description                                                                                                 |
|-------------|--------------------|-------|------------------|----------------------------------------------------------------------------------------------------|
| Event ID    | Long<br>integer    | N/A   | Optional         | Identifier of the event.                                                                                    |
| User ID     | Variable character | 100   | System generated | Identity of the user who submitted the subscription.                                                        |
| Expire Date | Date/time          | 2/2/4 | Optional         | Display the Greenwich Mean Time (GMT), mm/dd/yyyy, the subscription expires and is removed from the system. |
| All         | N/A                | N/A   | Optional         | Selects the original list of resources including Event ID, User Id, and Expire Date.                        |

## 4.12.7.2.6 Delete Multiple Subscriptions by One of the Following Fields

Clicking on the **Delete Subscription...** button on the main screen brings up the Delete Subscriptions dialog shown in Figure 4.12.7-8. This screen allows operators to delete subscriptions by Event ID, User ID, Expire Date, or by original list of resources (All) as listed in Subscription Information list of the main screen. The operator must select one of the fields in the box. Selection is indicated by an outline around the name. To the right of the outlined selection is an input box to enter the value of the filter. **OK** saves all the inputs and returns to main screen.

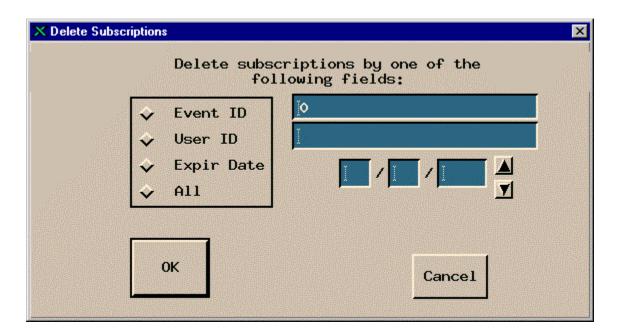

Figure 4.12.7-8. Delete Subscriptions Dialog

Table 4.12.7-9 describes the fields in the Delete Subscriptions screen.

Table 4.12.7-9. Delete Subscriptions Field Descriptions

| Field Name  | Data Type          | Size  | Entry            | Description                                                                                                    |
|-------------|--------------------|-------|------------------|----------------------------------------------------------------------------------------------------|
| Event ID    | Long<br>integer    | N/A   | Optional         | Identifier of the event.                                                                                                    |
| User ID     | Variable character | 100   | System generated | Identify the user who submitted the subscription.                                                                                 |
| Expire Date | Date/time          | 2/2/4 | Optional         | Display the date the subscription expires and is removed from the system. Greenwich Mean Time (GMT) is in the format: mm/dd/yyyy. |
| All         | N/A                | N/A   | Optional         | Selects the original list of resources including Event ID, User ID, and Expire Date.                                              |

# 4.12.7.2.7 Refresh Subscription

Clicking on the **Refresh Subscriptions....** button on the main screen (Figure 4.12.7-1) redisplays the screen reflecting any changes made since the last refresh.

#### 4.12.7.2.8 Refresh Events

Clicking on the **Refresh Events** button on the main screen event tab (Figure 4.12.7-1) redisplays the screen reflecting any changes made since the last refresh.

# 4.12.7.3 Required Operating Environment

For information on the operating environment, tunable parameters and environment variables of Subscription Server refer to the 920-TDA-022 "Custom Code Configuration Parameters" documentation series.

# 4.12.7.3.1 Interfaces and Data Types

The Subscription Server GUI exchanges data of various types through interfaces within and external to ECS. Table 4.12.7-10 lists the Subscription Server's interfaces for Release 6B.

Table 4.12.7-10. Interfaces Protocols

| Interface                                                | Type of Primary Interface Protocols | Type of Backup<br>Interface Protocols | Comments                                                                                                    |
|----------------------------------------------------------|-------------------------------------|---------------------------------------|----------------------------------------------------------------------------------------------------|
| Subscription<br>Server GUI to<br>Subscription<br>Server  | Asynchronous requests/responses     | None                                  | The GUI is separate from the Subscription Server. The GUI acts as a client to the Subscription Server.                                                                                                    |
| Subscription<br>Server GUI to<br>other ECS<br>components | Synchronous requests/responses      | None                                  | The Subscription Server GUI retrieves User Profiles from the MSS Registered User server.                                                                                                    |
| Subscription<br>Server to<br>other ECS<br>components     | Asynchronous requests/responses     |                                       | The Subscription Server interfaces with these components as peer-to-peer:  1. SDSRV: Register insert event with qualifiers 2. Subscriber (CLS): Submit subscription with qualifiers and values and receive notifications from subscription server 3. Action Provider: Receive action request from subscription server and returns status and results |

#### **4.12.7.4 Databases**

The Subscription Server accesses several ECS databases. Table 4.12.7-11 indicates the document for the individual databases used in the Subscription Server. The operator may have to identify individual data fields by examination of the descriptions in the documentation. Some data can be directly accessible through the database software.

Table 4.12.7-11. Subscription Server Database References

| CI                              | Database documents for Release 6B                                                            |
|---------------------------------|----------------------------------------------------------------------------------------------|
| DDIST                           | Data Distribution Database Design and Schema Specifications, 311-CD-101                      |
| MCI<br>(MSS)                    | Management Support Subsystem Database Design and Schema Specifications, 311-CD-627           |
| PLANG<br>and<br>PRONG<br>(PDPS) | Planning and Data Processing Subsystem Database Design and Schema Specifications, 311-CD-623 |
| SDSRV                           | Science Data Server Database Design and Schema Specifications, 311-CD-624                    |

# 4.12.7.5 Special Constraints

None.

## 4.12.7.6 Outputs

The Subscription Server displays information on the various screens described above, sends the indicated E-mail notifications, and produces error messages.

# 4.12.7.7 Event and Error Messages

The Subscription Server GUI issues both status and error messages to indicate a problem has occurred, and if the problem needs correction by the operations staff. Error messages are listed in Appendix A.

# 4.12.7.8 Reports

None.

#### 4.12.08 Batch Insert Utility

The Batch Insert Utility allows operators to insert granules residing in or outside of (non-ECS granules) the ECS archive into the Data Pool. It is a command line utility, which queues the granules up for dispatch by the Data Pool Action Dispatcher (DPAD) for insertion by the Data Pool Insert Utility (DPIU). It accepts either a list of ECS granule identifiers or a list of non-ECS file names. A label identifying a batch of granules is specified as a command-line parameter so that operators can monitor a batch with the Data Pool Monitoring GUI. Thematic collections are also supported so the granules to be inserted can be linked to a theme.

Fault recovery capability is also supported, preventing inserts of duplicate actions inserted from a previous run.

Input is provided via input file or standard input.

# 4.12.08.1 Quick Start using the Batch Insert Utility

Enter the following command to start the Batch Insert Utility:

```
> EcDlBatchInsert.pl mode -ecs | -nonecs [ -file pathname ]

[ -theme "theme_name" ] [ -label label ]

[ -rpriority priority ] [ -rperiod period ]

[ -dpriority priority ] [ -mdonly ]

[ -verbose ]
```

Table 4.12.08.1-1 provides a description of these parameters.

Table 4.12.08.1-1. Command Line Parameters of the Batch Insert Utility (1 of 2)

| Parameter Name      | Description                                                                                                    |
|---------------------|----------------------------------------------------------------------------------------------------|
| mode                | An input parameter specifying the mode of operation. This must be the first parameter passed, and it must be a valid, existing Data Pool mode with a format like OPS or TS1.                                                            |
| -ecs                | Indicates that ECS granules are inserted. The input file (see -file) (or standard input) consists of a list of granule ids.                                                                                                    |
| -nonecs             | Indicates that non-ECS granules are inserted. The input file (see - file) (or standard input) consists of a list of XML file pathnames.                                                                                                 |
| -file pathname      | The pathname of the input file containing a list of either granule ids (if -ecs is specified) or XML pathnames (if -nonecs is specified).                                                                                               |
| -theme "theme_name" | Theme name to be associated with granules. theme_name is a character string and must match an existing theme name in the Data Pool inventory. Enclose it in quotes if embedded blanks or other special characters are part of the name. |

Table 4.12.08.1-1. Command Line Parameters of the Batch Insert Utility (2 of 2)

| Parameter Name             | Description                                                                                                    |
|----------------------------|----------------------------------------------------------------------------------------------------|
| -label label               | An identifying label to be linked to the batch of granules being inserted. <i>label</i> is a character string. If no batch label (-label) is supplied, the label is set to the first sixteen characters of the input filename (excluding the directory name). If standard input is used in lieu of an input file, a batch label must be specified with the -label option. |
| -rpriority <i>priority</i> | A retention priority to be applied to all granules being inserted. $255 \ge priority \ge 1$                                                                                                    |
| -rperiod <i>period</i>     | Number of days to retain all granules being inserted in inventory.                                                                                                    |
| -dpriority <i>priority</i> | A dispatch priority to be applied to all granules being inserted. $255 \ge priority \ge 1$                                                                                                    |
| -mdonly                    | Flag indicating only metadata files are inserted for all granules being inserted.                                                                                                    |
| -verbose                   | Directs the utility to run using verbose option. Default is non-verbose.                                                                                                    |

Mandatory parameters include *mode* and either -ecs or -nonecs. *Mode* must be the first parameter supplied.

# 4.12.08.1.1 Batch Insert Utility Commands

Below are some examples for invoking this utility:

- 1. EcdlBatchInsert.pl OPS -ecs -file /home/fred/ECSMODISgranules1 -verbose

  Adds actions to action insert queue for all ECS granules specified by granule ids in the input file.

  No -label parameter specified, so label is formed from first 16 characters of input filename (ECSMODISgranules). Runs in the verbose mode.
- 2. cat /home/fred/ECSfile1 | EcDlBatchInsert.pl OPS -ecs -label MODIS\_batch1 -verbose
  This example is similar to example 1 but using standard input instead of -file. Note that the label parameter must be supplied since filename is not accessible to the utility.
- 3. EcDlBatchInsert.pl OPS -nonecs -file /home/fred/nonECSVolcanogranules -label Chig volcano -theme "Chiqinaqak Volcano 2002"

Adds actions to action insert queue for all non-ECS granules specified by XML pathnames in the input file. All granules are linked with theme name of "Chiginagak Volcano 2002" in inventory. Runs in the non-verbose mode.

- 4. EcdlBatchInsert.pl OPS -ecs -file /home/fred/ECSMODISgranules1 -verbose -mdonly This example is similar to example 1 but only metadata files are inserted.
- 5. EcDlBatchInsert.pl OPS -ecs -file /home/fred/ECSMODISgranules1 -verbose -rpriority 200

This example is similar to example 1 with retention priority of granules to be set to 200 in the inventory.

6. EcDlBatchInsert.pl OPS -ecs -file /home/fred/ECSMODISgranules1 -verbose -rpriority 200 -rperiod 10 -dpriority 5

This example is similar to example 1 with retention priority of granules to be set to 200 in the inventory, retention period to last 10 days, and dispatch priority set to 5.

### 4.12.08.2 Batch Insert Utility Main Screen

The Batch Insert Utility does not have a main screen. It has a command line interface only.

## 4.12.08.3 Required Operating Environment

The Batch Insert Utility runs on Sun platforms.

#### 4.12.08.4 Databases

Table 4.12.08.4-1 lists the supporting products this tool depends upon to function properly.

| Product Dependency | Protocols Used | Comments                                               |
|--------------------|----------------|--------------------------------------------------------|
| Data Pool database | SQL            | Via SQL server machines                                |
| Perl DBI           | DBD::Svbase    | Requires proper install of base-lined version of Perl. |

Table 4.12.08.4-1. Interface Protocols

If a Sybase error occurs, you are most likely to see the actual Sybase error string displayed on the screen and in the log. Some errors can be the database server is unavailable, the connection to the database was dropped, or there was an error executing the stored procedure. In the event of a Sybase-sourced error, the utility immediately stops running.

In the event that a connection to the Data Pool database or Science Data Server database cannot be established, the utility may repeatedly attempt to connect to the database, depending on how the configuration file was set (see Section 4.12.08.4.1). If, for example, NUM\_RETRIES was set to 5 and SLEEP\_SEC was set to 10, this means it tries to connect 5 times, and waits 10 seconds before each attempt – a total of 50 seconds if all attempts are unsuccessful.

## 4.12.08.4.1 Configuration File Format - EcDIBatchInsert.CFG

The "config" file contains vital details about how to connect to the Sybase database. Without this file, the utility cannot run. The "config" file must be a single-entry plain text ASCII file, which has the following format:

SYB\_USER = EcDlBatchInsert
SYB\_SQL\_SERVER = <string>
SYB\_DBNAME = <string>
PGM\_ID = <string>
NUM\_RETRIES = <integer>
SLEEP\_SEC = <integer>

## Breakdown of the individual parameters:

| Parameter Name | Description                                                                                                    |
|----------------|----------------------------------------------------------------------------------------------------|
| SYB_USER       | The user name for the Sybase connection.                                                                          |
| SYB_SQL_SERVER | The name of the SQL server for this Sybase connection.                                                            |
| SYB_DBNAME     | The name of the Data Pool database you intend to connect to                                                       |
| PGM_ID         | Program ID used for connecting to the Data Pool database.                                                         |
| NUM_RETRIES    | The number of times the utility attempts to connect to the database before exiting. The recommended default is 5. |
| SLEEP_SEC      | The number of seconds the utility waits ('sleep') between connection attempts. The recommended default is 10.     |

#### 4.12.08.5 Special Constraints

The Batch Insert Utility runs only if the Data Pool and Science Data Server database servers are running and if the databases are available. It also assumes the stored procedures are present.

#### 4.12.08.6 Outputs

Output of events and errors is always appended to a single log file.

# 4.12.08.7 Event and Error Messages

Events and error messages are written to the log file. A usage message is displayed to the screen when command-line parameters are incorrectly specified.

The utility produces a log file called EcDlBatchInsert.log in the /usr/ecs/<mode>/CUSTOM/logs directory. If this log file already exists, the new information is automatically appended. If there is no existing log file by this name, a new log file with this name is automatically created.

Since the log file may grow to a considerable size after constant use, it is recommended that it be saved off into a separate file from time to time for maintainability.

# 4.12.08.8 Reports

None.

## 4.12.09 Data Pool Cleanup Utility

The Data Pool Cleanup utility provides a mechanism by which the ECS Operations Staff can remove expired granules and their associated metadata and browse files from the Data Pool disks and corresponding Data Pool database inventory. The Cleanup Utility must be executed on the same machine on which the Data Pool disks reside. Qualification of a granule for cleanup is based on two criteria: expiration date/time and retention priority. Both are necessary in selecting, which granules are to be removed from the Data Pool. The Cleanup utility can be run on an as-needed basis from the command line or in the background as a regularly scheduled cron job.

As part of the Synergy III release, the utility has been enhanced to support the following capabilities:

- 1. Capability to clean up non-ECS data the same way as ECS data
- 2. Capability to selectively clean up the Data Pool granules associated with a given theme only.
- 3. Capability to remove all cross-references associated with a given theme in the Data Pool inventory.
- 4. Capability to export a list of granules that have been removed during a Data Pool cleanup run for ECHO accessibility. This is accomplished by having the Data Pool Cleanup utility invoke an external utility, EcOsBulkURL, in the process of a cleanup run. This utility generates an XML file containing a list of ECS granule IDs that have been removed during the run and are qualified for ECHO export.
- 5. Capability to validate the Data Pool inventory and disk cache content by checking for the existence of orphans and phantoms and removing them. Optionally the utility can log the discrepancies found without actually removing them.

#### 4.12.09.1 Quick Start Using the Data Pool Cleanup Utility

The Cleanup utility can be run as (1) cleanup only or (2) validation only or (3) cleanup followed by validation. The command line syntax for each case is provided below:

For a "cleanup only" run:

```
EcDlCleanupDataPool <mode> [-noprompt] [-file<fileName>]

OR

EcDlCleanupDataPool <mode> [-noprompt] [-offset <offset # of hours>] [-
limit <priority limit>] [-theme <themeName>]

OR

EcDlCleanupDataPool <mode> [-noprompt] [-themexref <themeName>]
```

# For a "validation only" run:

```
EcDlCleanupDataPool.pl <mode> -orphan | -phantom
[-collgroup <groupList>] [-maxorphanage <ageDays>] [-nofix]
```

# For a "cleanup followed by validation" run:

```
EcDlCleanupDataPool.pl <mode> -orphan | -phantom
-cleanvalidate [-collgroup <groupList>] [-maxorphanage <ageDays>]
[-nofix]
```

The mode parameter is required to indicate the mode (OPS, TS1, or TS2) in which the utility is being run. The command line parameters supported are described in Table 4.12.09.1-1.

Table 4.12.09.1-1. Command Line Parameters (1 of 2)

| Parameter Name      | Required         | Description                                                                                                    |
|---------------------|------------------|----------------------------------------------------------------------------------------------------|
| noprompt            | No               | Suppresses all confirmations and warnings normally displayed on the screen. Requires no value. Can be used with any other option.                                                                                                    |
| Parameters specific | to performing cl | eanup                                                                                                    |
| offset              | No               | Specifies hours before (negative) or after (positive) midnight of the previous day from which to delete. Defaults to zero (e.g., - offset 5 would delete all granules which had expired as of 5 AM of the current day; -offset -5 would delete all granules which had expired as of 7 PM yesterday).                                                                                                   |
| limit               | No               | Specifies limiting value used for determining which granules are deleted. Does delete all granules with priority less than or equal to the specified limit. Must be within the range 1–255. Defaults to value specified in the configuration file.                                                                                                    |
| file                | No               | Specifies name of file containing granule ids to be deleted. Cannot be used with any other options other than the <i>noprompt</i> option.                                                                                                    |
| theme               | No               | Specifies the name of a theme for which cleanup is to be performed. The Cleanup Utility cleans up granules that would otherwise qualify for cleanup only if the granules are associated with that theme, and remove the granules entirely if they are not associated with any other theme. Otherwise, only remove the cross-references with that theme. The theme name must be enclosed in quotes ("). |
| themexref           | No               | Specifies the name of a theme all cross-references of which are to be removed from the Data Pool inventory. This option is specified to remove the theme cross-references only. It does not remove any granules. This command line option cannot be used with any other options other than the <i>noprompt</i> option. The theme name must be enclosed in quotes (").                                  |

Table 4.12.09.1-1. Command Line Parameters (2 of 2)

| Parameter Name      | Required         | Description                                                                                                    |
|---------------------|------------------|----------------------------------------------------------------------------------------------------|
| Parameters specific | to performing va | alidation                                                                                                    |
| orphan              | No               | Specifies that orphan checking be performed for Data Pool validation.  An "orphaned" file is a granule or browse file on Data pool disks whose file age has exceeded the maximum orphan age (see maxorphanage parameter) and has no corresponding entry in the data pool inventory. An "orphaned" file also applies to a temporary file under /datapool/ <mode>/user/temp directory structure whose age has exceeded the maximum orphan age. The Data Pool inventory validation function removes all orphan files and links from the Data pool disks unless the <i>nofix</i> option was specified.</mode> |
|                     |                  | (To perform validation either <i>orphan</i> or <i>phantom</i> or both <b>must</b> be provided on the command line.)                                                                                                    |
| phantom             | No               | Specifies that phantom checking be performed.  A phantom granule is a granule that exists in Data Pool inventory but one or more of the files (science or metadata files) it refers to are missing in the Data Pool disks.  The Data Pool inventory validation function removes granules affected by any phantom from the inventory and all its remaining files and links from the Data pool disks unless <i>nofix</i> option was specified.  (To perform validation either <i>orphan</i> or <i>phantom</i> or both <b>must</b>                                                                           |
| maxorphanage        | No               | be provided on command line.)  Specifies the maximum orphan age in days. The value specified must be greater than or equal to 3 days. The Data Pool inventory validation function considers only those files on disk as orphans whose age is equal to or larger than the maximum orphan age specified. If this parameter is omitted, a default value specified in the configuration file is used.                                                                                                    |
| nofix               | No               | Specifies that a Data Pool validation be performed, but do not attempt to reconcile the discrepancies found. The validation results are logged.                                                                                                    |
| collgroup           | No               | Limit the Data Pool validation to the collection group(s) specified. Single or multiple collection groups can be specified on the command line. Multiple collection groups if provided must be separated by commas, with the string enclosed in doubl  By default, all collection groups in the Data Pool inventory are included in the validation if this option is not specified.                                                                                                    |

The operator executing the Cleanup Utility must have the Unix access privileges to remove the science, metadata and browse files on the Data Pool disks. It is suggested that userid "cmshared" be used.

After removing all the files, the Cleanup Utility determines how much free space it cleared from the Data Pool disks. If the space cleared up is greater than or equal to the amount of disk space

specified in the MIN\_FREE\_SPACE parameter (See Table 4.12.09.1.1-1), it updates the 'NoFreeSpaceFlag' in the Data Pool database indicating to the Data Pool Insert operations to continue inserting additional data.

The Cleanup Utility has the capability to continue from where it stopped in the event of interruption. Additionally, to alleviate database contention, it allows only one instance of itself to execute concurrently. The Cleanup Utility also provides the **noprompt** option to suppress operator prompts/messages.

In normal operations, the Cleanup Utility runs once a day as a cron job as a "cleanup only" run and cleans up all Data Pool granules which expired on midnight of the previous day and have a retention priority less than or equal to the priority limit. (See DEFAULT\_LIMIT in Table 4.12.09.1.1-1 below.) The validation run can be rather time consuming and should not be run as often, since it potentially involves the checking of all files in the entire Data Pool inventory against those on the Data Pool disk to find and remove the discrepancies. It is advised that the validation function be run using *collgroup* option whenever possible to limit the validation to the user specified collection groups.

Section 4.12.09.1.2 provides some examples along with detailed explanations for executing this utility.

#### 4.12.09.1.1 Cleanup Configuration File

The Cleanup Utility has an associated configuration file with values stored in a basic PARAMETER = VALUE format. Table 4.12.09.1.1-1 describes its contents:

Table 4.12.09.1.1-1. Configuration Parameter Descriptions

| Parameter Name     | Value Description                                                                                                    |  |
|--------------------|----------------------------------------------------------------------------------------------------|--|
| SYB_USER           | Sybase login name for the user of the Data Pool database.                                                                                                    |  |
| SYB_SQL_SERVER     | Name of Sybase SQL Server hosting Data Pool database.                                                                                                    |  |
| SYB_DBNAME         | Name of Data Pool database.                                                                                                    |  |
| PGM_ID             | Program identifier used as seed to generate database password.                                                                                                    |  |
| DEFAULT_LIMIT      | Default priority limit if a limit (-limit) is not provided via command line.                                                                                                    |  |
| MIN_FREE_SPACE     | Minimum amount of free space Cleanup Utility must delete in order to reset 'NoFreeSpaceFlag' flag. Specified in megabytes.                                                                              |  |
| NUM_RETRIES        | Number of times the database operation is attempted.                                                                                                    |  |
| SLEEP_SEC          | Number of seconds between retries.                                                                                                    |  |
| MAX_ORPHAN_AG<br>E | Maximum age in days in qualifying a file as an orphan. A file must have an age greater than or equal to this value to be considered as an orphaned file. The parameter value must be 3 days or greater. |  |

#### 4.12.09.1.2 Examples

# **4.12.09.1.2.1 Examples for "Cleanup Only " Run** Initiate Cleanup suppressing all user prompts and display messages

This command has the form:

```
EcDlCleanupDataPool.pl OPS -noprompt
```

This command cleans up all granules in OPS mode with retention priorities less than or equal to the configured default limit (see Table 4.12.09.1.1-1) and expiration date/times on or before midnight of the previous day. It also turns off all prompts, removing the need for operator intervention. This form is suitable for running cleanup as a background job.

# Initiate Cleanup with default limit and date/time

This command has the form:

```
EcDlCleanupDataPool.pl OPS
```

This command cleans up all granules in OPS mode with retention priorities less than or equal to the configured default limit and expiration date/times on or before midnight of the previous day. The utility displays messages on the screen and the operator is prompted for confirmation of cleanup.

### Initiate Cleanup with a specific priority limit

This command has the form:

```
EcDlCleanupDataPool.pl OPS -limit <priority limit>
```

This command cleans up all granules with retention priorities less than or equal to < priority limit > and expiration date/times on or before midnight of the previous day.

For example, to clean up granules which had expired on or before midnight of the previous day and had a retention priority less than or equal to 100, the command would be the following:

```
EcDlCleanupDataPool.pl OPS -limit 100
```

#### Initiate Cleanup using a list of granules

This command has the form:

```
EcDlCleanupDataPool.pl OPS -file <file name>
```

This command cleans up all granules whose granule ids are specified in <file name>. Note that the -limit and -offset parameters cannot be specified with -file (the utility does not run).

For example, to clean up two specific granules with ids 1234 and 5678, a file "twograns.dat" could contain the following:

1234

5678

and the command would be the following:

```
EcDlCleanupDataPool.pl OPS -file twograns.dat
```

#### Initiate Cleanup with an offset from the previous midnight

This command has the form:

```
EcDlCleanupDataPool.pl OPS -offset <hours>
```

This command cleans up all granules with retention priorities less than or equal to the configured default limit and expiration date/times on or before midnight of the previous day plus or minus the offset.

For example, let us suppose we wanted to clean up all granules that expired on or before 7pm yesterday. The command for this would be:

```
EcDlCleanupDataPool.pl OPS -offset -5
```

Similarly, if we wanted to clean up all granules that expire 48 hours in the future (actually 48 hours from the previous midnight), the command would be:

```
EcDlCleanupDataPool.pl OPS -offset 48
```

#### Limit the cleanup to a specific theme

This command has the form:

```
EcDlCleanupDataPool.pl OPS -offset <hours> -theme <themeName>
```

This is the same as the command described in the previous example except the cleanup is limited to a specified theme <themeName>.

# Remove all cross-references to a specific theme

This command has the form:

```
EcDlCleanupDataPool.pl OPS -noprompt -themexref <themeName>
```

This command removes all granule cross references to a specified theme < themeName > from the Data Pool inventory. It does not delete the granules or the physical granule files.

## 4.12.09.1.2.2 Examples for "Validation Only " Run

#### 1. Initiate a Data Pool Validation suppressing all user prompts and display messages

This command has the form:

```
EcDlCleanupDataPool.pl OPS -orphan -phantom
```

It performs a Data Pool validation run by checking for orphans and phantoms and removes any discrepancies found from the Data Pool inventory and the disks. In checking for orphans, a default maximum orphan age provided via the configuration parameter MAX\_ORPHAN\_AGE is used

## 2. Initiate a Data Pool Validation without fixing discrepancies found

This command has the form:

```
EcDlCleanupDataPool.pl OPS -orphan -phantom -nofix
```

It performs the same Data Pool validation run as in Example 1, except the discrepancies found are not fixed but are displayed to the operator as well as logged.

# 3. Initiate a Data Pool Validation but limit the validation to specified collection group(s)

This command has the form:

```
EcDlCleanupDataPool.pl OPS -orphan -phantom -collgroup "MOAT, ASTT"
```

It performs the same Data Pool validation run as in Example 1, except that the validation checking is limited to the collection groups MOAT and ASTT.

#### 4.12.09.1.2.3 Examples for "Cleanup followed by Validation" Run

# 1. Initiate a Data Pool Cleanup and Validation suppressing all user prompts and display of messages

This command has the form:

```
EcDlCleanupDataPool.pl OPS -cleanvalidate -orphan
-phantom
```

This command cleans up all granules in OPS mode with retention priorities less than or equal to the configured default limit and expiration date/times on or before midnight of the previous day. The cleanup run is then followed by a validation run which checks for both orphans and phantoms and removes all discrepancies found from the Data Pool inventory and the disks.

# 2. Initiate a Data Pool Cleanup and Validation specifying maximum orphan age via command line

This command has the form:

```
EcDlCleanupDataPool.pl OPS -cleanvalidate -orphan -maxorphanage 5
```

This command is the same as in example 1, except the validation step only checks for orphans using the maximum orphan age of 5 days provided via the command line, and no phantom checking is performed.

# 3. Initiate a Data Pool Cleanup and Validation limiting the validation to specified collection group(s)

This command has the form:

```
EcDlCleanupDataPool.pl OPS -cleanvalidate -orphan -phantom
-collgroup "MOAT, ASTT"
```

This command is the same as in Example 1, except the validation step limits the Data Pool validation to the two collection groups MOAT and ASTT specified via the command line.

# 4.12.09.2 Data Pool Cleanup Utility Main Screen

The Data Pool Cleanup Utility does not have a main screen. It has a command line interface only.

# 4.12.09.3 Required Operating Environment

The Cleanup Utility runs on a Sun Solaris platform.

#### 4.12.09.4 Databases

Table 4.12.09.4-1 lists the COTS product dependencies for the Data Pool Cleanup Utility.

Table 4.12.09.4-1. COTS Product Dependencies

| Product Dependency | Protocols Used         | Comments                                 |
|--------------------|------------------------|------------------------------------------|
| Data Pool Database | SQL                    | Via SQL server machine                   |
| Perl DBI           | DBD.pm::Sybase, DBI.pm | Requires proper baseline version of Perl |

# 4.12.09.5 Special Constraints

Only a single instance of the Cleanup Utility can be executed at any given time.

#### 4.12.09.6 Outputs

There are no outputs directly from the Data Pool Cleanup utility.

### 4.12.09.7 Event and Error Messages

The Cleanup Utility writes information useful to the operator to a log file. The file is stored in the /usr/ecs/<MODE>/CUSTOM/logs directory and is named EcDlCleanup.log. The utility creates the log if necessary and appends to it if it already exists.

There are three types of messages written to the utility's log file: errors, warnings and informative messages. Error messages include information about program internal/external faults, unplanned disconnects with Sybase Server, general database errors, inability to delete granule/metadata files and directories due to file permissions, and configuration file problems. They are generally prefaced with "Error" followed by the specific message. Warnings include missing granule/metadata/browse files and cut-off date/times in the future. They are generally prefaced with "Warning". Informative messages include when the utility starts and stops, progress messages, whether the utility is running in recovery mode, the names of files deleted, and how much disk space has been freed. All messages are date and time stamped.

If there are syntax errors in command-line invocation, a usage message is printed to the screen.

# 4.12.09.8 Reports

The Cleanup Utility does not produce any output reports directly. However, in the process of a cleanup run, it invokes an external utility, EcOsBulkURL. If there are deleted ECS granules during the cleanup run that are qualified for ECHO export, this utility generates an XML file containing a list of those granules. The XML file generated is stored under /datapool/<mode>/user/URLExport directory. (Also see Section 4.11.12 for the EcOsBulkURL utility.)

This page intentionally left blank.

#### 4.12.10 Update Granule

The Update Granule Utility provides the ECS Operations Staff with a command-line interface to update the expiration date and optionally the retention priority of granules in the Data Pool inventory. The granules in the Data Pool inventory can be ECS or non-ECS granules. The utility can perform updates for

- 1. A single Data Pool granule
- 2. Multiple Data Pool granules
- 3. Granules associated with a theme name.

A single granule update can be performed by providing the granule ID, expiration date, and an optional retention priority via command-line input. Multiple granules can be updated by providing, via command line an input file, which contains a list of granule IDs, expiration date and an optional retention priority for each granule to be updated. To update the granules associated with a specific "theme", the operator must specify a valid theme name, expiration date and the optional retention priority via command line. When updating the granules associated with a theme, the utility updates the expiration date of a granule associated with that theme if and only if the new expiration date specified is later than the current expiration date of the granule, and the retention priority of a granule associated with that theme if and only if the new retention priority specified is higher than the current retention priority of the granule.

The utility, by default, displays summary information to the operator and prompts for confirmation before executing the update. All warning/error messages and confirmation prompts can be suppressed using the *noprompt* option. This option is suitable for running the utility as a background process, as a cron job, or other automated tasking.

No specific automatic recovery mechanism is provided for this utility. If there is a database fault, system fault, or the utility was inadvertently interrupted, it is sufficient for the operator to simply re-run the utility providing the same command-line parameters.

Input is provided via an input file.

# 4.12.10.1 Quick Start using the Update Granule Utility

The Update Granule Utility is a Perl script residing in /usr/ecs/<mode>/CUSTOM/utilities directory. The utility can be run using the following command line syntax.

**Note:** The command line parameter changes from the previous release include the removal of "-verbose | -nonverbose" options, and the addition of "-theme" option.

Table 4.12.10-1 provides a description of the command line parameters.

Table 4.12.10-1. Command Line Parameters of the Update Granule Utility

| Parameter Name                           | Description                                                                                                    |
|------------------------------------------|----------------------------------------------------------------------------------------------------|
| <mode></mode>                            | An input parameter specifying the mode of operation. This must be the first parameter passed, and it must be a valid, existing Data Pool mode with a format like OPS or TS1.                                                                                                    |
| -noprompt                                | Directs the utility to run using the "noprompt" display option. The utility suppresses the displaying of all messages to the screen and updates the granules without prompting the operator for confirmation. This option is suitable for running the utility as a background process.                                                                                                    |
| -file <filename></filename>              | An input parameter specifying the file to be used to input granule data to the utility. <filename> is the name of a file containing a list of granule triplets. Each triplet is a separate line entry in the input file and consists of granule ID, expiration date, and an optional retention priority. The granule ID in each triplet corresponds to the granule ID in the DIGranules table in the Data Pool database.</filename> |
| -grnid <granule id=""></granule>         | An input parameter specifying the granule information to be entered manually at the command line. The <granule id=""> parameter must be a positive integer containing no more than 16 digits and corresponds to the granuleld in the DIGranules table in the Data Pool database.</granule>                                                                                                    |
| -theme <theme name=""></theme>           | An input parameter specifying a valid theme name. The theme name is a character string and must match an existing theme name in the Data Pool inventory and is case sensitive. <b>Note:</b> If the theme name contains spaces like "Volcano Eruption", it <i>must</i> be enclosed in single or double quotes, or only the first word of the title is used (an error could also occur when running the script).                      |
| -exp <expiration date=""></expiration>   | An input parameter specifying the new expiration date to be applied to the science granule indicated by the <granule id="">. The <expiration date=""> has the format YYYY/MM/DD.</expiration></granule>                                                                                                    |
| -ret <retention priority=""></retention> | An input parameter specifying the new retention priority to be applied to the science granule indicated by the <granule id="">. The <retention priority=""> must be a positive integer within the range of 1 to 255, 1 being the lowest retention priority and 255 being the highest retention priority.</retention></granule>                                                                                                    |

# **4.12.10.1.1 Update Granule Utility Commands**

Below are some examples for invoking this utility:

1. EcDlupdateGranule.pl <mode> -file <file name> Updates the granules provided via an input file. The utility displays all summary information and prompts the operator to confirm the update.

- 2. EcplupdateGranule.pl <mode> -grnid <granule id> -exp <expiration date> -ret <retention priority> Updates the expiration date and retention priority for a single granule provided via the command line. As in (1), the operator is prompted for confirmation.
- 3. EcplupdateGranule.pl <mode> -noprompt -file <file name> Same as in (1) except the utility is run using the noprompt option to suppress the confirmation and summary
- 4. EcDlUpdateGranule.pl <mode> -noprompt -grnid <granule id> -exp <expiration date> -ret <retention priority> Same as (2) except the utility is run using the noprompt option.

EcDlUpdateGranule.pl <mode> -noprompt -theme <theme name> -exp <expiration date> -ret <retention priority> Updates the expiration date and retention priority of granules associated with a theme name. The utility is run using the noprompt option.

# **4.12.10.1.2 Input File Format**

The input file contains a list of the granules to be processed, one per line. Each line contains a single granule triplet, each triplet containing a granule ID (i.e., granuleId in the Data Pool database), expiration date, and (optionally) a new retention priority, the value of which can be null (i.e., left blank). The fields are separated by a single space. The details of the format are shown below:

#### 

To ensure the file is read correctly, there should be no blank lines before the first or after the last granule in the list. It is also essential to eliminate leading or trailing spaces and tabs for each line. Extra characters (printable or non-printable) in the text can also corrupt the data while it is being read by the utility.

## 4.12.10.1.3 Configuration File

The Update Granule utility uses a configuration file, EcDlUpdateGranule.CFG, located in the /usr/ecs/<mode>/CUSTOM/cfg directory. The configuration parameters are stored in a PARAMETER = VALUE format with each parameter/value pair as a separate line entry as follows:

```
SYB_USER = <string>
SYB_SQL_SERVER = <string>
SYB_DBNAME = <string>
PGM_ID = <string>
NUM_RETRIES = <integer>
SLEEP SEC = <integer>
```

The individual configuration parameters are described in Table 4.12.10-2.

Table 4.12.10-2. Configuration Parameters

| Parameter Name | Description                                                                                                    |
|----------------|----------------------------------------------------------------------------------------------------|
| SYB_USER       | The user name for the Sybase connection.                                                                          |
| SYB_SQL_SERVER | The name of the SQL server for this Sybase connection.                                                            |
| SYB_DBNAME     | The name of the database you intend to connect to.                                                                |
| PGM_ID         | Program ID used for connecting to the Data Pool database.                                                         |
| NUM_RETRIES    | The number of times the utility attempts to connect to the database before exiting. The recommended default is 5. |
| SLEEP_SEC      | The number of seconds the utility waits ('sleep') between connection attempts. The recommended default is 10.     |

# 4.12.10.2 Update Granule Utility Main Screen

The Update Granule Utility does not have a main screen. It has a command line interface only.

### 4.12.10.3 Required Operating Environment

The Update Granule Utility runs on Sun Solaris platforms.

#### 4.12.10.4 Databases

Table 4.12.10-3 lists the supporting products that this tool depends upon in order to function properly.

Table 4.12.10-3. Interface Protocols

| Product Dependency | Protocols Used | Comments                              |
|--------------------|----------------|---------------------------------------|
| Data Pool database | SQL            | Via SQL server machines               |
| Perl DBI           | DBD::Sybase    | Requires proper install of Perl 5.005 |

If a Sybase error occurs, you are most likely to see the actual Sybase error string displayed on the screen and in the log. Some of the errors that can occur are the database server is unavailable, the connection to the database was dropped, or there was an error executing the stored procedure. In the event of a Sybase-sourced error, the utility immediately stops running.

In the event a connection to the Data Pool database can not be established, the utility can repeatedly attempt to connect to the database, depending on how the configuration file was set (see Section 4.12.10.4.2). If, for example, NUM\_RETRIES was set to 5 and SLEEP\_SEC was set to 10, this means it tries to connect 5 times, and waits 10 seconds before each attempt – a total of 50 seconds if all attempts are unsuccessful.

#### 4.12.10.5 Special Constraints

The Update Granule Utility runs only if the Data Pool database server is running and if the database is available. It also assumes the stored procedures are present.

## 4.12.10.6 Outputs

Output of update events and errors is always appended to a single log file. Unless the *noprompt* option is specified on the command line, confirmation prompts and information are always displayed to the screen.

## 4.12.10.7 Event and Error Messages

By default, confirmation messages are displayed to the operator, as well as any error conditions that may arise. Error messages are also written to the log files. With the *noprompt* option, all messages to the screen are suppressed and only written to the log file. Command-line syntax errors are displayed regardless of the *noprompt* option.

The utility produces a log file called EcDlUpdateGranule.log in the /usr/ecs/<mode>/CUSTOM/logs directory. If this log file already exists, the new information is automatically appended. If there is no existing log file by this name, a new log file with this name is automatically created.

#### 4.12.10.8 Reports

None.

This page intentionally left blank.

## 4.12.11 Data Pool Access Statistics Utility (DPASU)

The Data Pool Access Statistics Utility (hereafter referred to as "DPASU") provides the ECS Operations Staff with several capabilities related to collecting access statistics for the Data Pool database. The DPASU encompasses two types of scripts: rollup and maintenance. The rollup scripts read and parse access logs to compile statistics and store those records in the Data Pool database, while the maintenance scripts backup, restore, and delete data in the related Data Pool database tables.

These scripts may be run on the command-line, and must be run with an operations mode. Details and instructions on how to run and configure these scripts are provided in subsequent sections.

## 4.12.11.1 Data Pool Access Rollup Scripts

The Data Pool access rollup scripts provide the ECS Operations Staff with the capability to parse the Data Pool web access and FTP logs for Data Pool access information and store the access information in the Data Pool database. For each Data Pool file access found in the FTP or web access logs, the rollup scripts store into the Data Pool database (in the DlGranuleAccess table) the time of access, the corresponding granule ID, the file type (metadata, browse or science), the file size (in bytes), the access type (FTP or HTTP), and the age of granule at access time (i.e., the number of days the granule has been in the Data Pool at the time of access). Such information collected over a period of time can provide useful statistical information regarding the Data Pool access patterns and provides insight into planning future support.

There are two Data Pool access rollup scripts, one for rolling up web accesses (EcDlRollupWebLogs.pl) and the other for rolling up FTP accesses (EcDlRollupFtpLogs.pl). The scripts are installed and run on the Data Pool host x0dps01, in the /usr/ecs/<mode>/CUSTOM/utilities directory.

Each rollup script is a command-line utility allowing the operator to optionally pass input parameters. Operationally, the rollup script is run in a cron job, with the crontab file specifying when the rollup script shall start its daily execution. Each time the rollup scripts are run, they roll up the Data Pool accesses that occurred over a specified 24-hour period in the past and store them into the Data Pool database.

By default, the start date of the 24-hour rollup period is one day prior to the date when the rollup script is executed. However, the rollup scripts allow a non-default start date of the rollup period to be specified via command line. This capability is provided to allow the DAAC operator to run the rollup scripts manually to compile statistics for a particular date for which the regular cron job may not have run for some reason.

To allow flexibility for each DAAC to specify the start time of the 24-hour rollup period, the start time is provided as a configuration parameter (ROLLUP\_START\_TIME). (See Section 2.5 for description of configuration parameters.) For example, if the start time is configured as 0:00 hours (midnight), then the rollup period will always cover a 24 hour period starting from 0:00 on

the rollup start date. If the start time is configured as 6:00 hours, the rollup period always covers a 24-hour period starting from 6AM of the rollup start date.

Each of the Data Pool access rollup scripts work as follows. The script first parses the specified FTP or Web access log(s) for Data Pool access events. After the log files are parsed, the captured data is written to a temporary "flat file" – a tab-delimited text file. This file gets exported to the Data Pool database, where it is stored in a temporary table (DIFtpAccessLog or DIWebAccessLog). The rollup script then uses information in the temporary access log tables and other Data Pool database tables to determine the information to be written to the DIGranuleAccess table. The flat file is removed and an entry is made into the DIAccessRollup table to keep a record of which periods have been successfully "rolled up" to prevent the accidental reprocessing of that period.

Normally the Data Pool access rollup scripts are run by cron. Unless the cron job was completely successful, no entry is made into the DlAccessRollup record table to indicate the rollup period was processed. Therefore, the DAAC operator is able to reprocess that period by manually running the rollup scripts from the command line.

# 4.12.11.1.1 Invoking the Data Pool Access Rollup Scripts from the Command Line Interface

Entering the following commands run the rollup scripts:

## % EcDlRollupWebLogs.pl <command line parameters>

## % EcDlRollupFtpLogs.pl <command line parameters>

There are various optional and required command line parameters used in combination with each other. Table 4.12.11-1 provides a description of these parameters.

Table 4.12.11-1. Command Line Parameters of the DPASU (1 of 2)

| Parameter Name                  | Necessity | Description                                                                                                    |  |
|---------------------------------|-----------|----------------------------------------------------------------------------------------------------|--|
| <mode></mode>                   | Required  | Indicates the Data Pool MODE the script is to run in. This parameter has the following constraints:                                                                                                    |  |
|                                 |           | It must be the first parameter with no label                                                                                                    |  |
|                                 |           | The <mode> must imply a valid directory path</mode>                                                                                                    |  |
|                                 |           | An example of a <mode> is OPS, TS1, TS2, et cetera.</mode>                                                                                                    |  |
| -noprompt                       | Optional  | Turns on the "noprompt" display mode — suppressing all output to the screen. This should be used in cron jobs or other scenarios where output to a display is not desired. The default display mode writes messages to the screen. |  |
| -flatfile <path file=""></path> | Optional  | Provides an alternative path/file name for the flat file produced by the parser. This is only useful with the –nodelete option.                                                                                                    |  |
| -nodelete                       | Optional  | Prevents the flat file from being deleted once the DPASU completes its run.                                                                                                    |  |

Table 4.12.11-1. Command Line Parameters of the DPASU (2 of 2)

| Parameter Name                   | Necessity | Description                                                                                                    |
|----------------------------------|-----------|----------------------------------------------------------------------------------------------------|
| -ftp <path file(s)=""></path>    | Optional  | Indicates an alternative ftp log path/file(s) to be used instead of the configured default path/file(s). Use of a wildcard character is permitted in the file name, but if a wildcard is used, the path/file name must be enclosed in quotes (e.g., "var/adm/xferlog*"). For EcDIRollupFtpLogs.pl only.                       |
| -web<br><path file(s)=""></path> | Optional  | Indicates an alternative web log path/file(s) to be used instead of the configured default path/file. Use of a wildcard character is permitted in the file name, but if a wildcard is used, the path/file name must be enclosed in quotes (e.g., "usr/ecs/OPS/CUSTOM/logs/EcDIWebaccess.log*"). For EcDIRollupWebLogs.pl only |
| -start <date></date>             | Optional  | Indicates the alternative start date for the rollup period with the format YYYY/MM/DD. This can be used to process previously uncovered periods. The default date is the date cron actually runs the DPASU on a day-to-day basis.                                                                                             |

#### 4.12.11.1.2 Default Rollup Period

By default, the rollup period begins 24 hours before the current date (i.e., the date on which the rollup script is run, either manually or by cron) plus the configured rollup start time (see Section 4.12.11.5 for configuration of the ROLLUP\_START\_TIME parameter). For example, if the rollup script is run on September 23, and the configured rollup start time is "2:00", the Rollup period begins on September 22 at 2:00 a.m. and ends on September 23 at 1:59 a.m.

This means the Rollup script scans the specified log(s) for all entries having an access time between Sep 22 2:00 a.m. and Sep 23 1:59 a.m. Note that the 24-hour rollup period must be in the past as compared to the time the rollup script is run. The rollup script does not execute and terminates with an error if it detects the rollup period that was specified spans into a future time.

## 4.12.11.1.3 Specifying an Optional Start Date of Rollup Using -start Option

The rollup scripts allow an optional rollup period start date to be specified via command line using the **-start** option. With this option, a valid date must be entered in the following ordinal format:

#### YYYY/MM/DD

Because this is an optional *start* date, the end date gets 24 hours *added* to it. Therefore, if at the command-line the operator enters –**start 2002/09/18** (presumably because cron failed to run the DPASU Rollup on that day), the rollup scripts look for all entries with access times between 09/18/2002 02:00 and 09/19/2002 01:59.

The scripts check the input date at the command line to make sure it is valid before it parses the logs.

## 4.12.11.1.4 Running Data Pool Access Rollup Scripts with cron

The Data Pool access rollup scripts are run by *cron* on a daily basis at a consistent time of day. There are a number of factors to consider when determining at what time to run the rollup scripts each day. Factors are:

- a. The rollup scripts should be run at a time of day that is AFTER the configured rollup start time. (A good rule of thumb is to have the scripts run at least one half hour after the rollup start time.) This ensures the 24-hour rollup period has completed at the time the rollup scripts are run.
  - **Example 1:** If the rollup start time is 2:00 a.m., the cron should run the rollup scripts at a time after 2:30 a.m.
  - **Example 2:** If the rollup start time is 22:00, the cron should run the rollup scripts at a time after 22:30, but *not* after 23:59 because any time after that is the next day.
- b. It is recommended the rollup scripts be run by cron at a time of day when Data Pool access activity is low e.g., during the early morning hours.
- c. The rollup scripts should be run BEFORE the daily Data Pool Cleanup script is run, to minimize chances that information about files accessed during the 24-hour rollup period has been removed from the Data Pool database. (If this information has been removed, the rollup scripts are unable to write information for those files in the DlGranuleAccess table.)
- d. The rotation/renaming times of the Web Access and FTP log files and the time the corresponding rollup script is run must be taken into consideration in determining, which log files to parse and whether to use a wildcard in the specification of the log file path.
  - For example, consider the case where the wu-ftp log is rotated/renamed each day at 01:00, and the FTP rollup script is run at 03:00 with a rollup start time of 02:00. When the rollup script is run at 03:00 on September 22, 2002, the rollup period is September 21, 2002 02:00 through September 22, 2002 01:59. The ftp log, /var/adm/xferlog, which was rotated/renamed at 01:00, now only contains accesses for the time period September 22, 2002 01:00 through September 22, 2002 03:00 (the current time). The previous ftp log, /var/adm/xferlog.1, contains accesses for the time period September 21, 2002 01:00 through September 22, 2002 00:59. To capture information for the entire rollup period, the ftp rollup script must be configured to parse both the /var/adm/xferlog AND the /var/adm/xferlog.1.

This may be accomplished either by running the ftp rollup script twice, once against /var/adm/xferlog and once against /var/adm/xferlog.1, or by running the script once and using a wildcard to specify the ftp log path as var/adm/xferlog.\*. (Note that wildcard path names must be enclosed in quotes if used on the command line with the –web or – ftp command line parameters, but do NOT need to be enclosed in quotes if used with the configuration parameters WEB\_LOG\_PATH or FTP\_LOG\_PATH. See sections 4.12.11.1.5 and 4.12.11.5)

e. To prevent or minimize the chances of database contention, it is recommended the daily cron job for rolling up FTP access logs and the daily cron job for rolling up web access logs be staggered, so the two rollup scripts do not run at the same time.

In the case that *cron* fails to run the Data Pool access rollup scripts on a given day, the operator can manually run either script, specifying the date(s) missed using the –start command line parameter.

#### 4.12.11.1.5 Specifying Alternative Paths for FTP or Web Access Logs

The operator can specify an access log file path different than that specified in the configuration file by using the –web and/or –ftp command line parameters. If alternative access log file paths are used with the command line options –web and –ftp, any wildcards used to indicate multiple files matching a pattern need to be enclosed in quotes. If they are not, the rollup scripts cannot use the files you intended. The scripts *internally* (i.e., not the shell) match all files indicated by wildcards on the command line

For example, the path

/usr/var/logs/access log.\*

must be enclosed in quotes as follows

"/usr/var/logs/access log. \* "

to ensure the wildcard character (\*) is properly passed

Keep in mind that quotes around wildcard path names are only required on the command line; they are NOT required in the configuration file.

#### 4.12.11.1.6 Intermediate Flat File

The rollup scripts create an intermediate flat file from the log entries containing all the data to be exported to the database via bulk copy procedure (bcp). Normally, this file is temporarily placed in a data directory and then deleted, once the scripts have completed running. The operator can keep that flat file by specifying the **–nodelete** option. By default, the intermediate flat file is created in the following directory:

usr/ecs/<MODE>/CUSTOM/data/DPL/

The operator can specify an alternate path and name for this file on the command line using the **-flatfile** option.

#### 4.12.11.1.7 Command-line Examples

Here are some examples of executing the Data Pool access rollup scripts from the command line.

#### Example 1:

EcDlRollupWebLogs.pl OPS –noprompt –nodelete –start 2002/12/22

Run Web rollup script in -noprompt display mode for an optional 24-hour rollup period starting from December 22, 2002, at the configured rollup start time. The -nodelete option prevents the flat file from being erased upon completion.

#### Example 2:

EcDlRollupFtpLogs.pl OPS -noprompt

Run FTP rollup script in -noprompt display mode for the default 24-hour rollup period starting from yesterday at the configured rollup start time. This example is typical of syntax used in the crontab file.

## Example 3

EcDlRollupFtpLogs.pl OPS -start 2002/02/15 -ftp "/usr/var/\*.log "

Run FTP Rollup script in prompted mode, for an optional 24-hour rollup period starting from February 15, 2002, at the configured rollup start time, but use the FTP access logs stored in an alternative path /usr/var/.

#### 4.12.11.2 Data Pool Access Statistics Main Screen

The Data Pool Access Statistics does not have a main screen. It is a command line interface.

## 4.12.11.3 Required Operating Environment

The Data Pool access rollup scripts run in a SUN Unix operating environment.

## 4.12.11.3.1 Interfaces to supporting products

Table 4.12.11-2 lists the supporting products that this tool depends upon in order to function properly.

 Product Dependency
 Protocols Used
 Comments

 Data Pool database
 SQL
 Via SQL server machines

 Perl DBI
 DBD::Sybase
 Requires proper install of Perl

Table 4.12.11-2. Interface Protocols

## 4.12.11.3.2 Access Log File Formats

The Data Pool access rollup scripts are dependent on a particular format of both the FTP and Web access logs. If the format of these log files changes, it is quite possible the scripts can incorrectly read certain fields and consequently provide incorrect or misleading rollup reports, and can even prevent the scripts from running at all. It is important to have the rollup script code adjusted if the FTP or WEB access log formats change in any way. Subsequent sections provide format details for these access logs.

## 4.12.11.3.3 Configuration Files for Data Pool Access Rollup Scripts

The Data Pool access rollup scripts use configuration files containing details about how to connect to Sybase and about where the log files exist. The file *EcDlWebRollup.CFG* contains the configuration parameters for the Web Rollup script whereas *EcDlFtpRollup.CFG* contains the configuration parameters for the FTP Rollup script. Without the configuration files, the scripts can not run. Each configuration file must be a plain text ASCII file, which has the following format, not necessarily in this order:

```
SYB_USER = <string>
SYB_SQL_SERVER = <string>
SYB_DBNAME = <string>
NUM_RETRIES = <integer>
SLEEP_SEC = <integer>
WEB_LOG_PATH = <path and file name>
FTP_LOG_PATH = <path and file name>
ROLLUP_START_TIME = <time of day>
```

Table 4.12.11-3 describes the individual configuration parameters mentioned above.

Table 4.12.11-3. Data Pool Access Configuration Parameters for Rollup Scripts

| Parameter Name        | Description                                                                                                    |  |
|-----------------------|----------------------------------------------------------------------------------------------------|--|
| SYB_USER              | The user name for the Sybase connection.                                                                                                    |  |
| SYB_SQL_SERVER        | The name of the SQL server for this Sybase connection.                                                                                                    |  |
| SYB_DBNAME            | The name of the Data Pool database you intend to connect to.                                                                                                    |  |
| NUM_RETRIES           | The number of times the utility attempts to connect to the database. The recommended default is 5.                                                                                                    |  |
| SLEEP_SEC             | The number of seconds the utility waits ('sleep') between connection attempts. The recommended default is 10.                                                                                                    |  |
| WEB_LOG_PATH          | The path and file name for the Data Pool Web Access custom code log (e.g., /usr/ecs/OPS/CUSTOM/logs/EcDlWebaccess.log). This parameter is valid for <i>EcDlWebRollup.CFG</i> only. The web rollup script automatically uses this path (and file or files) if an alternative one is not explicitly provided. Wildcards are permitted and do not need to be enclosed in quotes. |  |
| FTP_LOG_PATH          | The path and file name for the default ftp access log (e.g., var/adm/xferlog). This parameter is valid for <i>EcDIFtpRollup.CFG</i> only. The ftp rollup script automatically uses this path (and file or files) if an alternative one is not explicitly provided. Wildcards are permitted and do not need to be enclosed in quotes.                                          |  |
| ROLLUP_START_TIM<br>E | The configurable time of day the rollup script uses as an anchor to start looking at log entries with, i.e., "3:00". 24-hour time must be used for this entry.                                                                                                    |  |

#### 4.12.11.4 Databases

The Data Pool Access Statistics utility uses the Sybase ASE Server.

## 4.12.11.5 Special Constraints/Dependencies

The Data Pool access rollup scripts function only if the Data Pool database server is running and if the Data Pool database is available. The rollup scripts also assume the required stored procedures are present in the Data Pool database.

Special modules are also required to run this utility. If those modules are not present or are located in an unfamiliar directory, it fails to run. Table 4.12.11-4 describes the modules required to run the rollup scripts.

Table 4.12.11-4. Data Pool Access Special Modules

| Name               | Description                                    |
|--------------------|------------------------------------------------|
| EcDlDbInterface.pm | Database interface and connection module.      |
| EcDlDateTime.pm    | Date/time grabber with millisecond resolution. |

## 4.12.11.6 Outputs

Rollup information is entered in the Data Pool database in the DlGranuleAccess table. If the –noprompt option is not on, examining status and other messages are printed to the screen. Log messages are also recorded (see below).

## 4.12.11.7 Event and Error Messages

All event and error messages generated from the rollup scripts are written to the respective log files. When the scripts are run in the prompted mode (default), the messages are also displayed to the screen in addition to writing to the logs.

## 4.12.11.8 Reports

None.

## 4.12.12 Data Pool Access Statistics Utility (DPASU)

The Data Pool Access Statistics Utility (hereafter referred to as "DPASU") provides the ECS Operations Staff with several capabilities related to collecting access statistics for the Data Pool database. The DPASU encompasses two types of scripts: rollup and maintenance. The rollup scripts read and parse access logs to compile statistics and store those records in the Data Pool database, while the maintenance scripts backup, restore, and delete data in the related Data Pool database tables.

These scripts may be run on the command-line, and must be run with an operations mode. Details and instructions on how to run and configure these scripts are provided in subsequent sections.

## 4.12.12.1 Data Pool Access Maintenance Scripts

The Data Pool access maintenance scripts are operational support tools used for archiving, deleting, and backing up granule access data in the Data Pool database. Each of these scripts can be run on the command line and connects to the Data Pool database to process data contained therein. These scripts are installed and run on the Data Pool database host (x0acg0n), in the /usr/ecs/<mode>/CUSTOM/dbms/DPL directory. All of these scripts involve access to the Data Pool tables DlGranuleAccess, DlGranuleSubscription, and DlAccessRollup.

#### Archive Utility - DlDbArchiveAccessStat

This script archives data contained in DlGranuleAccess, DlGranuleSubscription, and DlAccessRollup by writing this data to an ASCII file based on an operator-specified time range.

## Delete Utility - DlDbDeleteAccessStat

This script removes data contained in DlGranuleAccess, DlGranuleSubscription, and DlAccessRollup based on an operator-specified time range.

#### Restore Utility - DlDbRestoreAccessStat

This script restores data archived by the archive utility (contained in the ASCII file) into DlGranuleAccess, DlGranuleSubscription, and DlAccessRollup.

#### 4.12.12.2 Invoking the Maintenance Utilities from the Command Line Interface

Entering the following commands start the maintenance utilities:

#### > UtilityName <command line parameters>

There are various command line parameters used in combination with each other. Table 4.12.12-1 provides a description of these parameters

Table 4.12.12-1. Command Line Parameters of the DPASU Access Maintenance Scripts

| Parameter Name            | Description                                                                                                    |  |
|---------------------------|----------------------------------------------------------------------------------------------------|--|
| <mode></mode>             | The mode in which the utility is being executed.                                                                                                    |  |
| <startdate></startdate>   | The beginning date time range for archiving, deleting, or restoring the data. The format for this parameter is yyyymmdd.                                                                                                    |  |
| <stopdate></stopdate>     | The ending date time range for archiving, deleting, or restoring the data. The format for this parameter is yyyymmdd.                                                                                                    |  |
| <archivedir></archivedir> | The absolute path where the generated ASCII files are stored when archiving or restoring data (this parameter only applies to the archiving and restoring scripts). The ASCII files are generated from the archive utility. The file name follows the convention <table <table="" <table<="" convention="" td=""></table> |  |
| <username></username>     | The Sybase login name.                                                                                                    |  |
| <server></server>         | The Sybase Server where the Data Pool database located.                                                                                                    |  |
| <dbname></dbname>         | The name of the Data Pool database.                                                                                                    |  |

The parameters shown here are those used for all of the maintenance scripts. See the "Utility Commands" section for each script for specific usage. Please note that these parameters must be provided in the exact order as shown in the examples below.

Each of the scripts prompts the user to enter the password for the Sybase login.

## 4.12.12.3 Archive Utility Commands

The archive utility must be run with the following parameters in this exact order. There is only one command-line permutation:

DlDbArchiveAccessStat <MODE> <STARTDATE> <STOPDATE> <ARCHIVEDIR> <USERNAME> <<BRNAME>

Example:

DlDbArchiveAccessStat OPS 20020405 20020505 /home/DBArchive/DataPool/ Labuser01 SybSQL srvr DataPool DB

The above example archives data to files and stores them in a specified directory.

## 4.12.12.4 Delete Utility Commands

The Delete utility must be run with the following parameters in this exact order. There is only one command-line permutation:

DlDbDeleteAccessStat <MODE> <STARTDATE> <STOPDATE> <USERNAME> <SERVER> <DBNAME>

Example:

DlDbDeleteAccessStat OPS 20020912 20020913 Labuser01 SybSQL\_srvr DataPool\_DB

The above example deletes data in a specified time range.

#### 4.12.12.5 Restore Utility Commands

The Restore utility must be run with the following parameters in this exact order. There is only one command-line permutation:

DlDbRestoreAccessStat <MODE> <STARTDATE> <STOPDATE> <ARCHIVEDIR> <USERNAME> <<BRNAME>

Example:

DlDbRestoreAccessStat OPS 20020405 20020505 /home/DBArchive/DataPool/ Labuser01 SybSQL srvr DataPool DB

The above example restores data in a specified time range from a specified archive directory.

#### 4.12.12.2 Data Access Statistics Main Screen

The Data Pool Access Statistics utility does not have a main screen. It has a command line interface.

#### 4.12.12.3 Required Operating Environment

The maintenance utilities run on an SGI UNIX platform.

## 4.12.12.3.1 Interfaces to supporting products

Table 4.12.12-2 lists the supporting products that these tools depend upon to function properly.

Table 4.12.12-2. Interface Protocols

| Product Dependency | Protocols Used | Comments                |
|--------------------|----------------|-------------------------|
| SDSRV database     | SQL            | Via SQL server machines |

#### 4.12.12.4 Databases

The Data Pool Access Statistics utility uses the Sybase ASE Server.

#### 4.12.12.5 Special Constraints

The maintenance utilities run only if the Data Pool database is available and the Sybase server is running.

#### 4.12.12.6 Outputs

There are no outputs from the maintenance scripts, except the error messages to the log.

#### 4.12.12.7 Event and Error Messages

All error messages are written to the log files, which are DlDbRestoreAccessStat.log, DlDbArchiveAccessStat.log and DlDbDeleteAccessStat.log.

# 4.12.12.8 Reports

None.

# Appendix A. User Interface Messages

#### A.1 Overview

In this section, all messages appearing on the graphical user interface (GUI) of ECS custom applications are presented in separate tables. (For information on commercial applications used in ECS, see the user's manuals of the individual applications.) The tables are organized according to the ECS subsystem to which the applications belong. Each table has the following columns:

- Message Text. Messages can refer to user actions or provide information about what
  is happening in the application or in the system. There can be error, application state
  changes, informational and debugging, transactional, and security messages. In the
  following tables, messages are presented exactly as they appear on the current user
  interface
- **Impact**. In the following tables, a brief description is presented of what could occur as a consequence of the information provided in the message. Impact can refer to effects on the application, or the system
- Cause and Corrective Action. Where it is useful to the user and appropriate to the message, the following tables provide a brief statement of what caused the event that prompted the message to be displayed and what, if anything, the user can or should do about it

# A.2 User Interface Messages

The User Interface Messages are presented by subsystem in the following order:

- A.2.1 CLS
- A 2 2 DMS
- A.2.3 DSS
- A.2.4 INS
- A.2.5 CSS
- A.2.6 MSS
- A.2.7 PLS
- A.2.8 DPS
- A.2.9 OMS
- A.2.10 SSS
- A.2.11 DPL

#### A.2.1 Client Subsystem (CLS)

The following tables (A.2.1-1 through A.2.1-4) present user interface messages generated by tools associated with the CLS subsystem.

Table A.2.1-1. User Registration Tool User Messages

| Message Text                                              | Impact                                                                                                    | Cause and Corrective Action                                                                                                    |
|-----------------------------------------------------------|----------------------------------------------------------------------------------------------------|----------------------------------------------------------------------------------------------------|
| Error: Please enter a User<br>Verification Key            | This is a mandatory field; so the system does not allow users to submit the form without completing the indicated area. | Entry was not completed. For account verification, users must supply a password or "key", for instance, mother's maiden name, a secret code word, or a string of nonsense letters. |
| Error: Please enter a First<br>Name                       | This is a mandatory field, so the system does not allow users to submit the form without completing the indicated area. | Entry was not completed. Click OK on the error message popup window. Then, complete the missing information.                                                                       |
| Error: Please enter a Last<br>Name                        | This is a mandatory field, so the system does not allow users to submit the form without completing the indicated area. | Entry was not completed. Click OK on the error message popup window. Then, complete the missing information.                                                                       |
| Error: Please enter an<br>Email Address                   | This is a mandatory field, so the system does not allow users to submit the form without completing the indicated area. | Entry was not completed. Click OK on the error message popup window. Then, complete the missing information.                                                                       |
| Error: Please enter a city                                | This is a mandatory field, so the system does not allow users to submit the form without completing the indicated area. | Entry was not completed. Click OK on the error message popup window. Then, complete the missing information.                                                                       |
| Error: Please enter<br>State/Province                     | This is a mandatory field, so the system does not allow users to submit the form without completing the indicated area. | Entry was not completed. Click OK on the error message popup window. Then, complete the missing information.                                                                       |
| Error: Please enter a zip or postal code                  | This is a mandatory field, so the system does not allow users to submit the form without completing the indicated area. | Entry was not completed. Click OK on the error message popup window. Then, complete the missing information.                                                                       |
| Error: Please enter phone number where you can be reached | This is a mandatory field, so the system does not allow users to submit the form without completing the indicated area. | Entry was not completed. Click OK on the error message popup window. Then, complete the missing information.                                                                       |

Table A.2.1-2. EOSView User Messages (1 of 8)

| Table A.2.1-2. EUSVIEW User Messages (1 of 8)                                                  |                                                                                            |                                                                           |  |
|------------------------------------------------------------------------------------------------|--------------------------------------------------------------------------------------------|---------------------------------------------------------------------------|--|
| Message Text                                                                                   | Impact                                                                                     | Cause and Corrective Action                                               |  |
| PROBLEM WITH FILE: Either file is not an HDF file or read permission is not set for this file. | The file selected by the user in the file selection dialog cannot be viewed with EOSView.  | Re-select "File-Open" from EOSView Main Window and pick a different file. |  |
| Display for this object not implemented.                                                       | User selected an HDF object that cannot be displayed.                                      | Select a different HDF object.                                            |  |
| Input error - integer input must be in the range of:                                           | Integer values entered were out of range.                                                  | Re-enter values in the range listed.                                      |  |
| X = 0 - <number> Y = 0 - <number></number></number>                                            |                                                                                            |                                                                           |  |
| Error reading from SDS. Unable to get stats.                                                   | EOSView could not read the selected SDS to calculate statistics.                           | None                                                                      |  |
| Error creating stats list.                                                                     | EOSView had an error while trying to display statistical data.                             | None                                                                      |  |
| Error attaching to Vdata.                                                                      | Error occurred while trying to read from selected VData.                                   | None                                                                      |  |
| Error setting field <fieldname>.</fieldname>                                                   | Error occurred while trying to read from selected VData.                                   | None                                                                      |  |
| Error in Vseek with field <fieldname></fieldname>                                              | Error occurred while trying to read from selected VData                                    | None                                                                      |  |
| Error reading from field <fieldname></fieldname>                                               | Error occurred while trying to read from selected VData                                    | None                                                                      |  |
| Statistics will not be calculated for character data.                                          | User requested to see statistics for tabular data but cannot be done for character arrays. | None                                                                      |  |
| Unable to set help directory.                                                                  | EOSView is unable to load hypertext help file.                                             | Select hypertext help file (eosview, csc) in the file selection dialog.   |  |
| File needs to be an HDF file.                                                                  | Running EOSView with a script and file passed in was not in HDF format.                    | None                                                                      |  |
| File must contain at least one raster image.                                                   | Running EOSView with a script requesting animation but input file has no raster images.    | None                                                                      |  |
| File: <filename></filename>                                                                    | Tried to allocate zero or fewer                                                            | None                                                                      |  |
| Line: <number></number>                                                                        | bytes of memory.                                                                           |                                                                           |  |
| Bad memory allocation size: ( <number> bytes)</number>                                         |                                                                                            |                                                                           |  |
| File: <filename></filename>                                                                    | Not enough memory for                                                                      | EOSView exits.                                                            |  |
| Line: <number></number>                                                                        | allocation.                                                                                |                                                                           |  |
| Error allocating memory ( <number> bytes), Exiting</number>                                    |                                                                                            |                                                                           |  |

Table A.2.1-2. EOSView User Messages (2 of 8)

| Message Text                                                                         | Impact                                                                             | Cause and Corrective Action               |
|--------------------------------------------------------------------------------------|------------------------------------------------------------------------------------|-------------------------------------------|
| File: <filename></filename>                                                          | Running EOSView with a script                                                      | None                                      |
| Line: <number></number>                                                              | containing an input file that                                                      | THE IT                                    |
| Error reading file: <filename></filename>                                            | cannot be opened.                                                                  |                                           |
| Line maximum reached.                                                                | Text display has reached                                                           | Not all of the text in the file is        |
| Ignoring rest                                                                        | maximum number of lines to display.                                                | available for viewing.                    |
| Out of space                                                                         | Trying to reallocate memory with none available.                                   | Text display operation ceases.            |
| Corrupt Data Encountered. Image Cannot be made!                                      | During pseudo-color image creating bad data was detected.                          | Image is not displayed.                   |
| No items to view                                                                     | HDF file selected contains no objects.                                             | File contents window is empty.            |
| Unable to create SLIST                                                               | Unable to create list of HDF objects contained in selected file.                   | User is not allowed to view file objects. |
| Unable to create contents window                                                     | Unable to create window to display list of HDF objects contained in selected file. | User is not allowed to view file objects. |
| Unable to open Field List Window.                                                    | Unable to open a window containing list of fields in VData.                        | User is not allowed to view VData.        |
| Unable to create Fields List.                                                        | Unable to create list of VData field names for display.                            | User is not allowed to view VData.        |
| At least one Field must be selected.                                                 | To display a table or plot at least one VData field name must be selected.         | Select a field.                           |
| Can't open text window.                                                              | Unable to open window containing HDF attributes.                                   | Text data cannot be viewed.               |
| No attributes to display.                                                            | Selected object contains no attributes.                                            | None                                      |
| File: <filename> Line: <number> Error with file id.</number></filename>              | Bad file id returned in file open.                                                 | Data can not be viewed.                   |
| File: <filename><br/>Line: <number><br/>Error with Sdreftoindex.</number></filename> | Error converting reference id to index.                                            | SDS data is not displayed.                |
| File: <filename> Line: <number> Error with Sdselect.</number></filename>             | Error selecting SDS data in file.                                                  | SDS data is not displayed.                |
| Unable to attach to <grid name=""> to view Grid Information.</grid>                  | Grid attach failed.                                                                | Grid information cannot be viewed.        |
| Unable to open grid to view Grid Information                                         | Grid open failed.                                                                  | Grid information can not be viewed        |

Table A.2.1-2. EOSView User Messages (3 of 8)

| Manager Text Impact Course and Corrective Action                                                 |                                                                                     |                                                      |  |
|--------------------------------------------------------------------------------------------------|-------------------------------------------------------------------------------------|------------------------------------------------------|--|
| Message Text                                                                                     | Impact                                                                              | Cause and Corrective Action                          |  |
| Unable to attach to <grid name=""> to view Projection Information.</grid>                        | Grid attach failed.                                                                 | Projection information cannot be viewed.             |  |
| Unable to open grid to view Projection Information                                               | Grid open failed.                                                                   | Projection information can not be viewed             |  |
| Unable to retrieve projection information                                                        | Grid projection information retrieval failed.                                       | Projection information can not be viewed             |  |
| Unable to retrieve grid information                                                              | Grid information retrieval failed.                                                  | Grid information can not be viewed                   |  |
| ERROR: Quantization of 24-bit image failed!                                                      | Converting 24-bit image to 8-bit image failed.                                      | Image is not available for viewing.                  |  |
| ERROR: Could not write 8 bit image                                                               | 8-bit image data copy error occurred.                                               | Image is not available for viewing                   |  |
| ERROR: Unable to set HDF Palette!                                                                | Image palette data could not be set.                                                | Image is not available for viewing                   |  |
| ERROR: Unable to create 8 bit image.                                                             | Could not write 8 bit image to temporary file.                                      | Image is not available for viewing                   |  |
| Can Plot on 1 or 2 Fields - please re-select                                                     | User selected three or more fields for plotting.                                    | De-select fields until less than three are selected. |  |
| Field <fieldname> is character data. Only numeric data may be selected for plotting.</fieldname> | User selected character data for plotting.                                          | De-select character data field.                      |  |
| Field <fieldname> has an order of <number> and must be plotted alone.</number></fieldname>       | Field has multiple numbers per record and can not be plotted against another field. | None                                                 |  |
| Error in Vssetfields                                                                             | VData operation failed                                                              | VData cannot be viewed.                              |  |
| Error at Vsseek                                                                                  | VData operation failed                                                              | VData cannot be viewed.                              |  |
| Error at Vsread                                                                                  | VData operation failed                                                              | VData cannot be viewed.                              |  |
| No groups to display                                                                             | HDF file has no data                                                                | File is closed.                                      |  |
| Error reading SDS data. No data displayed.                                                       | Error in SDS operation.                                                             | SDS data is not available for viewing.               |  |
| File: <filename> Line: <number> Error in reading group items.</number></filename>                | Error trying to get group items.                                                    | HDF file can not be viewed.                          |  |
| File: <filename> Line: <number> Bad data pointer for ReadHDFImage</number></filename>            | Image data is null.                                                                 | Image cannot be displayed.                           |  |
| File: <filename> Line: <number> Error reading Raster image</number></filename>                   | Error reading raster image data from file                                           | Image cannot be displayed                            |  |
| File: <filename> Line: <number> Error reading file <filename></filename></number></filename>     | Error during file read operation.                                                   | Selected data cannot be viewed.                      |  |

Table A.2.1-2. EOSView User Messages (4 of 8)

| Message Text Impact Cause and Corrective Action                                                                            |                                                       |                                                        |  |
|----------------------------------------------------------------------------------------------------|-------------------------------------------------------|--------------------------------------------------------|--|
|                                                                                                    | ·                                                     |                                                        |  |
| File: <filename> Line: <number></number></filename>                                                                        | Error during file close operation                     | None                                                   |  |
| Error closing file                                                                                                    |                                                       |                                                        |  |
| File: <filename></filename>                                                                                                | Not enough memory for new                             | This object is not available for                       |  |
| Line: <number></number>                                                                                                    | data node.                                            | selection                                              |  |
| Error in allocation node memory                                                                                            |                                                       |                                                        |  |
| File: <filename></filename>                                                                                                | Data stored in this SDS is not                        | Data is not displayed.                                 |  |
| Line: <number></number>                                                                                                    | HDF standard                                          | Data is not displayed.                                 |  |
| Unknown SDS data type                                                                                                    |                                                       |                                                        |  |
| File: <filename></filename>                                                                                                | Error while trying to determine                       | 8-bit image data is not checked in                     |  |
| Line: <number></number>                                                                                                    | the number of 8-bit images in                         | this file.                                             |  |
| Error in DFR8nimages                                                                                                    | the file.                                             |                                                        |  |
| File: <filename></filename>                                                                                                | Error while trying to determine                       | 24-bit image data is not checked in                    |  |
| Line: <number></number>                                                                                                    | the number of 24-bit images in                        | this file.                                             |  |
| Error in DFR24nimages                                                                                                    | the file.                                             |                                                        |  |
| Error initializing IDL - EOSView                                                                                           | EOSView found a problem in                            | EOSView exits.                                         |  |
| must exit!                                                                                                    | IDL commands file                                     |                                                        |  |
|                                                                                                    | (eosview.dat)                                         |                                                        |  |
| Unable to set IDL Directory.                                                                                               | EOSView could not find IDL                            | Select the file eosview.dat in file                    |  |
|                                                                                                    | commands file.                                        | selection dialog.                                      |  |
| Unable to create list box lists!                                                                                           | Lat/Lon cursor position window                        | User is not allowed to position                        |  |
| Data invalid input must be                                                                                                 | lists can not be created                              | cursor on selected lat/lon.                            |  |
| Data invalid - input must be<br><integer float="">! Maximum</integer>                                                      | User entered data out of type or range for the field. | Re-enter data that meets warning window requests.      |  |
| value: <number></number>                                                                                                   | range for the hold.                                   | William requests.                                      |  |
| Coordinates entered are                                                                                                    | User entered valid coordinates                        | Re-enter coordinates or look at                        |  |
| outside the boundaries of this                                                                                             | but area is not covered by                            | grid information to determine grid                     |  |
| GRID.                                                                                                    | selected grid.                                        | coverage.                                              |  |
| Failure in Gdgetpixels                                                                                                    | Error in getting pixel location                       | Cursor positioning does not                            |  |
|                                                                                                    |                                                       | function for this request.                             |  |
| Error receiving Grid projection/pixel information.                                                                         | Error in location proper pixel.                       | Cursor positioning does not function for this request. |  |
| Error getting Lat/Lon from x-y                                                                                             | Error in locating proper pixel                        | Cursor positioning does not                            |  |
| position                                                                                                    | Error in locating proper pixer                        | function for this request.                             |  |
| File: <filename></filename>                                                                                                | Error occurred while converting                       | Requested image is not displayed.                      |  |
| Line: <number></number>                                                                                                    | image data to ximage.                                 |                                                        |  |
| NULL ximage                                                                                                    | _                                                     |                                                        |  |
| Unable to attach to <point< td=""><td>Error attaching to selected</td><td>Point Level data is not displayed.</td></point<> | Error attaching to selected                           | Point Level data is not displayed.                     |  |
| name> to view Point Level Info                                                                                             | point.                                                |                                                        |  |
| Unable to open point to view                                                                                               | Error opening to selected point.                      | Point Level data is not displayed.                     |  |
| Point Level Info.                                                                                                    |                                                       |                                                        |  |
| No levels exist for point.                                                                                                 | Selected point contains no level                      | Level information cannot be                            |  |
|                                                                                                    | data.                                                 | viewed.                                                |  |

Table A.2.1-2. EOSView User Messages (5 of 8)

| Table A.2.1-2. EOSVIEW User Messages (5 of 8)                                |                                                          |                                                       |  |
|------------------------------------------------------------------------------|----------------------------------------------------------|-------------------------------------------------------|--|
| Message Text                                                                 | Impact                                                   | Cause and Corrective Action                           |  |
| Unable to create levels list.                                                | List to display level information had an error.          | Point Level information is not available for viewing. |  |
| Error getting fields                                                         | Error while getting Point Level Field names.             | Point Level information is not available for viewing. |  |
| Unable to attach to <swath grid="" name=""> to view attributes.</swath>      | Error attaching to selected swath/grid.                  | Swath/Grid attribute data cannot be displayed.        |  |
| Unable to open swath to view attributes.                                     | Error opening selected swath.                            | Swath attribute data cannot be displayed.             |  |
| Unable to open grid to view attributes.                                      | Error opening selected grid.                             | Gird attribute data cannot be displayed.              |  |
| Unable to attach to <swath grid="" name=""> to view dimensions.</swath>      | Error attaching to selected swath/grid.                  | Swath/Grid dimensions data cannot be displayed.       |  |
| Unable to open swath to view dimensions.                                     | Error opening selected swath.                            | Swath dimensions data cannot be displayed.            |  |
| Unable to open grid to view dimensions.                                      | Error opening selected grid.                             | Gird dimensions data cannot be displayed.             |  |
| Unable to open grid to view Data Fields                                      | Error opening selected grid.                             | Grid data fields cannot be displayed.                 |  |
| Unable to attach to <grid name=""> to view Data Fields.</grid>               | Error attaching to selected grid.                        | Grid data fields cannot be displayed.                 |  |
| Unable to open swath to view Geolocation/Data Fields                         | Error opening selected swath.                            | Swath Geolocation/Data fields cannot be displayed.    |  |
| Unable to attach to <swath name=""> to view Geolocation/Data Fields.</swath> | Error attaching to selected swath.                       | Swath Geolocation/Data fields cannot be displayed.    |  |
| Unable to attach to <swath name=""> to view Indexed Mapping.</swath>         | Error attaching to selected swath.                       | Swath Indexed Mapping cannot be displayed.            |  |
| Unable to open swath to view Indexed Mapping                                 | Error opening selected swath.                            | Swath Indexed Mapping cannot be displayed.            |  |
| Unable to open swath to view Indexed Mapped Sizes                            | Error opening selected swath.                            | Swath Indexed Mapped Sizes cannot be displayed.       |  |
| Unable to attach to swath to view Indexed Mapped Sizes                       | Error attaching to selected swath.                       | Swath Indexed Mapped Sizes cannot be displayed.       |  |
| Error reading from Swath/Grid Fields. Unable to get stats.                   | Error reading swath/grid data fields.                    | Requested stats are not displayed.                    |  |
| This swath contains no attributes.                                           | Data request cannot be filled since data is not present. | None                                                  |  |
| This grid contains no attributes.                                            | Data request cannot be filled since data is not present. | None                                                  |  |
| This point contains no attributes.                                           | Data request cannot be filled since data is not present. | None                                                  |  |
| This swath contains no Dimensions.                                           | Data request cannot be filled since data is not present. | None                                                  |  |

Table A.2.1-2. EOSView User Messages (6 of 8)

| Message Text                                                                                                    | 2.1-2. EOSView User Mess Impact                                                       | Cause and Corrective Action                                                                   |
|----------------------------------------------------------------------------------------------------|---------------------------------------------------------------------------------------|-----------------------------------------------------------------------------------------------|
| This grid contains no Dimensions.                                                                                                    | Data request cannot be filled since data is not present.                              | None None                                                                                     |
| Unable to create Dimensions list.                                                                                                    | Error occurred while creating list of dimensions.                                     | Swath/Grid dimension data cannot be viewed.                                                   |
| This Grid contains no Data Fields.                                                                                                    | Data request cannot be filled since data is not present.                              | None                                                                                          |
| This Swath contains no Geolocation/Data Fields.                                                                                           | Data request cannot be filled since data is not present.                              | None                                                                                          |
| Unable to create<br>Geolocation/Data Fields list.                                                                                         | Error occurred while creating list of geolocation/data fields.                        | Geolocation/Data Fields data cannot be viewed.                                                |
| 2 items already selected!                                                                                                    | User tried to selection more than two dimensions for viewing.                         | Maximum number of dimensions to view is 2. Either de-select a dimension or hit the OK button. |
| Must select at least one dimension!                                                                                                    | User must select at least one dimension for viewing.                                  | Select a dimension checkbox and hit the OK button.                                            |
| Input problem! Dimension: <dimension name=""> Size: <number> Must follow: Start + Stride * (Edge - 1) + 1 &lt;= Size</number></dimension> | User altered start/stride/edge values for subsetting but entered values out of range. | Re-enter start/stride/edge values following formula provided in dialog.                       |
| This Swath contains no Geolocation Mappings.                                                                                              | Data request cannot be filled since data is not present.                              | None                                                                                          |
| Unable to create Geolocation Mappings list.                                                                                               | Error occurred while creating list of geolocation mappings.                           | Geolocation mappings data cannot be viewed.                                                   |
| This Swath contains no Indexed Mapping.                                                                                                   | Data request cannot be filled since data is not present.                              | None                                                                                          |
| Unable to create Indexed Mapping list.                                                                                                    | Error occurred while creating list of indexed mapping.                                | Indexed mapping data cannot be viewed.                                                        |
| Unable to create Indexed Mapping Sizes list.                                                                                              | Error occurred while creating list of indexed mapping sizes.                          | Indexed mapping size data cannot be viewed.                                                   |
| This Indexed Mapping contains no data.                                                                                                    | Data request cannot be filled since data is not present.                              | None                                                                                          |
| No global attributes in file.                                                                                                    | Data request cannot be filled since data is not present.                              | None                                                                                          |
| Can't open main EOSView window                                                                                                    | Unable to open main window.                                                           | EOSView terminates.                                                                           |
| Help file is unreadable please choose another.                                                                                            | Selected help file is not readable.                                                   | Select eosview.csc from the file selection dialog.                                            |
| Invalid help file, please choose another.                                                                                                 | Selected file is not the EOSView help file.                                           | Select eosview.csc from the file selection dialog.                                            |
| No dimension attributes.                                                                                                    | Data request can not be filled since data is not present.                             | None                                                                                          |

Table A.2.1-2. EOSView User Messages (7 of 8)

| Message Text                                                                 | Impact                                                                                                    | Cause and Corrective Action                                              |
|------------------------------------------------------------------------------|----------------------------------------------------------------------------------------------------|--------------------------------------------------------------------------|
| File: <filename> Line: <number> Error getting file.</number></filename>      | Selected file had a problem.                                                                                            | Select another file in the file selection dialog.                        |
| File <filename> contains no Raster Images to display.</filename>             | File name passed into EOSView script file for image display contains no images.                                         | EOSView starts but image display does not occur.                         |
| File <filename> does not contain <number> Raster Images.</number></filename> | File name passed into EOSView script file to display image <number> does not contain <number> images.</number></number> | EOSView starts but image display does not occur.                         |
| Input file <filename> is not an EOSView Script File.</filename>              | File name passed into EOSView as a script file is not in script file format.                                            | EOSView starts and main window displays.                                 |
| Unable to create table save element                                          | Not enough memory for table save element exists.                                                                        | Table save operation cannot be performed.                                |
| This file exists - must create new file.                                     | User tried to save table to a file that already exists.                                                                 | Enter file name that does not exist. Table must be saved to a new file.  |
| Must enter a file name!                                                      | User tried to write table to file with no name.                                                                         | Enter valid file name in file open dialog.                               |
| Unable to open file <filename></filename>                                    | Tried to save table to a file that could not be opened.                                                                 | May want to check to see if user has write permission in this directory. |
| Error attaching to Vdata. Save aborted.                                      | Error occurred while attaching to Vdata.                                                                                | Table save operation is canceled.                                        |
| Error setting Vdata fields. Save aborted.                                    | Error occurred while setting Vdata fields.                                                                              | Table save operation is canceled.                                        |
| Unable to allocate buffer to read data.                                      | Not enough memory to read table for table save operation.                                                               | Table save operation is canceled.                                        |
| Vdata seek failed.                                                           | Error occurred in Vsseek operation.                                                                                     | Table save operation is canceled.                                        |
| Vdata read failed.                                                           | Error occurred in Vsread operation.                                                                                     | Table save operation is canceled.                                        |
| Error writing to file <filename>.</filename>                                 | Error occurred while writing table data to file.                                                                        | Table save operation is canceled.                                        |
| Error reading data. Save option aborted.                                     | Error occurred reading table data.                                                                                      | Table save operation is canceled.                                        |
| Data written to file <filename></filename>                                   | Table save operation worked correctly.                                                                                  | None                                                                     |
| Error Reading Animation Images.                                              | Error reading animation images from script file.                                                                        | Animation operation does not occur.                                      |
| Error Reading Animation Images: no image.                                    | No image data detected in file sent in from EOSView script file for animation.                                          | Animation operation does not occur.                                      |

Table A.2.1-2. EOSView User Messages (8 of 8)

| Message Text                                                                         | Impact                                                                        | Cause and Corrective Action                           |
|--------------------------------------------------------------------------------------|-------------------------------------------------------------------------------|-------------------------------------------------------|
| Animate allocation error: Animation will be truncated.                               | Not enough memory to animate all images in file.                              | Animation occurs but not all images in file are used. |
| File: <filename> Line: <number> Not enough images for animation.</number></filename> | File sent into EOSView script file for animation contains less than 2 images. | EOSView starts but animation does not occur.          |

The Java DAR Tool (JDT) issues the following messages informing the user of any problems that may have occurred during the processing of a system request.

Table A.2.1-3. Java DAR Tool (JDT) User Messages (1 of 2)

| Error Code | Description                                                                    |
|------------|--------------------------------------------------------------------------------|
| 1000       | Repeat Interval must be greater than 0                                         |
| 1001       | Minimum Look Angle must be less than the Maximum Look Angle                    |
| 1002       | Acquisition Window must be less than, or equal to, the Repeat Interval         |
| 1003       | Repeat Interval must be less than, or equal to, the DAR Lifetime               |
| 1004       | DAR Lifetime must be 18 or less when Implementation Urgency is set to 'Urgent' |
| 1005       | If Coverage Method is sampled, Coverage Amount must be less than 100%          |
| 1006       | Cross Track Fragmentation and Ground Campaign cannot both be set to 'Yes'      |
| 1007       | Minimum Sample Length cannot exceed Maximum Sample Length                      |
| 1008       | If Avoid Clouds is set to 'No', Coverage Amount must be greater than 5%        |
| 1009       | Minimum Look Angle cannot exceed Maximum Look Angle                            |
| 1010       | Minimum Sun Angle cannot exceed Maximum Sun Angle                              |
| 1011       | Minimum Look Angle cannot exceed 8.55                                          |
| 1012       | Maximum Look Angle cannot exceed 8.55                                          |
| 1013       | Minimum Sun Angle cannot exceed 90.00                                          |
| 1014       | Maximum Sun Angle cannot exceed 90.00                                          |
| 1015       | Specific Look Angle cannot exceed 8.55                                         |
| 1016       | View Swath ID must be a value between 1 and 7                                  |
| 1017       | Acquisition Window must be less than, or equal to, the DAR Lifetime            |
| 1018       | DAR Lifetime Start cannot exceed DAR Lifetime End                              |
| 1019       | A minimum of 3 points is required to create a polygon                          |
| 1020       | The polygon does not have a valid shape                                        |
| 1021       | If one Look Angle sign is set to '+/-', the other must also be set to '+/-'    |
| 1022       | Adding the selected point creates a shape that is not a polygon                |
| 1023       | Acquisition Window must be greater than 0                                      |
| 1024       | A submitted DAR cannot be modified                                             |
| 1025       | is an unauthorized user, and cannot submit a DAR                               |

Table A.2.1-3. Java DAR Tool (JDT) User Messages (2 of 2)

| Error Code | Description                                                              |
|------------|--------------------------------------------------------------------------|
| 1026       | Spatial coordinates must have at least 3 points in order to submit a DAR |
| 10000      | Unable to determine results status                                       |
| 10001      | Search failed. Please try again later.                                   |
| 10002      | Search failed. Please try again later.                                   |
| 10003      | Search completed with errors.                                            |
| 10004      | No results found.                                                        |
| 10005      | Partial results returned.                                                |
| 10006      | Search Complete.                                                         |
| 10007      | Not all XARs have been returned.                                         |
| 10008      | Some scenes may be missing.                                              |

## A.2.2 Data Management Subsystem (DMS)

Table A.2.2-2 presents user interface messages for the Data Dictionary Maintenance Tool.

Table A.2.2-1. Data Dictionary Maintenance Tool User Messages (1 of 3)

| Message Text                                  | Impact                                                        | Cause and Corrective Action                                                                                |
|-----------------------------------------------|---------------------------------------------------------------|----------------------------------------------------------------------------------------------------|
| Failed                                        | Cannot proceed with the subsequent and corresponding actions. | The user action did not result in the desired program function. Check prior entries before action entries. |
| Can't undo                                    | Cannot cancel previous action.                                | Cancellation is not possible.                                                                              |
| The Query failed for all the collections.     | Query cannot be performed.                                    | Could not perform the query for all the collections.                                                       |
| The Query failed for some of the collections  | Query cannot be completely performed.                         | Could not perform the query for some of the collections                                                    |
| The query succeeded for all the collections   | N/A                                                           | Informational message.                                                                                     |
| The Query succeeded for some collections      | N/A                                                           | Informational message.                                                                                     |
| Error connecting to Data<br>Dictionary server | Data dictionary server not connected.                         | Could not connect to the server. Check the connection to the server from outside the program.              |
| Querying database                             | N/A                                                           | Informational message.                                                                                     |
| Updating database                             | N/A                                                           | Informational message.                                                                                     |
| The update was successful                     | N/A                                                           | Informational message.                                                                                     |
| The update failed.                            | Database cannot be updated.                                   | Updating the database did not work. Check the action and try again                                         |

Table A.2.2-1. Data Dictionary Maintenance Tool User Messages (2 of 3)

| Manage Tays                                                                                                 |                                                |                                                                                               |
|----------------------------------------------------------------------------------------------------|------------------------------------------------|-----------------------------------------------------------------------------------------------|
| Message Text                                                                                                | Impact                                         | Cause and Corrective Action                                                                   |
| No attribute has been specified                                                                             | No further action on attributes occurs.        | Attributes are not specified. Specify the attributes.                                         |
| A valid value has not been specified                                                                        | No further action occurs.                      | A value was not specified. Specify a value.                                                   |
| Unable to connect to Data Dictionary server. Please try later.                                              | Data dictionary server not connected.          | Could not connect to the server. Check the connection to the server from outside the program. |
| The query matched no items in database                                                                      | N/A                                            | Informational message.                                                                        |
| The query failed                                                                                            | N/A                                            | Check the action and try again.                                                               |
| Unknown internal error. Please try again.                                                                   | The connection to the server is not available. | Check the server connection.                                                                  |
| Cannot open valids file                                                                                     | Valids file is not available.                  | The valids file specified does not exist. Specify the correct valids file.                    |
| Saved file <filename></filename>                                                                            | N/A                                            | Informational message.                                                                        |
| Data Dictionary updated                                                                                     | N/A                                            | Informational message.                                                                        |
| You have pending actions, which will be lost if you exit. Do you really want to exit?                       | Loss of pending actions.                       | User trying to exit before confirming the database changes. Confirm before exiting.           |
| Do you really want to exit?                                                                                 | Seeks user confirmation.                       | User confirmation required before exiting Confirm before exiting                              |
| Unable to open specified file. Try another filename.                                                        | File specified is not available.               | The file specified by the user cannot be opened. Specify correct filename.                    |
| You have made changes to <item name="">, which will be lost if you proceed. Do you want to continue?</item> | Loss of current changes.                       | Seeking user confirmation before exiting the current action Confirm before proceeding.        |
| Query failed                                                                                                | N/A                                            | Database search resulted in no selections.                                                    |
| Unable to connect to Data Dictionary server. Please try again later.                                        | Connection to DDICT server not available.      | Problem connecting to DDICT server. Exit and try later.                                       |
| The query failed, possibly due to a server problem                                                          | Connection to DDICT server not available.      | Problem connecting to DDICT server. Exit and try later.                                       |
| The query matched no items in database                                                                      | N/A                                            | No items were selected from the database.                                                     |
| Unable to open output file <filename></filename>                                                            | Output file not available.                     | <pre><filename> does not exist. Check its presence.</filename></pre>                          |

Table A.2.2-1. Data Dictionary Maintenance Tool User Messages (3 of 3)

| Message Text                                                                                      | Impact                          | Cause and Corrective Action                                                                   |
|---------------------------------------------------------------------------------------------------|---------------------------------|-----------------------------------------------------------------------------------------------|
| Not available < List of items not available>                                                      | File is not available.          | Configuration File Error. Use the correct Configuration File with all the entries required    |
| No file specified. Please select or type a file name                                              | File not available.             | A filename has not been specified. Select the proper filename.                                |
| <pre><filename> does not exist. Please try again</filename></pre>                                 | File not available.             | File selected does not exist. Select a file that is present.                                  |
| Unable to access <filename>. Please try again.</filename>                                         | File not accessible.            | Cannot access the file specified. Check the presence of the file specified.                   |
| <pre><filename> is a directory. Please also specify a file.</filename></pre>                      | File not available.             | File selected does not exist. Specify a filename instead of the directory.                    |
| <pre><filename> is not a proper file. Please try again.</filename></pre>                          | File not available.             | File selected is not proper. Specify a proper filename.                                       |
| <pre><filename> already exists and will be overwritten. Do you want to continue?</filename></pre> | A file is overwritten.          | Use of an existing file name. Use a different filename to avoid overwriting an existing file. |
| Value missing for required field. Please specify a value.                                         | Cannot proceed with the action. | Improper entry in the desired field. Make a proper entry.                                     |
| Elements in valids section of data file not understood                                            | The data file is not usable.    | The valids file is not correct. Use the proper valids file.                                   |
| Elements in valids section of data file not understood                                            | The data file is not usable.    | The valids file is not correct. Use the proper valids file.                                   |

# A.2.3 Data Server Subsystem (DSS)

Tables A.2.3-1 through A.2.3-2 present user interface messages for the Science Data Server Operator GUI, the Data Distribution Operator GUI.

Table A.2.3-1. Science Data Server Operator GUI User Messages

| Message Text                                               | Impact                                                                           | Cause and Corrective Action                                                                                      |
|------------------------------------------------------------|----------------------------------------------------------------------------------|----------------------------------------------------------------------------------------------------|
| No Selected Request – Please select one.                   | No operations on request are performed.                                          | Select a current request.                                                                                        |
| Descriptor Information not Available.                      | Information on a particular descriptor file is not available.                    | Could generally happen because ESDT was installed from a different directory. Copy descriptor to original place. |
| Science Data Server Not Found.                             | No operations are possible.                                                      | Bring Science Data Server up.                                                                                    |
| Possible Server<br>Connection Error – Try<br>Reconnecting. | A connection to the Science Data Server is not possible. No operations possible. | Try clicking on the Refresh/Reconnect button under the Data Type tab.                                            |
| Datatype Successfully Added.                               | Datatype is ready to be used.                                                    | None.                                                                                                    |
| Failure to Add Datatype.                                   | Datatype is not available for use.                                               | Check Science Data Server error logs, fix the error, and try again.                                              |
| Failure to Load<br>Descriptor File.                        | Information on Descriptor File is not available.                                 | Look for file in original installation directory.                                                                |
| Changing Request<br>Priority – Please wait                 | Request priority is being changed.                                               | Informational message only. No corrective action is needed.                                                      |

Table A.2.3-2. Data Distribution Operator GUI User Messages (1 of 2)

| Message Text                                  | Impact                                                                                    | Cause and Corrective Action                                                             |
|-----------------------------------------------|-------------------------------------------------------------------------------------------|-----------------------------------------------------------------------------------------|
| DDist Refresh Failure.                        | DDist Refresh Error. Dialog Message GUI was not able to get new request list from server. | Check the database with Mode. Check the DBOverride in the Configuration File.           |
| DDist Mark Shipped Failure.                   | GUI received failure from server. Request was not marked shipped.                         | Check request state. This may not be a valid operation. Check for DDist Server running. |
| DDist Set Priority Failure.                   | GUI received failure from server. Request set priority failed.                            | Check request state. This may not be a valid operation. Check for DDist Server running. |
| DDist Cancel Failure.                         | GUI received failure from server. Request was not canceled.                               | Check request state. This may not be a valid operation. Check for DDist Server running. |
| DDist Resume Failure.                         | GUI received failure from server. Request was not resumed.                                | Check request state. This may not be a valid operation. Check for DDist Server running. |
| DDist Resume All Failure.                     | GUI received failure from server. Requests were not resumed.                              | Check request state. This may not be a valid operation. Check for DDist Server running. |
| DDist Suspend Failure.                        | GUI received failure from server. Request was not suspended.                              | Check request state. This may not be a valid operation. Check for DDist Server running. |
| DDist Suspend All Failure.                    | GUI received failure from server. Requests are not submitted in a SuspendAll state.       | Check for DDist Server running.                                                         |
| No DDist request selected. Please select one. | An operation was performed without selecting a request from the Scrolled list.            | Select a request from the list, then retry the operation.                               |
| Invalid text field entry                      | Invalid data was entered.                                                                 | Reenter valid data and retry operation.                                                 |
| Cannot create the DsDdDistRequestList         | The Request List was not created.                                                         | Select Refresh to try again. Check the database with Mode.                              |

Table A.2.3-2. Data Distribution Operator GUI User Messages (2 of 2)

| Message Text                              | Impact                                                                      | Cause and Corrective Action                                                             |
|-------------------------------------------|-----------------------------------------------------------------------------|-----------------------------------------------------------------------------------------|
| DsDdRequestMgrC create handle error.      | Error cannot create request Manager Handle to the Data Distribution Server. | Select Refresh to try again. Check the database with Mode.                              |
| Cannot create connection pool.            | Attempt to create connection pool to database failed.                       | Select Refresh to try again. Check the database with Mode.                              |
| Cannot get a dbInterface connection pool. | Attempt to get a dbInterface from connection pool to database failed.       | Select Refresh to try again. Check the database with Mode.                              |
| DsDdRequestMgrC<br>Mark Shipped Failure.  | GUI received failure from server. Request was not Mark Shipped.             | Check request state. This may not be a valid operation. Check for DDist Server running. |
| DsDdRequestMgrC Set Priority Failure.     | GUI received failure from server. Request priority was not changed.         | Check request state. This may not be a valid operation. Check for DDist Server running. |
| DsDdRequestMgrC<br>Cancel Failure.        | GUI received failure from server. Request was not canceled.                 | Check request state. This may not be a valid operation. Check for DDist Server running. |
| DsDdRequestMgrC<br>Resume Failure.        | GUI received failure from server. Request was not resumed.                  | Check request state. This may not be a valid operation. Check for DDist Server running. |

# A.2.4 Ingest Subsystem (INS)

Table A.2.4-1 describes the user interface messages for the Ingest Operator GUI. Table A.2.4-2 describes the user interface messages associated with the Ingest Regenerate Failed PDR tool.

Table A.2.4-1. Ingest Operator GUI User Messages (1 of 4)

| Message Text                                         | Impact                                                                        | Cause and Corrective Action                                                                                                    |
|------------------------------------------------------|-------------------------------------------------------------------------------|----------------------------------------------------------------------------------------------------|
| Media Type needs to be set.                          | Without this information, media ingest cannot be submitted.                   | Select a media type from the Media Type combo box.                                                                                                    |
| Stacker ID needs to be specified.                    | Without this information, media ingest cannot be submitted.                   | Enter stacker id in the Stacker ID field.                                                                                                    |
| Stacker Slot ID needs to be specified.               | Without this information, media ingest cannot be submitted.                   | Enter stacker slot id in the Stacker Slot ID field.                                                                                                    |
| Data Provider ID needs to be provided.               | Without this information, media ingest cannot be submitted.                   | Select a data provider from the Data Provider combo box.                                                                                                    |
| Data Provider is not authorized for ingest.          | Unable to perform Media Ingest for this data provider.                        | Resolve the issue with this data provider.                                                                                                    |
| Volume ID is empty.                                  | Without this information, media ingest cannot be submitted.                   | Enter media volume id in the Media Volume ID (Barcode) field.                                                                                                    |
| Data Delivery Record location needs to be specified. | Without this information, media ingest cannot be submitted.                   | Click on one of two provided Data<br>Delivery Record File Location.                                                                                                    |
| Data Delivery Record filename needs to be specified. | Without this information, media ingest cannot be submitted.                   | Enter data delivery record filename in the Data Delivery Record File Name field.                                                                                                    |
| Can not obtain new request id from database.         | Without this information, media ingest cannot be processed.                   | Ask DBA to correct this problem.                                                                                                    |
| Unable to allocate a media device.                   | Without the allocation of the media device, media ingest cannot be processed. | Make sure the device driver has been brought up in the pseudo mode.                                                                                                    |
| Unable to request mount media service.               | Without the mount, media ingest cannot be processed.                          | Inform Storage Management personnel to correct this problem.                                                                                                    |
| Can not obtain Data<br>Delivery Record file.         | Without the data delivery record file, media ingest cannot be processed.      | If the data delivery record is embedded in media, make sure the staging disk has been created to receive the file. If the data delivery record in on network, make sure the ftp network is OK. |

Table A.2.4-1. Ingest Operator GUI User Messages (2 of 4)

| Table A.2.4-1. Ingest Operator Gul User Messages (2 of 4) |                                                                                                    |                                                                                                    |
|-----------------------------------------------------------|----------------------------------------------------------------------------------------------------|----------------------------------------------------------------------------------------------------|
| Message Text                                              | Impact                                                                                                    | Cause and Corrective Action                                                                                     |
| Unable to copy data files to staging disk.                | Without the data files, media ingest cannot be processed.                                                                             | Make sure the staging disk has been created to receive data files and there is enough disk space on the system. |
| Dismount media failure.                                   | Media ingest cannot be processed.                                                                                                    | Inform Storage Management personnel to correct this problem.                                                    |
| Deallocate device failure.                                | Media ingest cannot be processed.                                                                                                    | Inform Storage Management personnel to correct this problem.                                                    |
| Unable to process the request.                            | Media ingest cannot be processed.                                                                                                    | Make sure Request Manager server is up and ready to receive the request.                                        |
| Media Ingest Request completed.                           | N/A.                                                                                                    | N/A.                                                                                                    |
| Unable to obtain data provider list.                      | "Modify External Data<br>Provider/User<br>Information" screen<br>cannot be used to<br>update<br>InExternalDataProvider<br>Info table. | Ask DBA to correct this database problem.                                                                       |
| Update is not allowed without password confirmation.      | Unable to perform password update.                                                                                                    | Click on password confirmation OK button to perform password confirmation prior to password update.             |
| Invalid Old Password.                                     | Unable to perform password confirmation.                                                                                              | Re-enter the correct old password.                                                                              |
| New password does not match what was originally typed.    | Unable to perform password confirmation.                                                                                              | Re-enter the correct new password.                                                                              |
| Unable to obtain the system information.                  | "Modify System Parameters" screen cannot be used to update the InSystemParameters table.                                              | Ask DBA to correct this database problem.                                                                       |
| Can not obtain selected data provider information.        | "Modify External Data<br>Provider/User<br>Information" screen<br>cannot be refreshed<br>with the updated<br>information.              | Ask DBA to correct this database problem.                                                                       |
| Volume Threshold exceeds the system volume threshold.     | Cannot update InExternalDataProvider Info table for the specified data provider.                                                      | Make sure the new volume threshold entered does not exceed the allowed system volume threshold.                 |
| Request Threshold exceeds the system request threshold.   | Cannot update InExternalDataProvider Info table for the specified data provider.                                                      | Make sure the new request threshold entered does not exceed the allowed system request threshold.               |

Table A.2.4-1. Ingest Operator GUI User Messages (3 of 4)

| Table A.2.4-1. Ingest Operator GUI User Messages (3 of 4)  Message Text Impact Cause and Corrective Action |                                                                                   |                                                                             |
|----------------------------------------------------------------------------------------------------|-----------------------------------------------------------------------------------|-----------------------------------------------------------------------------|
| Can not update selected data provider information.                                                         | Cannot update InExternalDataProvider Info table for the                           | Ask DBA to correct this database problem.                                   |
| Can not update the system threshold information.                                                           | Specified data provider.  Cannot update InSystemParameters table with new values. | Ask DBA to correct this database problem.                                   |
| SMC History File Build Failed.                                                                             | Unable to build SMC history file.                                                 | Ask DBA to correct this database problem.                                   |
| Destination MUST be provided.                                                                              | Cannot perform file transfer.                                                     | Enter transfer destination in the Transfer Destination field.               |
| Select new file and push the file selection OK button.                                                     | Cannot perform file transfer.                                                     | Enter new file in the Selection field.                                      |
| Destination MUST be host/path (e.g., kodiak/tmp).                                                          | Cannot perform file transfer.                                                     | Correct the destination syntax error.                                       |
| FTP failed.                                                                                                | File failed the ftp file transfer.                                                | Make sure FTP connection is OK.                                             |
| Value entered is not a valid integer.                                                                      | Unable to monitor/control the specified request ID.                               | Re-enter a valid integer request ID.                                        |
| Unable to obtain the data provider list.                                                                   | Unable to build the list for Data Provider combo box on Monitor/Control screen.   | Ask DBA to correct this database problem.                                   |
| No data matching search criteria.                                                                          | Unable to display the request text view information for the search criteria.      | Ask DBA to correct this database problem.                                   |
| Data not found for search criteria.                                                                        | Unable to display the request text view information for the search criteria.      | Ask DBA to correct this database problem.                                   |
| Can not read the request information file.                                                                 | Unable to display request/granule text view information in the text browser.      | Make sure the file permission is OK.                                        |
| Priority Level needs to be set.                                                                            | Unable to change the priority for the selected request.                           | Select the desired priority form the Priority combo box.                    |
| Unable to process request control.                                                                         | Unable to perform the selected request control.                                   | Make sure Request Manager server is up to receive the appropriate rpc call. |

Table A.2.4-1. Ingest Operator GUI User Messages (4 of 4)

| Message Text                                     | Impact                                                                             | Cause and Corrective Action                                                                |
|--------------------------------------------------|------------------------------------------------------------------------------------|--------------------------------------------------------------------------------------------|
| Request Control Status: Success.                 | N/A                                                                                | N/A                                                                                        |
| Unable to obtain data provider list.             | Unable to build the list for Data Provider combo box on History Log screen.        | Ask DBA to correct this database problem.                                                  |
| Unable to obtain data type list.                 | Unable to build the list for Data Type combo box on History Log screen.            | Ask DBA to correct this database problem.                                                  |
| Unable to obtain final request status list.      | Unable to build the list for Final Request Status combo box on History Log screen. | Ask DBA to correct this database problem.                                                  |
| Invalid Stop Time.                               | Unable to display the History Log information.                                     | Re-enter a valid stop time.                                                                |
| Invalid Start Time.                              | Unable to display the History Log information.                                     | Re-enter a valid start time.                                                               |
| Invalid time interval.                           | Unable to display the History Log information.                                     | Re-enter correct start and stop times, i.e., the stop time has to be after the start time. |
| Unable to read the history log.                  | Unable to display<br>History Log information.                                      | Make sure the file permission is OK.                                                       |
| Detail Level needs to be set.                    | Unable to display<br>History Log information.                                      | Click on the desired detail level toggle button.                                           |
| Can not retrieve data based on search criteria.  | Unable to display History Log information.                                         | Ask DBA to correct this database problem.                                                  |
| Data not found for search criteria.              | Unable to display History Log information.                                         | Re-enter the search criteria.                                                              |
| Value entered is not a valid integer.            | Unable to display History Log information.                                         | Re-enter a valid integer value.                                                            |
| Invalid input value.                             | Unable to display History Log information.                                         | Re-enter a valid input value.                                                              |
| RequestID selected is not a valid integer.       | Unable to display granule level information.                                       | Ask DBA to correct this database problem.                                                  |
| Can not obtain data type for selected RequestID. | Unable to display granule level information.                                       | Ask DBA to correct this database problem.                                                  |
| Printer name is not specified.                   | Unable to print the currently displayed information.                               | Specify a valid printer name.                                                              |

Table A.2.4-2. Ingest Regenerate Failed PDR Tool User Messages (1 of 2)

| Manager Tour                                              | (1 Ol 2)                                                                | Once and Once the Art                                                                                                    |
|-----------------------------------------------------------|-------------------------------------------------------------------------|----------------------------------------------------------------------------------------------------|
| Message Text                                              | Impact                                                                  | Cause and Corrective Action                                                                                                    |
| Unable to parse the PDR file.                             | The PDR file cannot be used to generate granule PDRs.                   | Either correct the PDR or use a different one.                                                                                                    |
| Unable to open the PAN file.                              | The granule PDRs cannot be generated.                                   | Check the PAN file name and path for validity and accessibility.                                                                                      |
| PAN file is not a long PAN.                               | The granule PDRs cannot be generated.                                   | Enter a PAN file name, which is a long PAN.                                                                                                    |
| Number of files is not the same in the PDR and PAN.       | The granule PDRs cannot be generated.                                   | Enter a PDR and its corresponding PAN file.                                                                                                    |
| Unable to create all of the PDRs for the failed granules. | Not all of the failed granules had PDRs generated.                      | Examine the previous error messages to determine which granule had a problem. Look in the application log file to determine the cause of the failure. |
| InDAN::GetDataType returned an error for granule.         | The PDR for this and subsequent granules cannot be generated.           | Examine the application log to determine the cause of the failure.                                                                                    |
| PAN file is not formatted correctly.                      | The rest of the granules cannot have their PDRs generated.              | Examine the PAN file to determine how the format is incorrect.                                                                                        |
| Unable to allocate memory for DataTypeList.               | The rest of the granules cannot have their PDRs generated.              | Examine the host for memory problems.                                                                                                    |
| InDAN::GetGranuleVolu me returned an error for granule.   | This and subsequent granules cannot have their PDRs generated.          | Examine PDR to make sure the volumes are set correctly and examine the application log file for errors.                                               |
| InDAN::GetXAREntry returned an error for granule.         | This and subsequent granules cannot have their PDRs generated.          | Examine application log file for errors.                                                                                                    |
| Unable to allocate memory for DataTypeList.FileList.      | This and subsequent granules cannot have their PDRs generated.          | Examine the host for memory problems.                                                                                                    |
| InDAN::GetFileInfo returned an error for granule.         | This and subsequent granules cannot have their PDRs generated.          | Examine PDR to make sure the file information is set correctly and examine the application log file for errors.                                       |
| The creation of the new PDR file failed.                  | This and subsequent granules cannot have their PDRs generated.          | Look in the application log file to determine the cause of the failure.                                                                               |
| Error occurred when trying to delete the new PDR file.    | The generated PDR file did not get deleted from its creation directory. | If the generated PDR file is still in the creation directory, delete it.                                                                              |

Table A.2.4-2. Ingest Regenerate Failed PDR Tool User Messages (2 of 2)

| Message Text                                                | Impact                                                              | Cause and Corrective Action                                                                                                    |
|-------------------------------------------------------------|---------------------------------------------------------------------|----------------------------------------------------------------------------------------------------|
| Unable to copy the new PDR file into the Polling directory. | The generated PDR file did not get copied to the polling directory. | Possibly have entered the Polling directory path incorrectly. In this case, need to rerun the program with the correct path. Another possible cause is that the Polling directory is not visible from the machine on which the program is running. In this case, need to ftp the PDR file to the polling directory if desired. |

# A.2.5 Communications Subsystem (CSS)

Table A.2.5-1 describes the user interface messages for the ECS Subscription Service User Messages.

Table A.2.5-1. ECS Subscription Service User Messages (1 of 3)

| Message Text                                           | Impact                                                                                               | Cause and Corrective Action                                                                                                    |
|--------------------------------------------------------|----------------------------------------------------------------------------------------------------|----------------------------------------------------------------------------------------------------|
| Failed to create subscription.                         | Edit subscription<br>window is not<br>populated, therefore;<br>user can not edit the<br>subscription | If a subscription was not selected on the main screen and the user goes to edit window.  Select a subscription and then go to edit window. |
| Refresh Subscription Failed.                           | Subscriptions are not refreshed or fetched from the database                                         | Subscription server may be down. Check to see if the Server is running and try again.                                                      |
| MSS server is not running, enter email address.        | Cannot get the user profile.                                                                         | The MSS user profile server that was suppose to provide the user's email address is not running. Enter the e-mail address manually.        |
| Enter the Email Address (Message).                     | Cannot talk to the MSS server.                                                                       | The MSS server is running but you cannot get the information. Enter the email address manually.                                            |
| Modification of qualifiers is not supported (Message). | Cannot update the qualifiers of an existing subscription.                                            | Update of qualifier is not implemented.                                                                                                    |
| Couldn't connect to the server.                        | Event Browser does not come up.                                                                      | Event server is down.  Need to get the server running.                                                                                     |
| Error refreshing events.                               | Event Browser does not come up.                                                                      | Event server could be down. Need to get the server running.                                                                                |
| Invalid Start Date.                                    | Subscription is not submitted.                                                                       | User has entered an invalid start date for subscription. Re-enter and re-submit the subscription.                                          |
| Fill all the fields on the form.                       | Subscription is not submitted.                                                                       | User did not fill out all the required fields in the add subscription form. Fill in all the fields and re-submit the subscription.         |
| Error in creating subscription.                        | Subscription is not submitted.                                                                       | Could not create the subscription with the user input. Try submitting it again and make sure the fields are filled in correctly            |
| Error in submitting subscription.                      | Subscription is not submitted.                                                                       | Could not submit the subscription, server could be down. Check to see if the server is running properly.                                   |

Table A.2.5-1. ECS Subscription Service User Messages (2 of 3)

| Message Text                                  | Impact                                                      | Cause and Corrective Action                                                                                                    |
|-----------------------------------------------|-------------------------------------------------------------|----------------------------------------------------------------------------------------------------|
|                                               |                                                             |                                                                                                    |
| There is no subscription to submit.           | Subscription is not submitted.                              | User tried submitting without creating a subscription.                                                                                          |
| Failed to create subscription.                | Subscription is not updated.                                | User did not provide the right data to update a subscription.                                                                                   |
| Invalid expiration date.                      | Subscription is not updated.                                | User entered an invalid expiration date for updating a subscription.                                                                            |
|                                               |                                                             | Reenter the information                                                                                                    |
| Couldn't update the selected subscription.    | Subscription is not updated.                                | Subscription server could be down.                                                                                                    |
| Error Selecting Subscription.                 | Subscription is not selected.                               | User cannot select a subscription on the main screen. System may be down or slow.                                                               |
| Can't filter, collector is empty.             | Filter subscription does not display requested information. | User tried filtering the subscription and it did not happen. There might be some problem with the database or the server could be down.         |
| Must fill in valid Event ID.                  | Subscription is not deleted.                                | User tried to cancel a subscription for a particular event and did not enter anything in Event ID field. Enter a valid event ID and try again.  |
| Must fill in User ID field.                   | Subscriptions are not deleted.                              | User tried to cancel a subscription for a particular user and did not enter anything in the User ID field. Enter a valid user ID and try again. |
| Must fill in proper date.                     | Subscriptions are not deleted.                              | User tried to cancel a subscription expiring on a particular date and did not enter anything in date field.                                     |
| Must select a category to delete events from. | Subscription is not deleted.                                | User tried to delete a subscription and did not select event, user or expiration date.                                                          |
| Error in canceling the subscriptions.         | Subscription is not deleted.                                | There was some error in canceling the requested subscription. Server could be down.                                                             |
| Enter the passwords again.                    | Action for the subscription is not created.                 | User did not enter the same password twice for verification. Enter the information again.                                                       |
| Must fill in user profile.                    | Action for the subscription is not created                  | User did not enter the user profile information in the Action window.                                                                           |
| Must fill in all the required fields.         | Action for the subscription is not created.                 | User did not fill out all the required fields in the Action window. Re-enter the information.                                                   |
| Must choose a distribution method.            | Action for the subscription is not created                  | User did not choose a distribution method for Action                                                                                            |

Table A.2.5-1. ECS Subscription Service User Messages (3 of 3)

| Message Text                                                               | Impact                                              | Cause and Corrective Action                                                                                               |
|----------------------------------------------------------------------------|-----------------------------------------------------|----------------------------------------------------------------------------------------------------|
| Couldn't get the Event ID.                                                 | Selection of an event from the browser failed.      | User did not select an event from the event browser. Go to the browser and select an event for creating a subscription.   |
| Must fill in operator and value fields to add.                             | Subscription does not have qualifiers.              | User did not fill in operator and value to add to the qualifier list.                                                     |
| Couldn't select qualifiers.                                                | Cannot build a qualifier list for the subscription. | User did not select a qualifier from the list. Select a qualifier from the provided list before adding operators to it.   |
| Could not create a known subscription to delete.                           | Subscription is not deleted.                        | Selected subscription for deletion could not be created again. Server could be down or there could be a database problem. |
| Unable to get the event server ur.                                         | Could not connect to the event server.              | Event server could be down.                                                                                               |
| Unable to get the Subscription server ur.                                  | Could not connect to the subscription server        | Subscription server could be down.                                                                                        |
| Unable to connect to Subscription Server.                                  | Cannot Initialize the GUI for start up.             | Server is down.                                                                                                    |
| Make sure you have logged into doe and the subscription server is running. | GUI cannot come up.                                 | User either did not do a dce_login or the server is not up yet.                                                           |

## A.2.6 System Management Subsystem (MSS)

Tables A.2.6-1 through A.2.6.3 describe the user interface messages for ECS User Account Management, ECS Order Tracking, Trouble Ticket and ECS Assist.

Table A.2.6-1. ECS User Account Management User Messages (1 of 2)

| Message Text                                                                          | Impact | Cause and Corrective Action                                                                                |
|---------------------------------------------------------------------------------------|--------|----------------------------------------------------------------------------------------------------|
| Can Not Connect To The Server. Try again later.                                       | None.  | When: Retrieving request user. Action: Start up the User Profile Server                                    |
| No data found in the database.                                                        | None.  | When: Retrieving No register users for this particular HOME DAAC. Action: None.                            |
| The V0GW password, and Gate<br>Way User Type can not be Empty.                        | None.  | When: Creating a user profile Action: Add all fields required.                                             |
| Create Register User Failed<br>Please check log file for error.                       | None.  | When creating user profile.  Action: Check log file. Possible problems may come from Sybase or DCE failed. |
| Delete request user failed.                                                           | None.  | When: Deleting request user. Action: check log file. Possible problems may come from Sybase.               |
| Update Failed for<br>Register User Please try again.                                  | None.  | When: Updating the request user. Action: Check log file. Possible problems may come from Sybase.           |
| The First Name, Last Name,<br>Telephone number and Email<br>Address can not be Empty. | None.  | When: Creating user profile. Action: Enter information in all fields required.                             |
| Insert has failed for<br>Regist User, Please try again.                               | None.  | When: Creating user profile.  Action: Check log file. Possible problems may come from Sybase.              |
| Delete failed for Register User<br>Please try again.                                  | None.  | When: Deleting a request user. Action: Action: Check log file. Possible problems may come from Sybase.     |

Table A.2.6-1. ECS User Account Management User Messages (2 of 2)

| Message Text                                               | Impact | Cause and Corrective Action                                                                                    |
|------------------------------------------------------------|--------|----------------------------------------------------------------------------------------------------|
| Can Not Connect To The Server. Try again later.            | None.  | When: Retrieving user profile Action: Start up the User Profile Server.                                        |
| No data found in the database.                             | None.  | When: Retrieving user profile and no users for this particular HOME DAAC. Action: None.                        |
| Update Failed for profile database Please try again.       | None.  | When: Updating the user profile. Action: Check log file. Possible problems may come from Sybase.               |
| V0 GateWay password is empty. The password is not updated. | None.  | When: Updating V0 gateway password Action: Add V0 gateway password.                                            |
| Change V0 GateWay password Failed. Please try again.       | None.  | When: Changing V0 Gateway password. Action: Check log file. Possible problems may come from Sybase.            |
| Delete failed for profile database Please try again.       | None.  | When: Deleting a user profile. Action: Check log file. Possible problems may come from Sybase.                 |
| Update Failed for profile database.<br>Please try again.   | None.  | When: Updating a user profile.  Action: Check log file. Possible problems may come from Sybase.                |
| No e-mail address.                                         | None.  | When: Changing Aster category or deleting DAR privilege. Action: Add e-mail address in the configuration file. |

Table A.2.6-2. ECS Data Order Tracking User Messages

| None order.  Unable to read from the Request Database. Try again later.  Unable to read from the Order Database. Try again later.  Unable to read from the Order Database. Try again later.  Unable to read from the Order Database. Try again later.  Unable to read from the Order Database. Try again later.  Unable to read from the Order Database. Try again later.  When: Retrieving Orders. Cause: network, or Order server failed. Action: Check log file to determine the reasons.  No orders were found.  None.  When: Retrieving order with specific order ID  When: Updating or deleting a request Action: Click on a request.  No orders match the request ID.  None.  When: Retrieving an order with a request ID.  When: Retrieving an order with a request ID.  When: Retrieving an order with an order ID.  When: Retrieving an order with an order ID.  When: Deleting, updating, or viewing shipping information. Action: Click on an order.  Unable to read from the Request Database.  Please delete the corresponding requests first!  None.  When: Deleting an order. Cause: The order to be deleted has some requests associated with it. Action: Delete the requests first, and then delete the order.  Unable to delete order in the Order Database. Try again later.  Unable to delete request in the Order Database. Try again later.  None.  When: Deleting a request. Cause: network, or order server failed. Action: Check log file to determine the reasons.  When: Deleting an order. Cause: network, or order server failed. Action: Check log file to determine the reasons.  When: Deleting a request. Cause: network, or order server failed. Action: Check log file to determine the reasons.  When: Deleting a request. Cause: network, or order server failed. Action: Check log file to determine the reasons.                                                                                                    | Message Text                   | Impact   | Cause and Corrective Action                      |
|----------------------------------------------------------------------------------------------------|--------------------------------|----------|--------------------------------------------------|
| order.         specific order.           Unable to read from the Request Database. Try again later.         None.         When: Retrieving request. Cause: network, or Order server failed.           Unable to read from the Order Database. Try again later.         None.         When: Retrieving Orders. Cause: network, or Order server failed Action: Check log file to determine the reasons.           No orders were found.         None.         When: retrieving order with specific order ID           Please select a request first.         None.         When: Updating or deleting a request Action: Click on a request.           No orders match the request ID.         None.         When: Retrieving an order with a request ID.           The order is no longer in the database.         None.         When: Retrieving an order with an order ID.           Please select an order first.         None.         When: Deleting, updating, or viewing shipping information. Action: Click on an order.           Unable to read from the Request Database.         None.         When: Retrieving orders. Cause: network, or order server failed. Action: check log file to determine the reasons.           Please delete the corresponding requests first!         None.         When: Deleting an order.           Cause: The order to be deleted has some requests associated with it. Action: Delete the requests first, and then delete the order.         Cause: network, or order server failed. Action: Check log file to determine the reasons.           Unable to delete order in                                                                                                    |                                | -        |                                                  |
| Request Database. Try again later.  Unable to read from the Order Database. Try again later.  None.  None.  None:  None: | •                              | None.    | ·                                                |
| later.  Unable to read from the Order Database. Try again later.  None.  When: Retrieving Orders. Cause: network, or Order server failed Action: Check log file to determine the reasons.  No orders were found.  None.  When: retrieving order with specific order ID  Please select a request first.  None.  None.  When: Updating or deleting a request Action: Click on a request.  None are request ID.  When: Retrieving an order with an order ID.  When: Retrieving an order with an order ID.  When: Retrieving an order with an order ID.  When: Deleting, updating, or viewing shipping information.  Action: Click on an order.  Unable to read from the Request Database.  Please delete the Corresponding requests first!  None.  None.  None.  When: Deleting an order.  Cause: network, or order server failed.  Action: Delete the request be deleted has some requests associated with it.  Action: Delete the request with it.  Action: Delete the request first, and then delete the order.  Unable to delete order in the Order Database. Try again later.  None.  When: Deleting a request.  Cause: network, or Order server failed.  Action: Check log file to determine the reasons.  When: Deleting a request.  Cause: network, or Order server failed.  Action: Check log file to determine the reasons.                                                                                                    |                                | None.    | When: Retrieving request.                        |
| Database. Try again later.  Cause: network, or Order server failed Action: Check log file to determine the reasons.  No orders were found.  None.  When: retrieving order with specific order ID  Please select a request first.  None.  When: Updating or deleting a request Action: Click on a request.  No orders match the request ID.  When: Retrieving an order with a request ID.  When: Retrieving an order with an order ID.  When: Retrieving an order with an order ID.  When: Deleting, updating, or viewing shipping information.  Action: Click on an order.  Unable to read from the Request Database.  Please delete the corresponding requests first!  None.  When: Retrieving orders.  Cause: network, or order server failed.  Action: check log file to determine the reasons.  When: Deleting an order.  Cause: The order to be deleted has some requests associated with it.  Action: Delete the requests first, and then delete the order.  Unable to delete order in the Order Database. Try again later.  Unable to delete request in the Order Database. Try again later.  None.  When: Deleting a request.  Cause: network, or order server failed.  Action: Check log file to determine the reasons.  When: Deleting a request.  Cause: network, or Order server failed.  Action: Check log file to determine the reasons.  When: Deleting a request.  Cause: network, or Order server failed.  Action: Check log file to determine the reasons.                                                                                                    | . , , ,                        |          | Cause: network, or Order server failed.          |
| No orders were found.  None.  None.  When: retrieving order with specific order ID  Please select a request first.  None.  When: Updating or deleting a request Action: Click on a request.  No orders match the request ID.  None.  When: Retrieving an order with a request ID.  When: Retrieving an order with a request ID.  When: Retrieving an order with an order ID.  When: Deleting, updating, or viewing shipping information.  Action: Click on an order.  Unable to read from the Request Database.  Please delete the corresponding requests first!  Unable to delete order in the Order Database. Try again later.  Unable to delete request in the Order Database. Try again later.  Server error, can not update  None.  Action: Check log file to determine the reasons.  When: Deleting an order.  Cause: network, or order server failed.  Action: Delete the requests first, and then delete the order.  When: Deleting an order.  Cause: network, or order server failed.  Action: Check log file to determine the reasons.  When: Deleting an order.  Cause: network, or order server failed.  Action: Check log file to determine the reasons.  None.  When: Deleting a request.  Cause: network, or order server failed.  Action: Check log file to determine the reasons.                                                                                                    |                                | None.    | _                                                |
| No orders were found.  None.  When: retrieving order with specific order ID  Please select a request first.  None.  When: Updating or deleting a request Action: Click on a request.  No orders match the request ID.  None.  When: Retrieving an order with a request ID.  When: Retrieving an order with an order ID.  When: Retrieving an order with an order ID.  When: Retrieving an order with an order ID.  When: Retrieving an order with an order ID.  When: Deleting, updating, or viewing shipping information. Action: Click on an order.  When: Retrieving orders.  Cause: network, or order server failed. Action: check log file to determine the reasons.  Please delete the corresponding requests first!  When: Deleting an order.  Cause: The order to be deleted has some requests associated with it. Action: Delete the requests dit it. Action: Delete the requests first, and then delete the order.  Unable to delete order in the Order Database. Try again later.  None.  When: Deleting an order.  Cause: network, or order server failed. Action: Check log file to determine the reasons.  When: Deleting a request. Cause: network, or Order server failed. Action: Check log file to determine the reasons.  None.  When: Deleting a request. Cause: network, or Order server failed. Action: Check log file to determine the reasons.                                                                                                    | Database. Try again later.     |          | Cause: network, or Order server failed           |
| Please select a request first.  None.  When: Updating or deleting a request Action: Click on a request.  No orders match the request ID.  When: Retrieving an order with a request ID.  When: Retrieving an order with an order ID.  When: Retrieving an order with an order ID.  When: Deleting, updating, or viewing shipping information. Action: Click on an order.  Unable to read from the Request Database.  Please delete the corresponding requests first!  Unable to delete order in the Order Database. Try again later.  Unable to delete request in the Order Database. Try again later.  None.  When: Updating or deleting a request in the Order Database. Try again later.  None.  When: Deleting an order.  Cause: network, or order server failed. Action: Delete the requests first, and then delete the order.  When: Deleting an order.  Cause: network, or order server failed. Action: Check log file to determine the reasons.  When: Deleting a request. Cause: network, or Order server failed. Action: Check log file to determine the reasons.  When: Deleting a request. Cause: network, or Order server failed. Action: Check log file to determine the reasons.  When: Deleting a request. Cause: network, or Order server failed. Action: Check log file to determine the reasons.                                                                                                    |                                |          | Action: Check log file to determine the reasons. |
| No orders match the request ID.  None. When: Retrieving an order with a request ID.  The order is no longer in the database.  Please select an order first. None. When: Deleting, updating, or viewing shipping information. Action: Click on an order.  Unable to read from the Request Database.  Please delete the corresponding requests first!  Unable to delete order in the Order Database. Try again later.  None. Action: Click on an order.  When: Retrieving orders. Cause: network, or order server failed. Action: Deleting an order. Cause: The order to be deleted has some requests associated with it. Action: Delete the requests first, and then delete the order.  When: Deleting an order. Cause: network, or order server failed. Action: Check log file to determine the reasons.  When: Deleting an order. Cause: network, or order server failed. Action: Check log file to determine the reasons.  When: Deleting a request. Cause: network, or Order server failed. Action: Check log file to determine the reasons.  When: Deleting a request. Cause: network, or Order server failed. Action: Check log file to determine the reasons.  Server error, can not update  None. When: Update an order.                                                                                                    | No orders were found.          | None.    | When: retrieving order with specific order ID    |
| None When: Retrieving an order with a request ID.  The order is no longer in the database.  Please select an order first.  None.  When: Retrieving an order with an order ID.  When: Retrieving an order with an order ID.  When: Retrieving an order with an order ID.  When: Deleting, updating, or viewing shipping information. Action: Click on an order.  When: Retrieving orders. Cause: network, or order server failed. Action: check log file to determine the reasons.  Please delete the corresponding requests first!  None.  When: Deleting an order. Cause: The order to be deleted has some requests associated with it. Action: Delete the requests first, and then delete the order.  Unable to delete order in the Order Database. Try again later.  Unable to delete request in the Order Database. Try again later.  None.  When: Deleting an order. Cause: network, or order server failed. Action: Check log file to determine the reasons.  When: Deleting a request. Cause: network, or Order server failed. Action: Check log file to determine the reasons.  Server error, can not update  None.  When: Update an order.                                                                                                    | Please select a request first. | None.    | When: Updating or deleting a request             |
| The order is no longer in the database.  Please select an order first.  Vhen: Retrieving an order with an order ID.  When: Deleting, updating, or viewing shipping information.  Action: Click on an order.  Unable to read from the Request Database.  Please delete the corresponding requests first!  Unable to delete order in the Order Database. Try again later.  Unable to delete request in the Order Database. Try again later.  Server error, can not update  None.  When: Retrieving orders.  Cause: network, or order server failed.  Action: Check log file to determine the reasons.  When: Deleting an order.  Cause: network, or order server failed.  Action: Check log file to determine the reasons.  When: Deleting a request.  Cause: network, or Order server failed.  Action: Check log file to determine the reasons.  When: Update an order.                                                                                                    |                                |          | Action: Click on a request.                      |
| Dease select an order first.  Please select an order first.  None.  When: Deleting, updating, or viewing shipping information. Action: Click on an order.  When: Retrieving orders. Cause: network, or order server failed. Action: check log file to determine the reasons.  Please delete the corresponding requests first!  None.  When: Deleting an order. Cause: The order to be deleted has some requests associated with it. Action: Delete the requests first, and then delete the order.  Unable to delete order in the Order Database. Try again later.  Unable to delete request in the Order Database. Try again later.  None.  When: Deleting an order. Cause: network, or order server failed. Action: Check log file to determine the reasons.  When: Deleting a request. Cause: network, or Order server failed. Action: Check log file to determine the reasons.  Server error, can not update  None.  When: Update an order.                                                                                                    | ·                              | None.    | When: Retrieving an order with a request ID.     |
| information. Action: Click on an order.  Unable to read from the Request Database.  Please delete the corresponding requests first!  Unable to delete order in the Order Database. Try again later.  Unable to delete request in the Order Database. Try again later.  Information. Action: Click on an order.  When: Retrieving orders.  Cause: network, or order server failed. Action: Deleting an order.  Cause: The order to be deleted has some requests associated with it. Action: Delete the requests first, and then delete the order.  When: Deleting an order.  Cause: network, or order server failed. Action: Check log file to determine the reasons.  When: Deleting a request. Cause: network, or Order server failed. Action: Check log file to determine the reasons.  Server error, can not update  None.  When: Update an order.                                                                                                    | _                              | None.    | When: Retrieving an order with an order ID.      |
| Unable to read from the Request Database.  None.  When: Retrieving orders. Cause: network, or order server failed. Action: check log file to determine the reasons.  Please delete the corresponding requests first!  Unable to delete order in the Order Database. Try again later.  Unable to delete request in the Order Database. Try again later.  None.  When: Deleting an order. Cause: network, or order server failed. Action: Check log file to determine the reasons.  When: Deleting a request. Cause: network, or Order server failed. Action: Check log file to determine the reasons.  When: Deleting a request. Cause: network, or Order server failed. Action: Check log file to determine the reasons.  When: Update an order.                                                                                                    | Please select an order first.  | None.    |                                                  |
| Request Database.  Cause: network, or order server failed. Action: check log file to determine the reasons.  Please delete the corresponding requests first!  None.  When: Deleting an order.  Cause: The order to be deleted has some requests associated with it. Action: Delete the requests first, and then delete the order.  Unable to delete order in the Order Database. Try again later.  None.  When: Deleting an order.  Cause: network, or order server failed. Action: Check log file to determine the reasons.  When: Deleting a request. Cause: network, or Order server failed. Action: Check log file to determine the reasons.  Server error, can not update  None.  When: Update an order.                                                                                                    |                                |          | Action: Click on an order.                       |
| Please delete the corresponding requests first!  None.  When: Deleting an order.  Cause: The order to be deleted has some requests associated with it.  Action: Delete the requests first, and then delete the order.  Unable to delete order in the Order Database. Try again later.  Unable to delete request in the Order Database. Try again later.  None.  None.  When: Deleting an order.  Cause: network, or order server failed.  Action: Check log file to determine the reasons.  When: Deleting a request.  Cause: network, or Order server failed.  Action: Check log file to determine the reasons.  When: Deleting a request.  Cause: network, or Order server failed.  Action: Check log file to determine the reasons.  When: Update an order.                                                                                                    | Unable to read from the        | None.    | When: Retrieving orders.                         |
| Please delete the corresponding requests first!  None.  When: Deleting an order.  Cause: The order to be deleted has some requests associated with it.  Action: Delete the requests first, and then delete the order.  Unable to delete order in the Order Database. Try again later.  None.  When: Deleting an order.  Cause: network, or order server failed.  Action: Check log file to determine the reasons.  When: Deleting a request.  Cause: network, or Order server failed.  Action: Check log file to determine the reasons.  Server error, can not update  None.  When: Update an order.                                                                                                    | Request Database.              |          | Cause: network, or order server failed.          |
| Cause: The order to be deleted has some requests associated with it.  Action: Delete the requests first, and then delete the order.  Unable to delete order in the Order Database. Try again later.  Unable to delete request in the Order Database. Try again later.  None.  None.  When: Deleting an order.  Cause: network, or order server failed.  Action: Check log file to determine the reasons.  When: Deleting a request.  Cause: network, or Order server failed.  Action: Check log file to determine the reasons.  Server error, can not update  None.  When: Update an order.                                                                                                    |                                |          | Action: check log file to determine the reasons. |
| requests associated with it.  Action: Delete the requests first, and then delete the order.  Unable to delete order in the Order Database. Try again later.  None.  When: Deleting an order.  Cause: network, or order server failed.  Action: Check log file to determine the reasons.  When: Deleting a request.  Cause: network, or Order server failed.  Action: Check log file to determine the reasons.  Server error, can not update  None.  When: Update an order.                                                                                                    | Please delete the              | None.    | When: Deleting an order.                         |
| Action: Delete the requests first, and then delete the order.  Unable to delete order in the Order Database. Try again later.  Unable to delete request in the Order Database. Try again later.  None.  When: Deleting an order.  Cause: network, or order server failed.  Action: Check log file to determine the reasons.  When: Deleting a request.  Cause: network, or Order server failed.  Action: Check log file to determine the reasons.  Server error, can not update  None.  When: Update an order.                                                                                                    | corresponding requests first!  |          |                                                  |
| Unable to delete order in the Order Database. Try again later.  Unable to delete request in the Order Database. Try again later.  None.  When: Deleting an order.  Cause: network, or order server failed.  Action: Check log file to determine the reasons.  When: Deleting a request.  Cause: network, or Order server failed.  Action: Check log file to determine the reasons.  Server error, can not update  None.  When: Update an order.                                                                                                    |                                |          | Action: Delete the requests first, and then      |
| Order Database. Try again later.  Cause: network, or order server failed. Action: Check log file to determine the reasons.  Unable to delete request in the Order Database. Try again later.  None.  When: Deleting a request. Cause: network, or Order server failed. Action: Check log file to determine the reasons.  Server error, can not update  None.  When: Update an order.                                                                                                    | Unable to delete order in the  | None     |                                                  |
| Iater.  Unable to delete request in the Order Database. Try again later.  None.  When: Deleting a request. Cause: network, or Order server failed. Action: Check log file to determine the reasons.  Server error, can not update  None.  When: Update an order.                                                                                                    |                                | None.    |                                                  |
| Unable to delete request in the Order Database. Try again later.  None.  When: Deleting a request.  Cause: network, or Order server failed.  Action: Check log file to determine the reasons.  When: Update an order.                                                                                                    |                                |          |                                                  |
| the Order Database. Try again later.  Cause: network, or Order server failed. Action: Check log file to determine the reasons.  Server error, can not update  None.  When: Update an order.                                                                                                    | Unable to delete request in    | None     |                                                  |
| again later.  Action: Check log file to determine the reasons.  Server error, can not update  None.  When: Update an order.                                                                                                    | •                              | TAUTIG.  | • .                                              |
| Server error, can not update None. When: Update an order.                                                                                                    |                                |          | <u> </u>                                         |
|                                                                                                    | Server error can not undate    | None     |                                                  |
| oddoc. Hetwork, or order server failed.                                                                                                    | ·                              | 1.10110. | •                                                |
| Action: Check log file to determine the                                                                                                    |                                |          |                                                  |
| reasons.                                                                                                    |                                |          | _                                                |

Table A.2.6-3. Trouble Ticket User Messages

| Message Text                                                                                                    | Impact                                               | Cause and Corrective Action                                                                                                    |
|----------------------------------------------------------------------------------------------------|------------------------------------------------------|----------------------------------------------------------------------------------------------------|
| Error- There has been an error in the Trouble Ticket service.                                                                                            | The user is prevented from logging a Trouble Ticket. | Check to see if the Remedy Server is running or not. If the Remedy Server is running, then check to see if the MsTtHTML.config file with the macro call RemedyServerHost is assigned with the appropriate hostname where Remedy Server resides.                                       |
| There has been an error communicating with the Profile Server.                                                                                           | The user is prevented from logging a Trouble Ticket. | Check to see if the Accountability Server is running. If not running, bring up the Accountability server. Else, check the MsTtHTML.config file with the macro Site and Mode to see whether the correct assignment has been made to these macros related to the accountability server. |
| ERROR- There has been an error in locating filetype *.config = configuration.  Call system admin in regard to FileType: MsTtHTML.config- Mode = SHARED   | The user is prevented from logging a Trouble Ticket. | Make sure that the MsTtHTML.config file is installed in the path of /usr/ecs/SHARED/CUSTOM/cfg.                                                                                                    |
| ERROR- There has been an error in locating filetype *.config = configuration Call system admin in regard to FileType: MsTtEnviro.config - Mode = SHARED. | The user is prevented from logging a Trouble Ticket. | Make sure the MsTtEnviro.config file is installed in the path of /usr/ecs/SHARED/CUSTOM/cfg.                                                                                                    |
| Access denied. You can only access Trouble Ticket using a valid user id.                                                                                 | The user is prevented from logging a Trouble Ticket. | Use the Accountability User's Registration Tools (GUI) to create an account in to the Profile database.                                                                                                    |

Table A.2.6-4. ECS Assist Messages

| Message Text                          | Impact                                         | Cause and Corrective Action                                                                               |
|---------------------------------------|------------------------------------------------|----------------------------------------------------------------------------------------------------|
| No Clearcase component available for: | Preparation for installation does not proceed. | Caused by incorrect input provided during the preparation for installation of Subsystem YYYY in Mode XXXX |
| Mode: XXXX                            |                                                |                                                                                                    |
| Subsystem: YYYY                       |                                                |                                                                                                    |

## A.2.7 Planning Subsystem (PLS)

Tables A.2.7-1 through A.2.7-5 describe user interface messages for Resource Definition, Resource Scheduler, Planning Workbench, Production Request Editor, and Production Strategy.

Table A.2.7-1. Resource Definition User Messages (1 of 2)

| Message Text                                              | Impact                                                              | Cause and Corrective Action                                                                                           |
|-----------------------------------------------------------|---------------------------------------------------------------------|----------------------------------------------------------------------------------------------------|
| Resource name required.                                   | No name, no resource gets generated.                                | Enter a resource name.                                                                                                |
| A resource with this name already exists - re-enter name. | Name must be unique in the database.                                | Choose a different name.                                                                                              |
| Strings should be selected.                               | AutoSys requires, during creation, a string name to be associated.  | Select and associate a String.                                                                                        |
| Resource is reserved - cannot modify.                     | The Resource<br>Scheduler GUI reserves<br>this resource.            | Leave that resource alone. Another option: Use the Resource Scheduler to change the status or delete the reservation. |
| Unable to lock Resource tables - cannot modify resource.  | The Processing software uses the resource or its member resource.   | Decide not to modify this resource. Another option: Wait until the resource is released.                              |
| Number of cpus required.                                  | This is a required field.                                           | Enter a value.                                                                                                    |
| Total ram required.                                       | This is a required field.                                           | Enter a value.                                                                                                    |
| Operating system required.                                | This is a required field.                                           | Enter the required information.                                                                                       |
| Number of cpus must be an integer number.                 | Non-numeric data are not valid.                                     | Enter an integer.                                                                                                    |
| Total ram must be an integer number.                      | Integer only                                                        | Enter an integer.                                                                                                    |
| Error saving computer resource.                           | The operation failed because of an error in the database interface. | Check the database status.                                                                                            |

Table A.2.7-1. Resource Definition User Messages (2 of 2)

| Message Text                                                   | Impact                                                                                   | Cause and Corrective Action                                                                    |
|----------------------------------------------------------------|------------------------------------------------------------------------------------------|------------------------------------------------------------------------------------------------|
| Error saving computer resource comments.                       | Database interface error                                                                 | Check the database status.                                                                     |
| Error modifying computer resource.                             | DB Interface error                                                                       | Check the database status.                                                                     |
| Error modifying computer resource comments.                    | DB Interface error                                                                       | Check the database status.                                                                     |
| Unable to lock<br>Resource tables -<br>cannot delete resource. | The Processing software uses the resource or its member resource.                        | Do not delete this resource. Another option: Wait until the resource is released.              |
| Partition Size required.                                       | This is a required field.                                                                | Enter the required information.                                                                |
| Block Size required.                                           | This is a required field.                                                                | Enter the required information.                                                                |
| Partition Size must be a number – reenter.                     | Integer only                                                                             | Use an integer.                                                                                |
| Block Size must be an integer number – reenter.                | Integer only                                                                             | Use an integer.                                                                                |
| Activity Type is Not initialized.                              | Without this field initialized, the Save operation gets rejected.                        | Slay all the Resource Planning tasks, run the initialization sql script, and restart RP tasks. |
| Select a resource to modify from the list.                     | The selected resource should be one of the defined resources.                            | Select a list item.                                                                            |
| Resources loaded.                                              | The resources list has been loaded from the MSS baseline configuration.                  | N/A (informational message).                                                                   |
| Resources not loaded - file not found.                         | The MSS baseline configuration file is not found in the previously designated directory. | Check with MSS about the location of the file.                                                 |

Table A.2.7-2. Resource Scheduler User Messages (1 of 2)

| Message Text                                                                            | Impact                                     | Cause and Corrective Action                |
|-----------------------------------------------------------------------------------------|--------------------------------------------|--------------------------------------------|
| This Name: < > with status: < > has been used, Please pick another Name.                | The reservation name must be unique.       | Choose a different name.                   |
| New Resvation can't leave resources list of ResvName: < > empty.                        | This required field must be filled.        | Enter the name.                            |
| Can't insert new ResvName: < > into database.                                           | The database cannot be updated.            | Database error.                            |
| resvName: < > status is changed to < >.                                                 | Informational message.                     | N/A                                        |
| resvName: < > can't replace new Interval List.                                          | The database cannot be updated.            | Use a unique name.                         |
| resvName: < > can't replace new Resource List.                                          | The database cannot be updated.            | Database error.                            |
| Success to update resvName: < >name.                                                    | Informational message.                     | N/A                                        |
| Fail to modify resvName: < > .                                                          | The database cannot be updated.            | Database error.                            |
| ResvName: < > Selected Intervals list can't be empty.                                   | This required field must be filled.        | Enter name.                                |
| ResvName: < > Selected Resources list can't be empty.                                   | This required field must be filled.        | Enter name.                                |
| ResvName: < > accepts new resources list.                                               | Informational message.                     | N/A                                        |
| ResvName: < > resource list is less now.                                                | Informational message.                     | N/A                                        |
| I can't find < Plan Name >.                                                             | There is a problem with the resource pool. | Enter valid name.                          |
| resvName: < > fails to approve - status is changed to < >.                              | The plan is not approved.                  | Conflict with another reservation. Rework. |
| resvName: < > myTime: < > resourceName: < > conflicted Time: < > conflictResvName: < >. | Informational message.                     | N/A                                        |
| PIRpSiScheduler::modifyReservation - can't save new info for resvName: < >.             | The database cannot be updated.            | Database error.                            |
| can't send requestActChg to resource model for resvName: < >.                           | The database cannot be updated.            | Database error.                            |

Table A.2.7-2. Resource Scheduler User Messages (2 of 2)

| Message Text                                                | Impact                          | Cause and Corrective Action                   |
|-------------------------------------------------------------|---------------------------------|-----------------------------------------------|
| ResvName: < > can't uncommitted < > RactAlls.               | The database cannot be updated. | Database error.                               |
| Delete ResvName: < > from the list.                         | The database cannot be updated. | Select from the list.                         |
| ResvName: < > already has status < >.                       | Action cannot be completed.     | Choose a different action.                    |
| Success to approve reservation Name: < >                    | Informational message.          | N/A                                           |
| ResvName: < > status is changed from approved to committed. | Informational message.          | N/A                                           |
| Error in creating a new object for row: < >.                | The database cannot be updated. | Database error.                               |
| Open one Reservation at a time, Please.                     | Reservation cannot be opened.   | Close one reservation before opening another. |
| A Reservation must be selected to modify.                   | User cannot proceed.            | Select a reservation.                         |
| A Reservation must be selected to delete.                   | User cannot proceed.            | Select a reservation.                         |
| Must select reservation.                                    | User cannot proceed.            | Select a reservation.                         |

Table A.2.7-3. Planning Workbench User Messages

| Table A.z.7-3. Flailling Workbellen Oser Messages                                                                                                    |                                                                                                    |                                                                                                    |  |
|----------------------------------------------------------------------------------------------------|----------------------------------------------------------------------------------------------------|----------------------------------------------------------------------------------------------------|--|
| Message Text                                                                                                    | Impact                                                                                                    | Cause and Corrective Action                                                                                                    |  |
| You have already submitted the plan, <ple><pre><pre><pre><pre><pre><pre><pre><pr< td=""><td>If the operator has already submitted this plan for activation, PWB</td><td>By answering "Yes" to dialog, PWB does create a new plan, which the operator can use for re-planning.</td></pr<></pre></pre></pre></pre></pre></pre></pre></ple> | If the operator has already submitted this plan for activation, PWB                                                                            | By answering "Yes" to dialog, PWB does create a new plan, which the operator can use for re-planning.                                                                                       |  |
| plan is currently active.  Do you want to create a new plan?                                                                                                    | does not allow it to be submitted twice.                                                                                                    | Alternatively, the operator can use an already existing plan to activate and replan.                                                                                                    |  |
| You cannot reschedule with the current active plan. Do you want to create new plan to schedule production request(s) and to reactivate the plan?                                                                                                    | Cannot replan under the same plan name.                                                                                                    | By answering "Yes" to dialog, PWB does create a new plan, which the operator can use for re-planning.  Alternatively, the operator can use an already existing plan to activate and replan. |  |
| You need to save the current plan before you activate the plan!!!                                                                                                    | Insures consistency between the database active plan and what actually gets activated.                                                         | Press "Yes" in the dialog and the plan is saved. Next time you try to activate, there is no error message.                                                                                  |  |
| The following dpr jobs were failed when you activated the plan <plan name=""> <li><pre></pre></li></plan>                                                                                                    | PWB detects that Job<br>Management has not<br>received the dprs<br>correctly. The operator<br>needs to be aware there<br>is (are) failed jobs. | Press "Recover" and the failed jobs are resubmitted.                                                                                                    |  |
| Do you want to recover the failed dpr jobs?                                                                                                    | , , ,                                                                                                    |                                                                                                    |  |

Table A.2.7-4. Production Request Editor User Messages (1 of 4)

|                                                                                                    | Troubction Request Euttor Oser Messages (1 of 4)                                     |                                                                                                    |  |
|----------------------------------------------------------------------------------------------------|--------------------------------------------------------------------------------------|----------------------------------------------------------------------------------------------------|--|
| Message Text                                                                                                    | Impact                                                                               | Cause and Corrective Action                                                                                                    |  |
| Please specify production request to filter by.                                                                  | Unable to filter<br>Production Request Ids                                           | Filter button acts on the pattern specified in the filter text entry area. Here, the user can filter all the production requests by the specified pattern. |  |
| Data Processing Request not open, Data Processing Request to be open must be selected.                           | Unable to open a DPR                                                                 | Select a DPR from the DPR List first. Then open that DPR through the file menu.                                                                            |  |
| Data Processing Request not open, Data Processing Request to be open must be selected.                           | Unable to open a DPR                                                                 | Same as above.                                                                                                    |  |
| Please select a Dpr you want to delete from the DPR List.                                                        | Unable to delete DPR(s)                                                              | Select a DPR from the DPR List first. Then delete the DPR through the Edit menu or using the keyboard Ctrl + D.                                            |  |
| DPR Delete Failed.                                                                                               | Unable to delete DPR(s)                                                              | Look at the messages in EcPIPREditor.ALOG file.                                                                                                    |  |
| Do you want to delete this DPR "DPRID"?                                                                          | Informational. User hit the delete button and the GUI is just confirming the action. | Yes, deletes the DPR. No, does not delete the DPR.                                                                                                    |  |
| Production Request not saved, Production Request already exists.                                                 | Unable to save a PR.                                                                 | Enter a new name for the production request and save the PR.                                                                                               |  |
| Production Request not saved, Production Request must have a name shorter than 20 characters before it is saved. | Unable to save a PR.                                                                 | Enter a PR name with less than 20 Characters.                                                                                                    |  |
| Production Request not saved, Production Request must have a name before it is saved.                            | Unable to save a PR.                                                                 | Enter a new name for the production request and save the PR.                                                                                               |  |

Table A.2.7-4. Production Request Editor User Messages (2 of 4)

| Manage Tayt Support Course and Course tive Action                            |                                                |                                                                                                    |
|------------------------------------------------------------------------------|------------------------------------------------|----------------------------------------------------------------------------------------------------|
| Message Text                                                                 | Impact                                         | Cause and Corrective Action                                                                                    |
| Production Request not open, Production Request to be open must be selected. | Unable to save a PR.                           | Select a PR from the PR List first. Then, open the PR through the file menu or using the keyboard Ctrl + O.    |
| Production Request not open, Production Request to be open must be selected. | Unable to save a PR.                           | Select a PR from the PR List first. Then, open the PR through the file menu or using the keyboard Ctrl + O.    |
| Environment variable PL_NEW not set.                                         | Unable to start Production Request Editor GUI. | Check the EcPIPREditor.CFG file for PI_NEW. If it is not specified, add this line PL_New = New.                |
| Unable to Initialize PIProductionRequest Pool.                               | The database cannot be accessed                | Unable to read the PR table from the database.                                                                 |
| Unable to Initialize PIPge Pool.                                             | The database cannot be accessed.               | Unable to read the PGE table from the database.                                                                |
| Unable to Initialize PIDpr Pool.                                             | The database cannot be accessed.               | Unable to read the DPR table from the database.                                                                |
| Production Request not saved, save Production Request first.                 | Unable to open a PR.                           | Before opening a new PR save the modified PR first.                                                            |
| Please select a PR you want to delete from the PR List.                      | Unable to delete a PR(s).                      | Select a PR from the PR List first. Then, delete the PR through the Edit menu or using the keyboard Ctrl + D.  |
| Please select a PR you want to delete from the PR List.                      | Unable to delete a PR(s).                      | Select a PR from the PR List first. Then, delete that PR through the Edit menu or using the keyboard CTRL + D. |
| Please select a PR you want to delete from the PR List.                      | Unable to delete a PR(s).                      | Select a PR from the PR List first. Then, delete that PR through the Edit menu or using the keyboard CTRL + D. |
| PR Failed - Need to include 1st orbit in the Orbit model.                    | Unable to explode DPR(s).                      | Make sure the 1 <sup>st</sup> orbit information is in the database table Orbit model.                          |
| PR Failed - Read failure from PlOrbitModel.                                  | Unable to explode DPR(s).                      | Unable to read the Orbit Model table from the database.                                                        |
| PR Failed - Need to include 1st orbit in the Orbit model.                    | Unable to explode DPR(s).                      | Make sure the 1 <sup>st</sup> orbit information is in the database table Orbit model.                          |
| PR Failed - Read failure from PlOrbitModel.                                  | Unable to explode DPR(s).                      | Unable to read the Orbit Model table from the database.                                                        |

Table A.2.7-4. Production Request Editor User Messages (3 of 4)

| Table A.Z.7-4. Production Request Editor Oser Messages (5 of 4)                         |                                 |                                                                                                    |
|-----------------------------------------------------------------------------------------|---------------------------------|----------------------------------------------------------------------------------------------------|
| Message Text                                                                            | Impact                          | Cause and Corrective Action                                                                                                    |
| Write to Database of<br>Production Request<br>Failed.                                   |                                 | Unable to write the data to the database.                                                                                                |
| Production Request<br>Explosion into DPRs<br>Failed, zero DPRs<br>Generated.            | Unable to explode DPR(s).       | Look at the messages in EcPIPREditor .ALOG file                                                                                          |
| Zero DPR Generated.<br>Production Request Not<br>Saved.                                 | Unable to explode DPR(s).       | This can be a duplicate DPR. Also, look at the EcPIPREditor .ALOG file                                                                   |
| Production Request Explosion into DPRs ok. "NoOfDprs" DPR(s) Generated.                 | Informational message.          | For information only. This display shows how many DPR(s) are generated as part of the PR Explosion.                                      |
| SECURITY VIOLATION: no write permission.                                                | The database cannot be updated. | User does not have the permission to save a production request.                                                                          |
| Invalid Time is entered or End time is less than Begin Time.                            | Unable to explode DPR(s).       | Check the duration time from the PR Edit screen and make sure the time entered here is a valid time.                                     |
| Must select a PGE for Production Request before saving.                                 | Unable to explode DPR(s).       | Open the PGE screen by clicking the mouse on PGE push button of the PR Edit screen. Then select a PGE from the PGE list and click on OK. |
| Production Request Delete Failed.                                                       |                                 | Unable to delete a PR from the database.<br>Look at the messages in<br>EcPIPREditor.ALOG file.                                           |
| Production Request "PRNAME" Deleted; "NoOfDprs" DPR(s) deleted from the database.       | Informational message.          | For information only - to show how many DPRs are associated with that PR.                                                                |
| Production Request Explosion into DPR(s) Failed.                                        | Unable to explode DPR(s).       | Look at the messages in EcPIPREditor.ALOG file.                                                                                          |
| Zero DPR Generated.<br>Production Request Not<br>Saved.                                 | Unable to explode DPR(s).       | Look at the messages in EcPIPREditor.ALOG file.                                                                                          |
| Production Request<br>Explosion into DPR(s)<br>ok. "NoOfDprs" more<br>DPR(s) Generated. | Informational message.          | For information only - to show how many more DPRs are generated for that PR.                                                             |

Table A.2.7-4. Production Request Editor User Messages (4 of 4)

| Message Text                                                                                  | Impact                                                                               | Cause and Corrective Action                                                                                 |
|-----------------------------------------------------------------------------------------------|--------------------------------------------------------------------------------------|----------------------------------------------------------------------------------------------------|
| Dpr Generation<br>Incomplete for PR<br>"PRNAME". Do you want<br>to complete Dpr<br>explosion? | Fail over recovery.                                                                  | Yes, completes the DPR generation. No, displays another message showing how many DPRs are generated so far. |
| Do you want to delete this PR "PRNAME"?                                                       | Informational. User hit the delete button and the GUI is just confirming the action. | Yes, deletes the PR. No, does not delete the PR.                                                            |
| "NoOfDprs" Dpr(s) have previously been generated. Are you sure you want to delete this PR?    | Fail over recovery.                                                                  | Yes, deletes that PR. No, clears this message.                                                              |

Table A.2.7-5. Production Strategy User Messages

| Message Text                                     | Impact                                  | Cause and Corrective Action                                |
|--------------------------------------------------|-----------------------------------------|------------------------------------------------------------|
| Value out of range (0-10).                       | Unable to save the Production Strategy. | User must enter a value between 0 - 10.                    |
| Value out of range (0-100).                      | Unable to save the Production Strategy. | User must enter a value between 0 - 100.                   |
| Total Weight must be 100 -<br>Normalize weights. | Unable to save the Production Strategy. | Click on the Normalize push button.                        |
| This StrategyID already exists.                  | Unable to save the Production Strategy. | Enter a new name for the Strategy ID.                      |
| Invalid StrategyID. Please enter a StrategyID.   | Unable to save the Production Strategy. | User did not specify the Strategy ID. Enter a Strategy ID. |
| No StrategyID selected. Please select one.       | Unable to open or delete a Strategy.    | Select a Strategy ID from the List.                        |

## A.2.8 Data Processing Subsystem (DPS)

Tables A.2.8-1 through A.2.8-7 describe user interface messages for SSI&T Manager, SSAP Editor, PDPS/SSIT DB Update, Prohibited Function Checker, Process Control File Checker, Binary File Difference Assistant, and QA Monitor.

Table A.2.8-1. SSI&T Manager User Messages (1 of 3)

| Table A.2.8-1. SSI&T Manager User Messages (1 of 3)                                                  |                                                                                                    |                                                                                                    |
|----------------------------------------------------------------------------------------------------|----------------------------------------------------------------------------------------------------|----------------------------------------------------------------------------------------------------|
| Message Text                                                                                         | Impact                                                                                                    | Cause and Corrective Action                                                                                                    |
| DPATMGR_F_SYSTEM_<br>ERR                                                                             | GUI Internal Error. Some kind of system error has occurred.                                                                                                    | Restart the GUI. If that does not work, check LogStatus file in the logs directory.                                                                                                   |
| DPATMGR_F_CANT_OP<br>EN_FILE or<br>"DPATMGR_E_CANT_O<br>PEN_FILE or<br>"DPATMGR_W_CANT_O<br>PEN_FILE | File Access Error. GUI cannot access the file necessary to complete the requested action. Different versions of the error indicate criticality (F = Failure, E = Error, W = Warning) | Check to make sure the file exists. Most file locations are defined in the PCF for GUI (in data/DPS/DpAtMgrInternal.pcf) or in the configuration file (EcDpAtMgr.CFG).                |
| DPATMGR_E_BAD_ENV<br>_VAR                                                                            | Environment Variable error. An environment variable used by the GUI is not set.                                                                                                    | Check configuration file for the GUI (EcDpAtMgr.CFG) and make sure all environment variables have correct values.                                                                     |
| "DPATMGR_E_CANT_FI<br>ND_PROGRAM"                                                                    | File Access Error. GUI cannot find the program the user has chosen to run.                                                                                                    | Check to make sure the program exists given the current user's path and the PCF (EcDpAtMgrInternal.pcf). If program cannot be found, adjust the user's path or the PCF appropriately. |
| "DPATMGR_E_CANT_F<br>ORK"                                                                            | Called Program Error. Specified program cannot be started.                                                                                                    | Check to make sure the chosen program exists and can be run from the command line.                                                                                                    |
| "DPATMGR_E_BAD_EXI<br>T"                                                                             | Called Program Error. Specified program returned a bad exit status upon completion.                                                                                                  | Error is with called program, not the GUI itself. Check to make sure the chosen program exists and the current version works appropriately.                                           |
| "DPATMGR_E_PROGRA<br>M_NOT_READY"                                                                    | Called Program Error. Specified program cannot be executed.                                                                                                    | Check to make sure the program exists given the current user's path and the PCF (EcDpAtMgrInternal.pcf). If program cannot be found, adjust the user's path or the PCF appropriately. |
| "DPATMGR_W_INVALID<br>_FILENAME"                                                                     | Data Error. The filename specified in the PCF was invalid.                                                                                                    | Check to make sure the program is correctly specified in the PCF (EcDpAtMgrInternal.pcf).                                                                                             |
| Unable to open database                                                                              | Database Access Error. The Database used for the SSIT checklist (a UNIX file) cannot be opened.                                                                                      | Check the *.dir and *.pag files in the data directory. If they do not exist then the database has been deleted. Restart the GUI to recreate them.                                     |

Table A.2.8-1. SSI&T Manager User Messages (2 of 3)

| Message Text                                                         | Impact                                                                                                    | Cause and Corrective Action                                                                                                    |
|----------------------------------------------------------------------|----------------------------------------------------------------------------------------------------|----------------------------------------------------------------------------------------------------|
| Unable to create database                                            | Database Access Error. The Database used for the SSIT checklist (a UNIX file) cannot be created.                           | Check permissions on the data directory to make sure the GUI can write the *.dir and *.pag files that make up the database.                                                                                     |
| Error writing to database                                            | Database Access Error. GUI failed to write to the Database used for the SSIT checklist (a UNIX file).                      | Check the *.dir and *.pag files in the data directory. If they do not exist or have been corrupted then the GUI is not able to write to them. Restart the GUI (and delete files if corrupted) to recreate them. |
| Error reading from database                                          | Database Access Error. GUI failed to read from Database used for the SSIT checklist (a UNIX file).                         | Check the *.dir and *.pag files in the data directory. If they do not exist then the database has been deleted. Restart the GUI to recreate them.                                                               |
| Database currently not open                                          | Database Access Error. GUI expected database to be open and it was not. This should never happen.                          | GUI internal error that should not occur.                                                                                                    |
| Database currently open                                              | Database Access Error. GUI expected database to be closed and it was open. This should never happen.                       | GUI internal problem that should not occur.                                                                                                    |
| Database open for reading only                                       | Database Access Warning. Database used for the SSIT checklist (a UNIX file) only has read permission for the current user. | Check permissions on the data directory and the *.dir and *.pag files to make sure the GUI can write to them.                                                                                                   |
| Missing DATABASE= specification or Missing CHECKLIST= specification" | Checklist File Error. The file that defines the SSIT Checklist has missing entries.                                        | Check to make sure the file defining the checklist (in the data directory) has "DATABASE=" and "CHECKLIST=" entries.                                                                                            |
| Error Allocation Memory                                              | Memory allocation error. GUI has run out of memory.                                                                        | Restart GUI. Note that anything started from the Tools menu does NOT have to be restarted.                                                                                                    |
| Unable to open                                                       | File Access Error. File defined in the PCF could not be opened.                                                            | Check to make sure the logical ID entry 603 is correctly specified in the PCF (EcDpAtMgrInternal.pcf).                                                                                                    |
| Unable to get log/checklist database qualifier                       | File Access Error. File entry defining the SSIT Checklist was missing or incorrect in the PCF.                             | Check to make sure the logical ID entry 603 is correctly specified in the PCF (EcDpAtMgrInternal.pcf).                                                                                                    |
| Specified Checklist does not match the one in the database.          | File/Database mismatch. Checklist database and the <checklist>.database file are out of sync.</checklist>                  | Either find the correct <a href="checklist"><checklist< a="">.database file or remove *.pag and *.dir files and create a new database. Need to restart the GUI in either case.</checklist<></a>                 |

Table A.2.8-1. SSI&T Manager User Messages (3 of 3)

|                          | <u>_</u>                                                                          |                                                                           |
|--------------------------|-----------------------------------------------------------------------------------|---------------------------------------------------------------------------|
| Message Text             | Impact                                                                            | Cause and Corrective Action                                               |
| Error while closing file | File Access Error. Could not close the file that defines the Run menu on the GUI. | Make sure the file has not been corrupted or removed. Restart the GUI.    |
| "returned from"          | Program Error. Program selected from menu returned an error upon completion.      | Error with the specified program. Check into specified program operation. |

Table A.2.8-2. SSAP Editor User Messages (1 of 5)

| Table A.2.8-2. SSAP Editor User Messages (1 of 5)                                         |                                                                                                    |                                                                                                    |
|-------------------------------------------------------------------------------------------|----------------------------------------------------------------------------------------------------|----------------------------------------------------------------------------------------------------|
| Message Text                                                                              | Impact                                                                                                    | Cause and Corrective Action                                                                                                    |
| Cannot add new Assoc Collection.                                                          | Metadata Write Error. GUI could not write Associated Collection metadata to disk.                                                      | First check to make sure the Associated Collection was entered correctly. Correct any errors. If that does not fix the problem, check the LogStatus file in the logs directory for reason for the failure and take appropriate action to correct. |
| Cannot create a new SSAP. Verify name is valid.                                           | User Error. SSAP name has special characters within it that are not allowed because information is saved as a file.                    | Correct SSAP name not to have special characters.                                                                                                    |
| Refresh failed.                                                                           | Connectivity Error. SSAP Editor could not connect to Data Server to get the information needed to refresh the screen.                  | Check to make sure the Data Server is up and functioning normally. If Data Server is alive and well, restart the GUI and repeat the operation.                                                                                                    |
| The current SSAP has been changed. Do you want to abort changes and work on another SSAP? | Informational. Current SSAP has changed and not been submitted to the Data Server and the user has selected a new or different SSAP.   | Select Yes or No on the pop-up window.                                                                                                    |
| Cannot select SSAP.                                                                       | GUI internal error. The SSAP GUI has gotten out of sync with the Data Server.                                                          | Restart the GUI to synchronize the list of SSAPs with those kept at the Data Server.                                                                                                    |
| Cannot open the Metadata information.                                                     | Connectivity Error. SSAP Editor could not retrieve the metadata information from the Data Server or the metadata retrieved is invalid. | Check to make sure the Data Server is up and functioning normally. If Data Server is alive and well, restart the GUI and repeat the operation.                                                                                                    |
| Cannot get metadata list.                                                                 | Connectivity Error. SSAP Editor could not retrieve the metadata information from the Data Server or the metadata retrieved is invalid. | Check to make sure the Data Server is up and functioning normally. If Data Server is alive and well, restart the GUI and repeat the operation.                                                                                                    |

Table A.2.8-2. SSAP Editor User Messages (2 of 5)

| Message Text                                                    | Impact                                                                                                    | Cause and Corrective Action                                                                                                    |
|-----------------------------------------------------------------|----------------------------------------------------------------------------------------------------|----------------------------------------------------------------------------------------------------|
|                                                                 | -                                                                                                    |                                                                                                    |
| Do you want to reset the SSAP including File list and Metadata? | Informational. User hit the reset button and the GUI is just confirming that action.                                   | Select Yes or No on the pop-up window.                                                                                                    |
| Cannot reset File List.                                         | File Access Error. GUI cannot find the backup file for the current File List.                                          | Reset action cannot be performed. User must either keep the current changes (to the File List) or re-select the SSAP to cancel all changes.                                     |
| Cannot reset Metadata<br>List.                                  | File Access Error. GUI cannot find the backup file for the metadata.                                                   | Reset action cannot be performed. User must either keep the current changes (to the metadata) or re-select the SSAP to cancel all changes.                                      |
| Metadata has changed without saving. Please save or reset.      | User Error. User changed the Metadata for the SSAP and did not save it before attempting to submit to the Data Server. | User Error. Either save SSAP Metadata or reset (to remove changes made) and submit the SSAP again.                                                                              |
| The current SSAP has not changed.                               | User Error. GUI does not allow SSAP to be submitted to the Data Server if no changes have been made.                   | None. Only submit SSAP after changes have been made.                                                                                                    |
| Cannot submit to the data server.                               | Connectivity Error. GUI could not save the SSAP to the Data Server.                                                    | Check to make sure the Data Server is up and functioning normally. If Data Server is alive and well, restart the GUI and repeat the operation (note that all changes are lost). |
| Submit to the data server successfully.                         | Informational. Submit to Data Server succeeded.                                                                        | None.                                                                                                    |
| Do you really want to delete the selected SSAP?                 | Informational. User has clicked on the Delete button and this is a confirmation message.                               | Select Yes or No on the pop-up window.                                                                                                    |
| Cannot delete the selected SSAP.                                | Connectivity Error. GUI could not submit Deletion request to the Data Server.                                          | Check to make sure the Data Server is up and functioning normally. If Data Server is alive and well, restart the GUI and repeat the operation.                                  |
| Select a SSAP first.                                            | User Error. User must first select an SSAP (on the Main tab) before choosing the desired function.                     | Select an SSAP on the Main Tab and then reselect the desired function.                                                                                                    |
| Cannot Open the file list.                                      | Disk Access error. GUI cannot find the File List on disk.                                                              | Submit current changes to the Data Server and restart the GUI.                                                                                                    |
| Invalid path entered.                                           | User Error. Path entered on File List tab does not exist on the local machine.                                         | Enter correct path.                                                                                                    |

Table A.2.8-2. SSAP Editor User Messages (3 of 5)

| Message Text                                                      | Impact                                                                                                    | Cause and Corrective Action                                                                                                    |
|-------------------------------------------------------------------|----------------------------------------------------------------------------------------------------|----------------------------------------------------------------------------------------------------|
| Cannot go to the parent directory.                                | User Error. User attempted to go to the parent of the root directory.                                         | None.                                                                                                    |
| Cannot set the selected directory to the current path.            | User Error. Path entered on File List tab does not exist on the local machine.                                | Enter correct path.                                                                                                    |
| Do you really want to delete the selected file(s) from this SSAP? | Informational. User has clicked on the Delete button on the File List tab and this is a confirmation message. | Select Yes or No on the pop-up window.                                                                                                    |
| Select a File Type first.                                         | User Error. User did not select a File Type before trying to add to, extract from or delete from the SSAP.    | Select the appropriate File Type and repeat the command.                                                                                                    |
| Cannot Add the selected files to the current SSAP.                | File Access error. The selected files cannot be found to add to the current SSAP.                             | Maybe sure the files still exist on the local disk.                                                                                                    |
| No Items selected to delete                                       | User Error. No files selected in the SSAP File List window before the delete button was pressed.              | User Error. Select files to delete before pressing the delete button.                                                                                                    |
| Name and Version must have non-null values.                       | User Error. User did not fill in a value for Name and/or version in the Associated Collections window.        | User Error. Make sure both Name and Version are filled in before pressing the OK button on the Associated Collections window.                                                                                                    |
| Cannot add new Assoc Collection.                                  | Metadata Write Error. Associated Collection could not be added to the metadata.                               | First check to make sure the Name and Version were entered correctly on the Associated Collections window. Correct any errors. If the problem still exists, check the LogStatus file in the logs directory for reason for the failure and take appropriate action to correct. |
| Duplicate Short<br>Name/Version.                                  | User Error. User entered a Short Name/Version pair that already exists in the Associated Collection.          | User Error. Not action needed. Duplicate entry was NOT added to the Associated Collection list.                                                                                                    |
| Cannot change SW date last modified.                              | User Error. Date in the SW Data Last Modified entry is invalid.                                               | Correct the date in the SW Data Last Modified entry.                                                                                                    |
| Failed changing SW date last modified.                            | Metadata Write Error. GUI could not write SW Date Last Modified metadata to disk.                             | First check to make sure the SW Data Last Modified was entered correctly. Correct any errors. If the problem still exists, check the LogStatus file in the logs directory for reason for the failure and take appropriate action to correct.                                  |

Table A.2.8-2. SSAP Editor User Messages (4 of 5)

| Message Text                                            | Impact                                                                                                    | Cause and Corrective Action                                                                                                    |
|---------------------------------------------------------|----------------------------------------------------------------------------------------------------|----------------------------------------------------------------------------------------------------|
| Cannot change<br>Acceptance date                        | User Error. Date in the Acceptance Date entry is invalid.                                                                              | Correct the date in the Acceptance Date entry.                                                                                                    |
| Failed updating Acceptance date.                        | Metadata Write Error. GUI could not write Acceptance Date metadata to disk.                                                            | First check to make sure the Acceptance Date was entered correctly. Correct any errors. If the problem still exists, check the LogStatus file in the logs directory for reason for the failure and take appropriate action to correct.        |
| Cannot change PGE date last modified.                   | User Error. Date in the PGE Date Last Modified entry is invalid.                                                                       | Correct the date in the PGE Date Last Modified entry.                                                                                                    |
| Failed changing PGE date last modified.                 | Metadata Write Error. Could not write PGE Date Last Modified metadata to disk.                                                         | First check to make sure the PGE Data Last Modified was entered correctly. Correct any errors. If the problem still exists, check the LogStatus file in the logs directory for reason for the failure and take appropriate action to correct. |
| Cannot set maturity Code                                | Metadata Write Error. Could not write Maturity Code metadata to disk.                                                                  | First check to make sure the Maturity Code was entered correctly. Correct any errors. If the problem still exists, check the LogStatus file in the logs directory for reason for the failure and take appropriate action to correct.          |
| Cannot Reset Metadata                                   | File Access Error. GUI cannot find the backup file for the metadata.                                                                   | Reset action cannot be performed. User must either keep the current changes (to the metadata) or re-select the SSAP to cancel all changes.                                                                                                    |
| Cannot get Metadata information.                        | Connectivity Error. SSAP Editor could not retrieve the metadata information from the Data Server or the metadata retrieved is invalid. | Check to make sure the Data Server is up and functioning normally. If Data Server is alive and well, restart the GUI and repeat the operation.                                                                                                |
| Cannot save Metadata<br>without Associate<br>Collection | User Error. Need to set at least one Associate Collection before attempting to Save the metadata.                                      | Create the appropriate Associated Collection and then Save the metadata.                                                                                                    |
| Cannot save Metadata                                    | Metadata Write Error. GUI could not write metadata to disk.                                                                            | First check to make sure all visible metadata fields are correct. Correct any errors and Save again. Otherwise, check LogStatus file in the logs directory for reason for the failure and take appropriate action to correct.                 |

Table A.2.8-2. SSAP Editor User Messages (5 of 5)

| Table A.2.8-2. SSAP Editor User Messages (5 of 5)                                                           |                                                                                    |                                                                                                    |
|----------------------------------------------------------------------------------------------------|------------------------------------------------------------------------------------|----------------------------------------------------------------------------------------------------|
| Message Text                                                                                                | Impact                                                                             | Cause and Corrective Action                                                                                                    |
| Failed changing PGE<br>Name.                                                                                | Metadata Write Error. GUI could not write PGE Name metadata to disk.               | First check to make sure the PGE Name was entered correctly. Correct any errors. If the problem still exists, check the LogStatus file in the logs directory for reason for the failure and take appropriate action to correct.               |
| Failed changing PGE id.                                                                                     | Metadata Write Error. GUI could not write PGE ID metadata to disk.                 | First check to make sure the PGE ID was entered correctly. Correct any errors. If the problem still exists, check the LogStatus file in the logs directory for reason for the failure and take appropriate action to correct.                 |
| Failed changing PGE Function.                                                                               | Metadata Write Error. GUI could not write PGE Function metadata to disk.           | First check to make sure the PGE Function was entered correctly. Correct any errors. If the problem still exists, check LogStatus file in the logs directory for reason for the failure and take appropriate action to correct.               |
| Failed changing PGE<br>Version.                                                                             | Metadata Write Error. GUI could not write PGE Version metadata to disk.            | First check to make sure the PGE Version was entered correctly. Correct any errors. If the problem still exists, check the LogStatus file in the logs directory for reason for the failure and take appropriate action to correct.            |
| Failed changing algorithm package Name.                                                                     | Metadata Write Error. GUI could not write Algorithm Package Name metadata to disk. | First check to make sure the Algorithm Package Name was entered correctly. Correct any errors. If the problem still exists, check the LogStatus file in the logs directory for reason for the failure and take appropriate action to correct. |
| Failed changing Description Type.                                                                           | Metadata Write Error. GUI could not write Description Type metadata to disk.       | First check to make sure the Description Type was entered correctly. Correct any errors. If the problem still exists, check the LogStatus file in the logs directory for reason for the failure and take appropriate action to correct.       |
| Incorrect value. Must be one of: Initial Delivery Early Delivery ENGRG MOD Operational Enhancement SW Patch | User Error. Value for the Delivery Purpose must be one of those specified.         | Correct value and hit enter.                                                                                                    |
| Failed changing Delivery Purpose.                                                                           | Metadata Write Error. GUI could not write Delivery Purpose metadata to disk.       | First check to make sure the Delivery Purpose was entered correctly. Correct any errors. If the problem still exists, check the LogStatus file in the logs directory for reason for the failure and take appropriate action to correct.       |

Table A.2.8-3. PDPS/SSIT DB Update User Messages (1 of 4)

| Message Text                                                                   | Impact                                                                                             | Cause and Corrective Action                                                                                                    |
|--------------------------------------------------------------------------------|----------------------------------------------------------------------------------------------------|----------------------------------------------------------------------------------------------------|
| Are you sure you want to overwrite data for the current selection              | Warning message. Data is overwritten if the "Yes" button is clicked.                               | User must decide if he/she wants data overwritten and then click on the appropriate answer.                                                                                                    |
| Unknown Exception in                                                           | GUI error. GUI encountered an unexpected error. GUI is in a bad state.                             | Note down the location of the error (as it appears after "in") for debugging purposes. GUI must be restarted.                                                                                              |
| Memory Allocation Failure in                                                   | GUI Error. GUI encountered an error allocating memory.                                             | Note down the location of the error (as it appears after "in") for debugging purposes. GUI must be restarted to free up memory.                                                                            |
| Unable to retrieve PGE versions from the database in                           | Database error. GUI could not find versions for user selected PGE.                                 | Database corruption, inconsistency or connectivity problem. GUI must be restarted to fix connection or inconsistency problem. If problem still occurs, the database must be checked for corrupted entries. |
| Need to select<br>Name/Version pair before<br>Display is allowed.              | User Error. User did not select both a PGE Name and PGE Version.                                   | User must select a PGE Name and Version pair to continue.                                                                                                    |
| Unable to open the ODL file in                                                 | Configuration Error. GUI cannot locate file to display ODL for PGE or ESDT definition.             | Check GUI configuration file for correct location of PGE/ESDT SCIENCE METADATA FILEs. Restart the GUI with corrected location.                                                                             |
| Unable to display (File may not exist) in                                      | Configuration Error. GUI cannot locate file to display ODL for PGE or ESDT definition.             | Check GUI configuration file for correct location of PGE/ESDT SCIENCE METADATA FILEs. Restart the GUI with corrected location.                                                                             |
| Need to select<br>Name/Version pair before<br>Delete is allowed.               | User Error. User did not select both a PGE Name and PGE Version before clicking the Delete button. | User must select a PGE Name and Version pair and then click on the Delete button.                                                                                                    |
| Need to select correct Profile ID before Delete is allowed.                    | User Error. User did not select a Profile ID before clicking the Delete button.                    | User must select a Profile ID and then click on the Delete button.                                                                                                    |
| Are you sure you want to delete the listed PGEs with same SW id from the disk? | Warning message. PGEs are deleted if the "Yes" button is clicked.                                  | User must decide if he/she wants PGEs deleted and then click on the appropriate answer.                                                                                                    |
| Unable to obtain science software id from the database (can't delete) in       | Database error. GUI could not find science software id for PGE selected to delete.                 | Database corruption, inconsistency or connectivity problem. GUI must be restarted to fix connection or inconsistency problem. If problem still occurs, the database must be checked for corrupted entries. |

Table A.2.8-3. PDPS/SSIT DB Update User Messages (2 of 4)

| Table A.2.0-3. PDF3/3311 DB Opuale User Messages (2 01 4)      |                                                                                                  |                                                                                                    |
|----------------------------------------------------------------|--------------------------------------------------------------------------------------------------|----------------------------------------------------------------------------------------------------|
| Message Text                                                   | Impact                                                                                           | Cause and Corrective Action                                                                                                    |
| Need to select<br>Name/Version pair before<br>Edit is allowed. | User Error. User did not select both a PGE Name and PGE Version before clicking the Edit button. | User must select a PGE Name and Version pair and then click on the Edit button.                                                                                                    |
| Need to select correct Profile ID before Edit is allowed.      | User Error. User did not select a Profile ID before clicking the Edit button.                    | User must select a Profile ID and click on the Edit button.                                                                                                    |
| Unable to obtain user parameters from the database in          | Warning message. No User Parameters were found in the database.                                  | No action unless User Parameters were expected. Then restart the GUI to fix database connection or inconsistency problem.                                                                                  |
| There are no user parameters for this pge                      | Warning message. No User Parameters were found in the database.                                  | No action unless User Parameters were expected. Then restart the GUI to fix database connection or inconsistency problem.                                                                                  |
| There are no ESDT for this pge                                 | Warning message. No ESDTs were found in the database.                                            | No action unless ESDTs were expected.<br>Then restart the GUI to fix database<br>connection or inconsistency problem.                                                                                      |
| Unable to obtain Resource requirements from the database in    | Database error. GUI could<br>not find Resource<br>Requirements for selected<br>PGE.              | Database corruption, inconsistency or connectivity problem. GUI must be restarted to fix connection or inconsistency problem. If problem still occurs, the database must be checked for corrupted entries. |
| Unable to obtain performance data from the database in         | Database error. GUI could not find Performance Data for selected PGE.                            | Database corruption, inconsistency or connectivity problem. GUI must be restarted to fix connection or inconsistency problem. If problem still occurs, the database must be checked for corrupted entries. |
| This value would cause overflow or underflow                   | User Error. User entered a value that is too large or too small.                                 | User must enter a value within the accepted range.                                                                                                    |
| Maximum integer value exceeded in                              | User Error. User entered an Integer value that is too large.                                     | User must enter a value within the accepted range.                                                                                                    |
| Resource Manager construction FAILED!                          | GUI Error. GUI encountered an error allocating memory (for the Resource Manager).                | Note down the location of the error (as it appears after "in") for debugging purposes. GUI must be restarted to free up memory.                                                                            |
| Unable to retrieve processing strings from the Database        | User Error. Resource Planning information is not in the current database.                        | Need to run Resource Planning for the current database and restart the GUI.                                                                                                    |
| Unable to retrieve computer strings from the Database          | User Error. Resource Planning information is not in the current database.                        | Need to run Resource Planning for the current database and restart the GUI.                                                                                                    |

Table A.2.8-3. PDPS/SSIT DB Update User Messages (3 of 4)

| 7 3.010 7 11210                                                                | -3. 1 DI 3/3311 DD Opuate                                                                           | 1                                                                                                    |
|--------------------------------------------------------------------------------|----------------------------------------------------------------------------------------------------|----------------------------------------------------------------------------------------------------|
| Message Text                                                                   | Impact                                                                                              | Cause and Corrective Action                                                                                                    |
| There are no processing strings in the Database                                | User Error. Resource Planning information is not in the current database.                           | Need to run Resource Planning for the current database and restart the GUI.                                                                                                    |
| There are no computer names in the Database                                    | User Error. Resource Planning information is not in the current database.                           | Need to run Resource Planning for the current database and restart the GUI.                                                                                                    |
| Processing String or the computer name is not in the list of Valids, found in  | Database Error. Processing String or Computer Name Valids have changed while the GUI was operating. | Database inconsistency problem. GUI must be restarted to fix inconsistency problem.                                                                                                    |
| Maximum floating point value exceeded in                                       | User Error. User entered a floating-point value that is too large.                                  | User must enter a value within the accepted range.                                                                                                    |
| Unable to create the User<br>Parameter Collection<br>class: Aborting update in | Database error. GUI could not save User Parameter data to the database.                             | Database corruption, inconsistency or connectivity problem. GUI must be restarted to fix connection or inconsistency problem. If problem still occurs, the database must be checked for corrupted entries. |
| Unable to create resource requirements class: Aborting update in               | Database error. GUI could not save Resource Requirement data to the database.                       | Database corruption, inconsistency or connectivity problem. GUI must be restarted to fix connection or inconsistency problem. If problem still occurs, the database must be checked for corrupted entries. |
| Failure connecting to the database in                                          | Database error. GUI could not connect to the database.                                              | Database connectivity problem. GUI must be restarted to fix connection. If problem still occurs, Sybase support may be needed.                                                                             |
| Cannot select Computer from database in                                        | Database error. GUI cannot find computer in database.                                               | Database corruption, inconsistency or connectivity problem. GUI must be restarted to fix connection or inconsistency problem. If problem still occurs, the database must be checked for corrupted entries. |
| Cannot get StringName from database in                                         | Database error. GUI cannot find string in database.                                                 | Database corruption, inconsistency or connectivity problem. GUI must be restarted to fix connection or inconsistency problem. If problem still occurs, the database must be checked for corrupted entries. |
| Unable to create PIPerformance class: Aborting update in                       | Database error. GUI cannot save data to database.                                                   | Database corruption, inconsistency or connectivity problem. GUI must be restarted to fix connection or inconsistency problem. If problem still occurs, the database must be checked for corrupted entries. |

Table A.2.8-3. PDPS/SSIT DB Update User Messages (4 of 4)

| Message Text                                           | Impact                                                                                                    | Cause and Corrective Action                                                                                                    |
|--------------------------------------------------------|----------------------------------------------------------------------------------------------------|----------------------------------------------------------------------------------------------------|
| Unable to update the database in                       | Database error. GUI cannot save data to database.                                                         | Database corruption, inconsistency or connectivity problem. GUI must be restarted to fix connection or inconsistency problem. If problem still occurs, the database must be checked for corrupted entries. |
| PGE has now changed from New to Existing               | Informational. PGE has now been marked as "existing" in the database and can be scheduled.                | No action needs to be taken. After all info for a PGE has been saved by the GUI and the PGE is marked as "existing" and can be scheduled.                                                                  |
| Could not get PGEs from the Database in                | Database error. GUI cannot retrieve PGEs from the database.                                               | Database corruption, inconsistency or connectivity problem. GUI must be restarted to fix connection or inconsistency problem. If problem still occurs, the database must be checked for corrupted entries. |
| There are no PGEs in the database Found in             | Database error. GUI cannot retrieve PGEs from the database.                                               | Database corruption, inconsistency or connectivity problem. GUI must be restarted to fix connection or inconsistency problem. If problem still occurs, the database must be checked for corrupted entries. |
| There are no Existing PGEs                             | Warning message. No Existing PGEs were found in the database when the user selected "Existing" from "New" | No action required.                                                                                                    |
| Unable to retrieve new pges from the database Found in | Warning message. No New PGEs were found in the database (the tool defaults to this PGE state).            | No action required.                                                                                                    |
| There are no More New PGEs                             | Warning message. No New PGEs were found in the database (the tool defaults to this PGE state).            | No action required.                                                                                                    |

Table A.2.8-4. Prohibited Function Checker Messages

| Message Text                                                                                                    | Impact                                                                                                    | Cause and Corrective Action                                                                                          |
|----------------------------------------------------------------------------------------------------|----------------------------------------------------------------------------------------------------|----------------------------------------------------------------------------------------------------|
| An Item must be selected from the list for viewing                                                                                                    | User Error. User must select an item before clicking the View button.                                             | Select the item desired and click the View button.                                                                   |
| No files selected                                                                                                    | User Error. User did not select one of more files to check.                                                       | Select one of more files and re-select the command.                                                                  |
| No reference to prohibited functions list file could be found in the process control file                                                                                     | Process Control File (PCF) error. PCF has missing/corrupted entries.                                              | Check that the PCF (DpAtMgrInternal.pcf) has appropriate entries for prohibited functions.                           |
| Error accessing the Process Control File. Check that the environment variable PGS_PC_INFO_FILE is defined and that its value is the location of a valid Process Control File. | PCF error. Configuration file for the prohibited function checker is pointing to an invalid PCF.                  | Check the EcDpAtBadFuncGui.CFG file for the setting of PGS_PC_INFO_FILE and make sure it is pointing to a valid PCF. |
| Unable to open the prohibited functions list file defined in the Process Control File.                                                                                        | PCF error. Process Control File has a bad location for the prohibited functions list for the specified file type. | Check PCF (DpAtMgrInternal.pcf) for definition of prohibited functions list and make sure it exists and is valid.    |
| Encountered unexpected error "                                                                                                    | GUI internal error. An unknown error occurred.                                                                    | Check LogStatus file in the logs directory for possible debugging information.                                       |
| Invalid file name                                                                                                    | User Error. The filename specified for the report is invalid.                                                     | Correct the report filename (remove any special characters, make sure location exists) and try the command again.    |
| Invalid directory specification"                                                                                                    | User Error. The directory specified does not exist.                                                               | Correct the directory name and try the command again.                                                                |

Table A.2.8-5. SSAP Process Control File Checker User Messages

| Message Text                                                                                                    | Impact                                                                                          | Cause and Corrective Action                                                                                                    |
|----------------------------------------------------------------------------------------------------|-------------------------------------------------------------------------------------------------|----------------------------------------------------------------------------------------------------|
| An error was encountered while getting default directory name to display on file selector. Your current directory is displayed instead. Check setting of environment variable PGS_PC_INFO_FILE and rerun program to display default directory | PCF error. Configuration file for the PCF checker is pointing to an invalid PCF.                | Check the EcDpAtCheckPCF.CFG file for the setting of PGS_PC_INFO_FILE and make sure it is pointing to a valid PCF.               |
| Cannot open selected PCF                                                                                                    | File Access Error. Selected PCF either does not exist or is not readable.                       | Check to see if the PCF exists and is readable. Restart the GUI.                                                                 |
| \$PGSHOME not set or<br>\$PGSHOME is not a valid<br>directory                                                                                                    | Configuration File error. Configuration file for the PCF checker has not set PGSHOME correctly. | Check the EcDpAtCheckPCF.CFG file for the setting of PGSHOME. Fix it and restart the GUI.                                        |
| Error while getting temporary output file name                                                                                                    | PCF error. PCF does not have correct entry for temporary files.                                 | Correct setting in PCF (DpAtMgrInternal.pcf) under temporary files section.                                                      |
| Invalid file name                                                                                                    | User Error. Specified filename is invalid.                                                      | Correct the filename (removing any special characters, making sure the directory exists) and try the command again.              |
| Printing to default printer                                                                                                    | Informational. Tool always prints to the default printer.                                       | If printer is incorrect, change the default printer in your environment and select print again.                                  |
| Can't save to                                                                                                    | User Error. Specified file to save to cannot be written to.                                     | Check to make sure the user has permission to write to the file.                                                                 |
| Save of filecomplete                                                                                                    | Informational. File save has completed successfully.                                            | None.                                                                                                    |
| Can not open temporary output file containing PCF checker results                                                                                                    | File Access Error. Temporary file cannot be found or opened.                                    | Check to make sure the temporary file has not been deleted or moved. Its location is specified in the PCF (DpAtMgrInternal.pcf). |
| Could not allocate enough space to display file containing PCF checker results. Free some space and retry                                                                                                    | Memory error. GUI has run out of memory.                                                        | Restart the GUI.                                                                                                    |
| Read error while attempting to read the contents of PCF checker results file into buffer for display                                                                                                    | File Access Error. Temporary file cannot be read.                                               | Temporary output file is corrupted. Delete the file (its location is specified in the PCF) and try the check again.              |

Table A.2.8-6. Binary File Difference Assistant User Messages

| Message Text                             | Impact                                                                            | Cause and Corrective Action                                                                                  |
|------------------------------------------|-----------------------------------------------------------------------------------|----------------------------------------------------------------------------------------------------|
| Copy operation - successful              | Informational. File copy succeeded.                                               | None.                                                                                                    |
| Copy operation - unsuccessful            | File copy failure. The copying of the specified file failed.                      | Check permissions in the target directory and make sure the space is available on the machine.               |
| Text must be entered into the text field | User Error. Text field may not be blank.                                          | Fill in text field.                                                                                          |
| Unable to open file                      | File Access Error. Specified file could not be found or opened.                   | Check to make sure the file exists and is readable. Retry the command.                                       |
| File is empty                            | File Access Error. Specified file contains no data.                               | Check to make sure the file has not been corrupted or copied over. Get corrected file and retry the command. |
| Unable to allocate memory                | Memory allocation error. GUI could not allocate needed memory.                    | Restart the GUI.                                                                                             |
| Did not read entire file                 | File Access Error. GUI could not parse the entire contents of the specified file. | File is probably corrupted. Find uncorrupted version of the file and retry the command.                      |

Table A.2.8-7. QA Monitor User Messages

| Message Text                                                                    | Impact                                                                                                    | Cause and Corrective Action                                                                                           |
|---------------------------------------------------------------------------------|----------------------------------------------------------------------------------------------------|----------------------------------------------------------------------------------------------------|
| Call to EcPfClient constructor failed.                                          | The query, retrieve, and update cannot be performed. However, the visualization of data can proceed.                                      | EcPfClient may not find the Config file.  Make sure the Config file exists. Exit GUI and try again later.             |
| Call to DpPrQaMonitor constructor failed.                                       | The query, retrieve, and update cannot be performed. However, the visualization of data can proceed.                                      | DpPrQaMonitor cannot read the parameters in the Config file. Exit GUI and try again later.                            |
| Unable to initialize PIDataType pool.                                           | The query, retrieve, and update cannot be performed. However, the visualization of data can proceed.                                      | Cannot connect to the database. Make sure the PDPS database is up and running, exit GUI and try again later.          |
| Failed due to < > errors while constructing DpPrQaMonitor object                | The query, retrieve, and update cannot be performed. However, the visualization of data can proceed.                                      | Run-time system error. Can exit GUI and try again later.                                                              |
| Failed due to unexpected runtime errors while constructing DpPrQaMonitor object | The query, retrieve, and update cannot be performed. However, the visualization of data can proceed.                                      | Run-time system error. Can exit GUI and try again later.                                                              |
| No data granule is selected.                                                    | Cannot retrieve the data granule.                                                                                                    | Select 1 or more data granules.                                                                                       |
| Retrieving data granules failed                                                 | Somehow retrieving data granule(s) failed.                                                                                                | Cannot connect to the Data Server. Try it again later.                                                                |
| Querying Data failed                                                            | Some how the querying data granules failed                                                                                                | Cannot connect to the Data Server. Try it again later.                                                                |
| Date Interval is invalid. Please enter a valid date.                            | The querying cannot be performed.                                                                                                    | Make sure the end date is greater than the start date and the dates have to be between Jan. 2, 1901 and June 1, 2036. |
| UpdateMetaData failed                                                           | The updating of metadata cannot be performed                                                                                              | Cannot connect to the Data Server. Try it again later.                                                                |
| Visualizing Data failed                                                         | The visualizing of data cannot be performed                                                                                               | Cannot invoke EOSView. Try it again later.                                                                            |
| Failed due to < > while constructing EcPfClient or EcUtClHelp.                  | The query, retrieve, and update cannot be performed. However, the visualization of data can proceed. Also the help would not be available | System unexpected run-time error.                                                                                     |

## A.2.9 Order Manager Subsystem (OMS)

The following table (Table A.2.9-1) presents user interface messages generated by the Order Manager Maintenance GUI associated with the OMS.

Table A.2.9-1. Order Manager Maintenance GUI User Messages (1 of 7)

| Message Text                                                                                                    | Impact                           | Cause and Corrective Action                                                                                                    |
|----------------------------------------------------------------------------------------------------|----------------------------------|----------------------------------------------------------------------------------------------------|
| Please hit your browser's Back button and select a disposition.                                                                                                    | Intervention cannot be resolved. | The operator did not select a disposition from the previous page (Intervention Detail page – the operator must select one of "submit", "fail", "Keep on hold", or "partition"). Go to the previous page and select a disposition.                                                                                                    |
| All of the granules for this request have been failed. You can not submit or partition the request because the submission will fail and another operator intervention will be created for it. This request should be failed. Return to the previous page and select "Fail Request" under the Request Disposition section. | Intervention cannot be resolved. | The operator failed <i>all</i> the granules for a particular request and tried to submit or partition it. Since there are no granules, there is nothing to submit or partition.  The operator should go back to the detail page and fail the entire request.                                                                                                    |
| Please hit your browser's Back button and enter a valid name into the "worked by" field and click on "Override Current Worker                                                                                                    | Intervention cannot be resolved. | The operator did not enter a name into the "worked by" field on the Intervention Detail page. If the operator wishes to take <i>any</i> action on the intervention, a name <i>must</i> be entered.                                                                                                    |
| You have selected a new media type, but not did indicate you actually wanted the media changed. Hit your browser's Back button to correct this.                                                                                                    | Intervention cannot be resolved. | The operator changed the media type for the request on the Intervention Detail page but forgot to check the box labeled "Change media to". This redundancy is necessary to make absolutely sure the operator wants to indeed change the media type.  The operator should go back to the previous page and check the "Change media to". box or reset the media type in the drop-down list to "—" (indicating no change). |

Table A.2.9-1. Order Manager Maintenance GUI User Messages (2 of 7)

| Message Text                                                                                                    | Impact                                       | Cause and Corrective Action                                                                                                    |
|----------------------------------------------------------------------------------------------------|----------------------------------------------|----------------------------------------------------------------------------------------------------|
| You have indicated you want to change the media, but did not select the media type. Hit your browser's Back button to correct this                                                                                      | Intervention cannot be resolved.             | Similar to the error above, the operator checked the box labeled "Change media to" but did not select a different media type from the drop-down list. The operator should go back to the previous page and select the new media type or uncheck the "Change media to" box (the drop-down list must also be set to "—").                                       |
| You have entered partitioning days/hours, but have not indicated that you want to spread the request over this time period! (you probably forgot to check the AND box). Hit your browser's Back button to correct this. | Intervention cannot be resolved.             | This error message is pretty self-explanatory. The operator probably intended to partition the request but forgot to check the "and" box. Again, this redundancy ensures the correct action is taken.                                                                                                    |
| The e-mail text box is empty - it should contain a message to the user if you want e-mail sent out.  (Appears as JavaScript dialog box)                                                                                 | Intervention resolution cannot be submitted. | This message appears if there is an e-mail text box in the Close Confirmation page and the operator did not enter any message text. The operator should enter some text and resubmit the form.                                                                                                    |
| You can not update the FTP Push parameters for this request because the media type is <old media="">. Please hit your browser's Back button and correct this.</old>                                                     | Intervention cannot be resolved.             | This message appears if the operator inadvertently checked the "Update FTP Push parameters" box, even though the media type for that request is not FTP Push. The operator should go back and uncheck this box.  This error message should be quite rare, as the "Update FTP Push parameters" box normally does not appear if the media type is not FTP Push. |
| You can not change the FTP Push parameters and change the media type at the same time. Please hit your browser's Back button and correct this                                                                           | Intervention cannot be resolved.             | This message appears if the media type for the request is FTP Push. The operator probably elected to change the media type and checked the "Update FTP Push parameters" box at the same time.  The operator should go back to the previous page and uncheck this box.                                                                                         |

Table A.2.9-1. Order Manager Maintenance GUI User Messages (3 of 7)

| Message Text                                                                                                    | Impact                                                              | Cause and Corrective Action                                                                                                    |
|----------------------------------------------------------------------------------------------------|---------------------------------------------------------------------|----------------------------------------------------------------------------------------------------|
| An undefined error occurred executing the stored procedure                                                                               | Various.                                                            | This error message does not appear because of an operator error. This is an internal error due to a bad database connection, incorrect stored procedure arguments, or a system fault. The operator can chose to resubmit the changes for the Intervention (essentially retrying the database connection). If it still does not work, this error should be reported to a system administrator or other authority. Again, this message should be quite rare, as there are no normal conditions that would lead to this error. |
| Error: Not that many rows or invalid row number. (Appears as JavaScript dialog box)                                                      | The Operator is unable to navigate through rows (on various pages). | The operator entered an invalid row number in the navigation box at the top of a listing. This error can appear on any page with this feature. The operator should enter a row number within the range of rows displayed in the GUI screen.                                                                                                    |
| Error: <value> is an invalid number for this parameter."  (Appears as JavaScript dialog box)</value>                                     | A parameter value does not get modified.                            | This can appear on the Media or Server Configuration page. The operator probably tried to change a parameter value (which requires a number) to a value containing non-numeric characters. This error can also appear if the number is outside a valid range for that field or the value contains a decimal point when the value should be an integer.                                                                                                    |
| INPUT ERROR: There was a problem with the input parameter for ECS Order. Please contact your system's administrator to fix this problem. | Information about an ECS<br>Order does not get<br>displayed.        | This rare error message only appears if the ecs_order parameter (usually embedded in the URL) were empty. This would probably occur if the page were accessed directly (i.e., the operator did not arrive at that page via a link). If the operator <i>did</i> arrive at that page by a link, this could indicate a serious database error or a problem with the Perl code, since the ECS Order ID was not passed to that page.                                                                                             |

Table A.2.9-1. Order Manager Maintenance GUI User Messages (4 of 7)

| Message Text                                                                                                    | Impact                                      | Cause and Corrective Action                                                                                                    |
|----------------------------------------------------------------------------------------------------|---------------------------------------------|----------------------------------------------------------------------------------------------------|
| An error message was not available. Please contact the system administrator for further assistance.                        | Various.                                    | This message only appears on the Error Page (EcOmGuiError.pl). It only appears if there were a problem with the Perl code or a stored procedure did not give a specific reason as to why it failed. There is no corrective action the operator can take in this case.                                                                                                    |
| An error has occurred with the page you are requesting (followed by a specific error message).                             | Various.                                    | This message only appears on the Error Page (EcOmGuiError.pl). The operator is redirected to this page in the case of stored procedure or system faults. The operator can retry whichever action was previously attempted, but in most cases, the error is a fatal one (e.g., a binary was installed incorrectly or is missing).                                                                                                    |
| ERROR: You must assign a worker to this intervention before proceeding.  (Appears as JavaScript dialog box)                | Actions cannot be taken on an intervention. | This message appears on the Open Intervention Detail Page (EcOmGuiOpenIntervDetail.pl). It is displayed if the operator attempted to take an action on an open intervention before assigning a name in the "Worked By" text box (a worker name is not required to only view the intervention). The operator should enter his/her name into the "Worked By" text box and hit the "Assign New Worker" button.                                                                                        |
| ERROR: You can not modify request-level attributes and place the intervention on hold.  (Appears as JavaScript dialog box) | Intervention cannot be resolved.            | This message appears on the Open Intervention Detail Page (EcOmGuiOpenIntervDetail.pl). It is displayed if the operator attempted to modify request-level attributes (change the media type, update FTP Push parameters, disable limit checking) and then tried to place the intervention on hold. The operator should either submit or partition the request in this case. If this is not a desirable action, the operator should hit the "reset" button and then place the Intervention on hold. |

Table A.2.9-1. Order Manager Maintenance GUI User Messages (5 of 7)

| Message Text                                                                                                    | Impact                           | Ce GUI User Messages (5 of 7)  Cause and Corrective Action                                                                                                    |
|----------------------------------------------------------------------------------------------------|----------------------------------|----------------------------------------------------------------------------------------------------|
| ERROR: You can not modify request-level attributes if you are failing the request.  (Appears as JavaScript dialog box)                               | Intervention cannot be resolved. | This message appears on the Open Intervention Detail Page (EcOmGuiOpenIntervDetail.pl). It is displayed if the operator attempted to modify request-level attributes (change the media type, update FTP Push parameters, disable limit checking) and then tried to fail the entire request. If the operator wishes to fail a request, he/she should deselect any request-level attribute changes. The request can then be failed, if so desired. |
| ERROR: You can not change the media type from <media> to <media> - the media types are the same.  (Appears as JavaScript dialog box)</media></media> | Intervention cannot be resolved. | This message appears on the Open Intervention Detail Page (EcOmGuiOpenIntervDetail.pl). This message appears if the operator tried to change the media type to whatever it already is. If the operator does not wish the media type to be changed, the dropdown list should be set to "".                                                                                                    |
| ERROR: You can not change the media type and update the FTP Push parameters.  (Appears as JavaScript dialog box)                                     | Intervention cannot be resolved. | This message appears on the Open Intervention Detail Page (EcOmGuiOpenIntervDetail.pl). This message appears probably due to the operator inadvertently checking the "Update FTP Push parameters" box. The box should be un-checked or the media type should be changed the proper way.                                                                                                    |
| ERROR: Partition days must be an integer. (Appears as JavaScript dialog box)                                                                         | Intervention cannot be resolved. | This message appears on the Open Intervention Detail Page (EcOmGuiOpenIntervDetail.pl). This message appears if the operator was partitioning the request and enters a fractional number (or some garbage characters) in the "days" field. The operator should enter the number of days as a whole number only.                                                                                                    |
| ERROR: Partition hours must be an integer. (Appears as JavaScript dialog box)                                                                        | Intervention cannot be resolved. | This message appears on the Open Intervention Detail Page (EcOmGuiOpenIntervDetail.pl). This message appears if the operator was partitioning the request and enters a fractional number (or some garbage characters) in the "hours" field. The operator should enter the number of hours as a whole number only.                                                                                                    |

Table A.2.9-1. Order Manager Maintenance GUI User Messages (6 of 7)

| Message Text                                                                                                    | Impact                                             | Cause and Corrective Action                                                                                                    |
|----------------------------------------------------------------------------------------------------|----------------------------------------------------|----------------------------------------------------------------------------------------------------|
| !!! ERROR: It appears that all granules have been failed. You can not submit or partition a request with all FAILED granules. This request should be failed. To do this, Select "Fail Request" from the Request Disposition section and try again.  (Appears as JavaScript | Intervention cannot be resolved.                   | This message appears on the Open Intervention Detail Page (EcOmGuiOpenIntervDetail.pl). This error message is pretty self-explanatory. If all the granules in a request have been failed, the request can no longer be submitted or partitioned. The only corrective action is to fail the entire request or place it on hold.                                                                                                    |
| dialog box)  ERROR: Invalid name entered into Worked by field. You must enter a name into this field before proceeding.  (Appears as JavaScript dialog box)                                                                                                    | Actions cannot be taken on an intervention.        | This message appears on the Open Intervention Detail Page (EcOmGuiOpenIntervDetail.pl). This message appears if the operator attempted to enter non-alphanumeric characters, nothing, or just white space into the "Worked By" field. The operator should enter a real name or a user ID into the field. Numbers and spaces are allowed.                                                                                             |
| ERROR: You must enter a name into the Worked by field before proceeding.  (Appears as JavaScript dialog box)                                                                                                    | Actions cannot be taken on an intervention.        | This message appears on the Open Intervention Detail Page (EcOmGuiOpenIntervDetail.pl). It is displayed if the operator attempted to take an action on an open intervention before assigning a name in the "Worked By" text box (a worker name is not required to only view the intervention). The operator should enter his/her name into the "Worked By" text box and hit the "Assign New Worker" button.                          |
| INPUT ERROR: There was a problem with the input parameter for a User Profile. Please contact your system's administrator to fix this problem.                                                                                                    | Information about a User profile is not displayed. | This rare error message only appears if the Userld parameter (usually embedded in the URL) was empty. This probably occurs if the page were accessed directly (i.e., the operator did not arrive at that page via a link). If the operator did arrive at that page by a link, this could indicate a serious database error or a problem with the Perl code, since the User ID associated with that order was not passed to the page. |

Table A.2.9-1. Order Manager Maintenance GUI User Messages (7 of 7)

|                                                                                                    | Manager Tayt  Impact  Course and Corrective Action                                                                        |                                                                                                    |  |  |  |
|----------------------------------------------------------------------------------------------------|----------------------------------------------------------------------------------------------------|----------------------------------------------------------------------------------------------------|--|--|--|
| Message Text                                                                                           | Impact                                                                                                    | Cause and Corrective Action                                                                                                    |  |  |  |
| Error executing SweeperStart: <message>  or  Sweeper error: <message></message></message>              | Server Statistics or Queue Status page does not display correct information, or the affected pages do not display at all. | This message appears on the Error Page (it could also appear on the Queue Status or OM Server Statistics page).  SweeperStart is a shell script that runs the Sweeper binary, which tells the system if certain servers are up and running. If either the shell script or the binary Sweeper was corrupt, missing, not executable, or had the wrong permissions, this message is displayed. From an operator standpoint, there is no corrective action to take. The system administrator must re-install the Order Manager GUI or manually copy the binary or the shell script to its proper location and give it the proper permissions.         |  |  |  |
| ERROR: Can't open session file: <message></message>                                                    | Requested page does not display.                                                                                          | This error message can occur on any page. The session file is like a cookie – it can expire or become corrupt. The operator has to reload the GUI by starting it from a bookmark or manually typing the base URL (without a session ID). For this reason, bookmarks should not be saved for specific Order Manager GUI pages. If a session is more than 5 days old, and the GUI has not been restarted in that amount of time, this error <b>does</b> occur.                                                                                                    |  |  |  |
| ERROR: An database error was encountered: deadlock could not be resolved after <number> tries</number> | An action requiring a call to a stored procedure or access to a database table is not taken.                              | Although rare, this message appears on the Error Page after a stored procedure could not be executed due to a database (or table) deadlock. The command is retried a number of times (depending on the DEADLOCK_RETRIES parameter in the configuration file) before this message is displayed. The operator can chose to wait a while and retry the previous operation, or he/she can contact the system administrator to determine if the OMS or MSS database has a heavy load or is otherwise corrupt in some way. If the problem cannot be quickly resolved, there might be a performance issue, or the stored procedure can contain an error. |  |  |  |

### A.2.10 Spatial Subscription Server Subsystem (SSS)

The following table (A.2.10-1) presents user interface messages generated by the Spatial Subscription Server (SSS) GUI associated with the SSS subsystem.

Table A.2.10-1. Spatial Subscription Server GUI User Messages (1 of 2)

| Message Text                                                                                                    | Impact                               | Cause and Corrective Action                                                                                                    |
|----------------------------------------------------------------------------------------------------|--------------------------------------|----------------------------------------------------------------------------------------------------|
| No subscription choice was selected, click on View, Update, or Delete.                                              | No action taken on the subscription. | The user clicked 'Apply' for a subscription without specifying an action (view, update or delete). Return to previous page and select an action.                                                                                                    |
| User Profile Validation Failure. User "" is unknown.                                                                | Subscription not added/updated.      | The user attempted to add/update a subscription without specifying a userId. Return to previous page and enter a valid userId.                                                                                                    |
| Datetime String Validation<br>Failure                                                                               | Subscription not added/updated.      | The user entered an invalid datetime string. Return to previous page and enter a valid datetime string.                                                                                                    |
| ESDT Pattern Error                                                                                                  | Subscription not added.              | The user entered an invalid pattern for an ESDT short name. Return to previous page and enter a valid pattern (or leave blank to see all possible ESDTs).                                                                                                    |
| Subscription NOT added. The following input errors were detected: <description error="" of="" the=""></description> | Subscription not added/updated.      | Invalid data was entered for a subscription and detected by Sybase when an insert into the database was attempted. (For example, alpha data entered for a numeric field). Return to previous page and correct the data entry described in the detailed error message. |
| No actions were entered for the subscription.                                                                       | Subscription not added/updated.      | A subscription must have at least one associated action. Return to previous page and select at least one action by checking the checkbox for that action and entering the required data.                                                                              |
| Cannot mix bundling with other types of actions                                                                     | Subscription not added/updated.      | If a subscription is bundled, it cannot have any other associated actions. Return to previous page and either unbundle the subscription or uncheck any other checked actions.                                                                                         |
| All the mandatory acquire data for FtpPush (Pull) was not entered                                                   | Subscription not added/updated.      | Required information was not entered for an acquire action (e.g., FTP password for a push operation). Return to previous page and enter all requested information.                                                                                                    |

Table A.2.10-1. Spatial Subscription Server GUI User Messages (2 of 2)

| Message Text                                                                 | Impact                                                                           | Cause and Corrective Action                                                                                                    |
|------------------------------------------------------------------------------|----------------------------------------------------------------------------------|----------------------------------------------------------------------------------------------------|
| All the mandatory E-Mail<br>Notification data was not<br>entered             | Subscription not added/updated.                                                  | Required information was not entered for an email notification action. Return to previous page and enter all requested information.                                                          |
| All the mandatory Data<br>Pool data was not entered                          | Subscription not added/updated.                                                  | Required information was not entered for a data pool action. Return to previous page and enter all requested information.                                                                    |
| No option was selected,<br>click on Suspend All,<br>Resume All or Cancel All | No action taken on subscriptions.                                                | No action was specified to apply to the subscriptions associated with a theme. Return to the previous page and select an option.                                                             |
| "userld" must have a value                                                   | Bundling order not added/updated.                                                | Userld was not specified for a bundling order. Return to the previous page and enter a valid userld.                                                                                         |
| User Profile Validation Failure: User <> is Unknown.                         | Bundling order not added/updated.                                                | An invalid userId has been specified for a bundling order. Return to the previous page and enter a valid userId.                                                                             |
| Date format invalid. Please enter MM/DD/YYYY.                                | Bundling order not added/updated.                                                | An invalid datetime has been entered for the bundling order expiration date. Return to the previous page and enter a valid datetime string.                                                  |
| <> must have a value                                                         | Bundling order not added/updated.                                                | A required field has not been entered for a bundling order. (For example, street address for a physical media distribution.) Return to the previous page and enter the required information. |
| <> must be an integer                                                        | Bundling order not added/updated or completion criteria defaults not configured. | A non-numeric value was entered for one or more completion criteria. Return to the previous page and enter only numeric values for completion criteria.                                      |

## A.2.11 Data Pool Subsystem (DPL)

The following table (Table A.2.11-1) presents user interface messages generated by the Data Pool Maintenance GUI associated with the DPL subsystem.

Table A.2.11-1. Data Pool Maintenance GUI User Messages (1 of 2)

| Message Text                                                                                                    | Impact                                     | Cause and Corrective Action                                                                              |
|----------------------------------------------------------------------------------------------------|--------------------------------------------|----------------------------------------------------------------------------------------------------|
| DB Error: You entered a duplicate collection group                                                                                                    | Unable to add a new group                  | Duplicate group name is entered.                                                                         |
| name that exists in the database. Please try again                                                                                                    |                                            | Check the list of group ids and enter a group name consisting of four letters, which is not on the list. |
| INPUT Error: You entered<br>an invalid group name.<br>Please see help page for<br>more information. Please<br>see section Add Collection<br>Group                                                  | Unable to add a new group                  | Lower case letter is entered.  Group id should be all Upper case letters.                                |
| INPUT Error: You entered<br>an invalid name. Please<br>see log for more details.<br>Consult help tab and see                                                                                       | Unable to add a new non-<br>ECS collection | Special characters/small letters are entered.                                                            |
| section for NON-ECS add<br>Collection Screen                                                                                                    |                                            | Non-ECS collection name should be in capital letters and without any special characters.                 |
| INPUT Error: You entered an invalid theme name. Please see help page for                                                                                                    | Unable to add a new theme                  | Special characters/small letters are entered.                                                            |
| more information. Please see section: Add New Theme                                                                                                    |                                            | Theme names should be in capital letters and without any special characters.                             |
| DB Error: Theme can not be null or empty                                                                                                    | Unable to add a theme                      | A null or empty string is entered.                                                                       |
|                                                                                                    |                                            | Theme name should contain capital, small letters. Space is also allowed but no special characters.       |
| DB Error: You entered either an existing theme name or a collection or a group name or an ESDT name. Check the log at /usr/ecs/ <mode>/CUSTO M/log/EcDIDpmDataPoolG ui.log for more details</mode> | Unable to add a theme                      | A name is entered, which is a duplicate name for a group, collection or an ESDT name.                    |

Table A.2.11-1. Data Pool Maintenance GUI User Messages (2 of 2)

| Message Text                                                         | Impact                                                | Cause and Corrective Action                                                        |
|----------------------------------------------------------------------|-------------------------------------------------------|------------------------------------------------------------------------------------|
| DB Error: This collection is allowed for insertion                   | Unable to modify Spatial Search type for a collection | Collection is not allowed for insertion.                                           |
| therefore Spatial Search Type cannot be modified for this collection |                                                       | First make the collection allowed for insertion and then try to modify search type |
| DB Error: Error adding this collection. Collection entry             | Unable to add a collection.                           | Duplicate collection name entered.                                                 |
| <collection name=""> <version> already exist</version></collection>  |                                                       | Verify the list of collection and then enter a name, which is unique.              |
| DB Error: Internal error occurred                                    | A db transaction interrupted.                         | Database connection is lost for network error.                                     |
|                                                                      |                                                       | No suggestion.                                                                     |
| DB Error: delete failed because there are granules associated with   | Unable to delete a theme.                             | There are granules associated with this theme.                                     |
| this theme                                                           |                                                       | Disassociate granules from this theme and then delete it.                          |

## **Glossary**

AMASS File Storage Management System (files, volumes, media,

drives, and jukeboxes). Integrated with Volserv (volume serving system) and Ingres (database management system)

COTS products.

**ASTER On-demand Product** 

Request Form

ODFRM is a World Wide Web (WWW) based form that allows users to enter and submit ASTER on-demand

processing orders.

AutoSys/AutoXpert COTS software that provides job scheduling and management.

Also provides graphics to monitor, analyze, forecast and plan

AutoSys implementations.

Baseline Manager package used to maintain records of

baselined operational system configurations. (see also XRP-II)

Batch Insert Utility The Batch Insert Utility is a command line interface that

allows operators to insert granules residing in or outside of

(non-ECS granules) the ECS archive into the Data Pool.

**Bulk Metadata Generation** 

Tool

The EcOsBulkURL Utility allows operators to make available the File Transfer Protocol (FTP) Universal Resource Locators (URLs) in the Data Pool to the ECS Clearing House (ECHO).

ClearCase Software change manager that stores ECS custom software and

science software, regulates access to the files, controls and logs file changes, performs software builds, and maintains a record of the build. Maintains a library of software deployed to sites.

CMI Cryptographic Management Interface. Used to create accounts

for given user names and passwords.

Crack Used to determine if passwords are secure.

DAR Data Acquisition Request for ASTER instrument data.

Database Installation and

Maintenance Scripts

A set of eleven standard database scripts have been created for the DDIST, INGEST, MSS, PDPS, SDSRV, STMGT, and SUBSRV subsystems to facilitate database installation and database administration activities. These scripts are designed to be accessible from both the command line and the Stage Install function of ECSAssist.

GL-1

Data Dictionary Maintenance Tool Tool that allows the operator to maintain the ECS Data

Dictionary.

Data Distribution Requests

GUI

Monitors and controls the request for data distribution (for FTP Pushes and FTP Pulls only).

Data Ingest

Provides a means for external providers to ask for ECS ingest services.

Data Ingest GUI

The Data Ingest tool allows the operators to view past ingest activities, monitor and control ingest requests, modify system and external data provider parameters, and initiate hard media ingest.

Data Pool Access Statistics Utility – Rollup Scripts The Data Pool Access Statistics Utility (DPASU) provides the ECS Operations Staff with several capabilities related to collecting access statistics for the Data Pool database. The DPASU encompasses two types of scripts: rollup and maintenance. The rollup scripts read and parse access logs to compile statistics and store those records in the Data Pool database, while the maintenance scripts backup, restore, and delete data in the related Data Pool database tables.

Data Pool Access Statistics Utility – Maintenance Scripts The Data Pool Access Statistics Utility (DPASU) provides the ECS Operations Staff with several capabilities related to collecting access statistics for the Data Pool database. The DPASU encompasses two types of scripts: rollup and maintenance. The maintenance scripts backup, restore, and delete data in the related Data Pool database tables.

Data Pool Cleanup Utility

The Data Pool Cleanup utility provides a mechanism for the ECS Operations Staff to remove expired granules and their associated metadata and browse files from the Data Pool disks and corresponding Data Pool database inventory.

Data Pool Maintenance GUI

The DPM GUI provides an operator interface to monitor the current status of Data Pool Inserts and to maintain specific Data Pool parameters. This GUI manages ECS and Non-ECS data collections.

**Data Products** 

Designated as standard or special data products, generated as a part of research investigation using EOS data. The various levels of data are defined as follows (1995 MTPE/EOS Reference Handbook):

Level 0 - Reconstructed, unprocessed instrument/payload data at full resolution; any and all communications artifacts, e.g., synchronization frames, communications headers, duplicate data removed.

Level 1A - Reconstructed, unprocessed instrument data at full resolution, time-referenced, and annotated with ancillary information, including radiometric and geometric calibration coefficients and geo-referencing parameters, e.g., platform ephemeris, computed and appended but not applied to the Level 0 data.

Level 1B - Level 1A data that have been processed to sensor units (not all instruments will have a Level 1B equivalent).

Level 2 - Derived geophysical variables at the same resolution and location as the Level 1 source data.

Level 3 - Variables mapped on uniform space-time grid scales, usually with some completeness and consistency.

Level 4 - Model output or results from analyses of lower level data (e.g., variables derived from multiple measurements).

Software associated with storing earth science and related data, searching and retrieving the data, and supporting the administration of the data, hardware devices, and software products.

Change request manager used to compose, submit, report and track status of proposals to change ECS resources electronically.

The ECS Assistant (ECSAssist) is a custom program that simplifies the process of installation, testing and management of ECS. The tool is for use in installing software and maintaining the information related to that software. Only the Subsystem Manager function of ECSAssist should be used in the ECS operational environment.

Simulates Common Desktop Environment (CDE); interface that acts like a file manager, allowing launch of applications, creation of directories and moving/copying/ deleting files.

Data Server

DDTS

**ECS** Assistant

ECS Desktop

ECS Registry GUI The ECS Registry GUI is a management tool for ECS

applications allowing users to create and update parameter information. Registry data is stored in a registry database.

Email Service that manages electronic mail messages for DAAC

operators.

EOSView A custom HDF file verification tool. Displays HDF files and

HDF-EOS data.

status and error messages generated by the various ECS applications at the site. The Event Log Browser is used to view

the status and error messages.

Event Log Directory This directory resides on every computer platform and contains

the log files used by applications to report status and error messages. Log files in the Event Log Directory are loaded into

the Event Log Database on a periodic basis.

FLEXIm COTS for the administration of licenses.

GCMD Data Export Extracts Data Interchange Format (DIF) from the SDSRV

inventory database to the Global Change Master Directory

(GCMD).

Granule Deletion The Granule Deletion Administration Tool provides the ECS Administration Tool Operations Staff with the capability to delete granules using a

Operations Staff with the capability to delete granules using a command line interface. The granules can be deleted from both the inventory and archive or just the archive. Granules are not physically deleted from the archive. The directory entry is deleted so the files cannot be accessed. The physical storage occupied by the deleted granules is not reclaimed

through this operation.

IDL Interactive data language used to interactively visualize and

analyze scientific and engineering data products.

Ingest GUIs Allows monitor and control of Ingest requests, modification of

system and external data-provided parameters and initiate hard media ingest. An HTML interface allows for submission of

ingest requests for processing.

Inventory, Logistics and Supports M&O in maintaining records that describe all

Maintenance (ILM) Manager inventory components, structures, and interdependencies.

iPlanet Web Server

The iPlanet Web Server, Enterprise Edition 6.0 is a multi-process, multi-threaded, secure web server built on open standards. It provides high performance, reliability, scalability, and manageability for any size enterprise, and it includes modules for creating and managing Web content, for extending or replacing functions of the server (e.g., through Java servlets and JavaServer pages), and for providing application-specific services such as security and access control. In ECS, the iPlanet Web Server is used by several subsystems to access HTML files and to service web-based applications.

**ISQL** 

SQL command parser utility used to interact with a SQL server and databases on a SQL server.

Landsat 7 Error Handling
Tool

The Landsat 7 Error Handling Tool provides the ECS Operations Staff with the capability to Merge/Demerge/Promote/Delete Landsat 7 granules using a command line interface. This tool works exclusively in the Science Data Server (SDSRV) database. The tool only modifies tables in the SDSRV database.

Main Window Manager

Provides login to UNIX and ECS, authenticates the user and brings up the appropriate ECS Desktop based upon the operator role.

Microsoft Office Professional A collection of applications working together as if it were a single program. The collection includes Word (for text and graphical processing), Excel (a spreadsheet) and PowerPoint (making graphics/presentations) programs.

**Netscape Communicator** 

World Wide Web (WWW) browser. Used to obtain information from other sources.

Networker

Tool used by system administrators to perform site-wide system backups, except databases.

Order Manager GUI

The Order Manager (OM) Graphical User Interface (GUI) provides the operators with direct access to the OM database. The GUI allows operators to view and modify requests that have been placed on hold by the Order Manager because they require operator intervention and resubmit requests or portions of a request that failed. For Synergy III, the GUI is an addition to the existing System Management Subsystem (MSS) Order Tracking GUI and the Data Distribution (DDIST) GUI rather than a replacement for them.

Order Manager Command Line Utility The Order Manager Command Line utility provides a mechanism by which the ECS Operations Staff can submit order requests into the Order Manager System (OMS) database directly without knowing whether the Order Manager Server is up or down.

Order Tracking

User services tool that tracks order status and request status.

PIPRGenerator User Interface

The PIPRGenerator is the command line interface for the Production Request Editor. The PIPRGenerator allows the user to create and activate a number of Routine Production Requests using information contained in an input file. The input file contains the PgeIds and GEOIds for the PGEs and primary input granules, respectively, for the Production Requests to be created.

Process Control File

Specifies the names and locations of files used by science software executables, and defines the correspondence between the file specifications and the logical identifiers used by the science software to reference the specified files.

Production Strategies

Used to tailor the priority of the Production Requests.

Production Planning Workbench

Used to include a Production Request in a plan and receive a forecast of the resources needed based on past experience with the same kind of request.

Product Distribution System Standalone User Interface PDSSA is a package developed by the United States Geological Survey (USGS) at the Eros Data Center (EDC). PDSSA has been integrated with ECS to support the distribution of ordered product data to science users for delivery on 8mm or DTF tape, Digital Linear Tape (DLT), DVD-ROM and CD-ROM media.

PDSSA interfaces with the ECS Order Tracking function to provide status on the progress of filling an order and with the ECS Science Data Server (SDSRV) for obtaining the product to be delivered.

**Production Request Editor** 

Allows the Operator to submit production Requests, which produce data products.

Quality Assurance Monitor

The ECS Quality Assurance (QA) Monitor processing capabilities enable DAAC operators to perform duties associated with DAAC QA activities. The ECS QA Monitor GUI is the user-interface for entering data requests and displaying data, status, and error messages. The QA Monitor does not produce data products, but communicates with the science data server to retrieve data that have been previously archived. The ECS QA Monitor assists in manual quality assurance activities such as querying and retrieving data granules, visualizing data products and updating metadata.

Regenerate Failed PDR Tool

The Regenerate Failed PDR tool provides the ECS Operations Staff with the capability to generate a Product Delivery Record (PDR) for each failed granule in a PDR and copy the generated PDRs to an Ingest polling directory using a command line interface. The purpose of the tool is to provide a means for the ECS Operations Staff to easily resubmit only failed granules to Ingest polling, rather than having to manually edit the original PDR file or resubmit all of the granules, which would create duplicate granules in the archive.

Remedy Action Request System Provides DAACs with a trouble ticketing service to classify, track and report system problems.

Replication Server

Maintains warm standby copies of application data and replicates changes among databases at different sites.

Resource Planning

Used to plan the allocation of DAAC resources.

Restricting ESDT and Granule Access

The *EcDsSrUpdateESDTAccess* two scripts and EcDsSrUpdateQATimeRange provide DAAC operations staff the capability to adjust how the Science Data Server restricts Acquire access to granules. When evaluating a user's permission to Acquire a granule, the Science Data Server uses the value of the NASA user attribute stored in the User Profile system. The first script, EcDsSrUpdateESDTAccess, allows the DAAC operator to restrict an entire ESDT/Data Collection to one or more of the specific NASA user types stored in the User Profile second system. The script. EcDsSrUpdateQATimeRange, allows individual granules to be restricted based upon the granule's QA flag values and the type of NASA user making the request.

Science Data Server GUI

The Science Data Server GUI provides the operator two major functions, the management of Earth Science Data Types (ESDTs) and the management of all types of requests that the Science Data Server operator is involved with.

Science Data Server Command Line Interface The Science Data Server Command Line Interface (SCLI) tool provides the Product Distribution System (PDS) with the capability to acquire Landsat and Non Landsat products via an FtpPush, in fulfillment of orders placed by ECS users for those products via DTF tape, 8mm tape, Digital Linear Tape and CD-ROM/DVD. The SCLI tool accomplishes this by providing a command line interface for the Science Data Server acquire request.

Sniffers

Monitors network traffic for collisions and troubleshooting.

**SQL** Server

A SQL Server is a set of cooperating processes that manage multiple Sybase databases and multiple users.

SSI&T Manager

Allows check in and verification of science software delivered by the instrument teams at the Science Computing Facilities. Provides access to all COTS tools and custom applications that are part of the SSI&T environment.

Storage Management Control GUI

The Storage Management Control GUI enables operations to set and modify configurations of various server types (e.g., 8mm tape, Archive Server and DTF tape), manage data locations within the archive and on disk, configure stacker slots, display storage events which possibly require operator actions, and view backup failures with the capability to restart a backup operation.

Subscription Editor

Allows the operator to manually enter Subscriptions to the Subscription Server.

Subscription Server

Allows users to register their events related to a certain type of data.

Sybase Replication Server

Maintains warm standby copies of application data and replicates changes among databases at different sites.

TCP Wrappers

Monitors and controls access to network services on a host.

**Tripwire** 

An intrusion detection tool that monitors files for changes.

Tuple

Data reflecting unique strings of information associated with and descriptive of an event (e.g., names, identifier numbers, data types).

Update Granule

The Update Granule Utility provides the ECS Operations Staff with a command line interface to update the expiration date and optionally the retention priority of granules in the Data Pool inventory. The granules in the Data Pool inventory can be ECS or non-ECS granules.

User Account Management GUI

Tool used by DAAC operators to process new accounts and manage existing ones.

V0 Gateway Metadata

Import

Extracts ESDT data into an export file, maps the valids to the V0 domain and stores it in the V0 Gateway database.

WhatsUpGold

WhatsUp Gold is a graphical network mapping, monitoring, and notification COTS application. The DAAC network administrators use it to monitor network devices and the services on those devices and to get feedback on their network's performance.

Whazzup GUI

The Whazzup GUI is a tool that monitors and displays the execution status and related performance statistics associated with ECS programs. It is implemented using the Perl language and uses a CGI-based web interface to display information to

the user.

XRP II Baseline Manager (BLM) and Inventory, Logistics and

Maintenance (ILM) Manager use the XRP-II COTS product.

This page intentionally left blank.

# **Abbreviations and Acronyms**

A

ACS Automated Cartridge System

ACSLS Automated Console System for Library Services

ADC Affiliated Data Center

AI&T Algorithm Integration and Test

AITTL Algorithm Integration and Test CSCI (of DPS)

ALOG Application Log file

AM-1 See Terra

AMASS Archival Management and Storage System

AML Automated Media Library

AMU Automated Management Unit

ANSI American National Standards Institute

AOI Area of Interest
AOS Area of Search

API Application Program (or programming) Interface

AR Action Request

ASCII American Standard Code for Information Exchange

ASTER Advanced Spaceborne Thermal Emission and Reflection Radiometer

В

BIS Baseline Information System

BLM Baseline Manager

BOM Bill of Material

BMGT Bulk Metadata Generation Tool

 $\mathbf{C}$ 

CAP Cartridge Access Port

CCB Configuration Control Board

CCR Configuration Change Request

CCS Control Center System Middleware, a custom code replacement for DCE

CD Cartridge Drives

CD-ROM Compact Disk -- Read Only Memory

CDE Common Desktop Environment
CDRL Contract Data Requirements List

CFG Configuration File

CGI Common Gateway Interface

CHUI Character-based User Interface

CI Configuration Item

CIDM Client, Interoperability and Data Management Subsystem group

CLI Command Line Interface

CLS Client Subsystem (of SDPS)
CM Configuration Management

CMI Cryptographic Management Interface

COTS Commercial Off-The-Shelf

CPU Central Processing Unit

CRM Change Request Manager

CSCI Computer Software Configuration Item

CSDT Computer Science Data Type

CSMS Communications and Systems Management Segment

CSS Communications Subsystem (of CSMS)

#### D

DAAC Distributed Active Archive Center

DAO Data Assimilation Office (at GSFC)

DAP Delivery Archive Package

DAR Data Acquisition Request

DAS Data Availability Schedule

Distributed Archive Server

DB DataBase

DBMS DataBase Management System

DCCI Distributed Computing Software CSCI (of CSS)

DDICT Data Dictionary CSCI (of DMS)

DDIST Data Distribution Server CSCI (of DSS)

DDTS Distributed Defect Tracking System (COTS)

DID Data Item Description

DIF Data Interchange Format

DLL Dynamically Linked Libraries

DLT Digital Linear Tape

DMS Data Management Subsystem (of SDPS)

DO Derived Objects

DPL Data Pool

DPM Data Pool Maintenance

DPR Data Processing Request

DPS Data Processing Subsystem (of SDPS)

DSKT Desktop CSCI (of CLS)

DSS Data Server Subsystem (of SDPS)

DTS Distributed Time Service

 $\mathbf{E}$ 

EASI ECS Assist System Installation

ECN Equipment Control Number

ECS EOSDIS Core System

EDC EROS Data Center (DAAC)

EDF ECS Development Facility

EDHS ECS Data Handling System

EIF Entry Interface Facility

EIN Equipment Inventory Number

EOC EOS Operations Center (ECS)

EOS Earth Observing System

EOS-AM EOS Morning Crossing (Descending) Mission -- see Terra

EOSDIS Earth Observing System Data and Information System

ESDIS Earth Science Data and Information System

ESDT Earth Science Data Type
ESN EOSDIS Science Network

ESSM Enterprise SQL Server Manager

F

FDDI Fiber Distributed Data Interface

FIFO First In-First Out

FSMS File Storage Management System

FTP File Transfer Protocol

 $\mathbf{G}$ 

GB Giga-Byte

GCMD Global Change Master Directory (not developed by the ECS project)

GFE Government Furnished Equipment

GMT Greenwich Mean Time

GSFC Goddard Space Flight Center (DAAC)

GTWAY V0 Interoperability Gateway CSCI (of DMS)

GUI Graphical User Interface

GV Ground Validation

H

HDF Hierarchical Data Format

HDF-EOS an EOS proposed standard for a specialized HDF data format

HEG HDF-EOS to GeoTIF Converter

HLE High Level Event

HMI Human Machine Interface

HTML HyperText Markup Language
HTTP Hypertext Transport Protocol

HWCI Hardware Configuration Item

I

I&T Integration and Test

I/O Input/Output

ICD Interface Control Document

ICMP Internet Control Message Protocol

ID IDentification

IDG Infrastructure Development Group

IDL Interactive Data Language

ILM Inventory, Logistics and Maintenance Manager

IMSL International Math and Statistics Library

INCI Internetworking CSCI (of CSMS)

INGST Ingest Services CSCI (of INS)

INS Ingest Subsystem (of SDPS)

IP Internet Protocol (address)

IRD Interface Requirements Document

ISO International Standards Organization

ISQL Interactive Structured Query Language

ISS Internetworking Subsystem (of CSMS)

J

JDT Java Data Acquisition Request (DAR) Tool

JIL Job Information Language

JM Job Management

JPL Jet Propulsion Laboratory

L

L0-L4 Level 0 (zero) through Level 4 data

LAMS Landsat 7 Archive Management System

LAN Local Area Network

Landsat Land Remote-Sensing Satellite

LaRC Langley Research Center (DAAC)

LCU Library Control Unit

LTM Log Transfer Manager

M

M&O Maintenance and Operations (group)

MB MegaBytes (10<sup>6</sup>)

MCF Metadata Configuration File

MCI Management Software CSCI

MDA Management Data Access

MFR Manufacturer

MLCI Management Logistics CSCI

MODIS Moderate-Resolution Imaging Spectrometer

MOPITT Measurements of Pollution in the Troposphere

MSS System Management Subsystem (of CSMS)

MTPE Mission to Planet Earth

MUA Mail User Agent

MWO Maintenance Work Order

N

N/A Not Applicable

NCR Non-Conformance Report

NCS Network Computing System

Netscape Commerce Server

NESDIS National Environmental Satellite Data and Information Service

NFS Network File System

NMC National Meteorological Center (NOAA)

NOAA National Oceanic and Atmospheric Administration

NSBRV Spatial Subscription Server CSCI

NSIDC National Snow and Ice Data Center (DAAC)

O

ODFRM On-Demand Product Request Form (of CLS)

ODL Object Description Language

OEM Original Equipment Manufacturer

OODCE Object Oriented DCE

OMS Order Manager Server

OPS Operations

OS Operating System

OSF Open Systems Foundation

OSI Open System Interconnect

OTS Off-the-Shelf

P

PAN Production Acceptance Notification

PCF Process Control File

PCFG Parameter Configuration File

PDPS Planning & Data Processing Subsystems (of SDPS)

PDR Production Data Request

PDS Production Data Set

**Product Distribution System** 

PDSJM PDS Job Monitor

PDSMI PDS Maintenance Interface

PDSOI PDS Operator Interface

PGE Product Generation Executable

PLANG Production Planning CSCI (of PLS)

PLS Planning Subsystem (of SDPS)

PM Preventative Maintenance

PO Purchase Order

POSIX Portable Operating System Interface for Computer Environments

PR Production Request

PRS Primary Replication Server

PRONG Data Processing CSCI (of DPS)

PWB Planning Work Bench (of PLS)

Q

QA Quality Assurance

QRU Query/Retrieve/Update

R

RAID Redundant Array of Inexpensive Disks

RAM Random Access Memory

RMA Reliability, Maintainability, Availability

RRS Replicate Replication Server

RSM Replication Server Manager

RSSD Replication Server System Database

RTF Rich Text Format

RTU Rights To Use

S

SAA Satellite Active Archive

SAGE Stratospheric Aerosol and Gas Experiment

SBSRV Subscription Server (of CSS)

SCF Science Computing Facility

SDP Science Data Processing

SDPF Sensor Data Processing Facility (GSFC)

SDPS Science Data Processing Segment (ECS)

SDPTK SDP Toolkit CSCI

SDS Science Data Standards (Science Data Group data used in EOSView)

SDSRV Science Data Server CSCI (of DSS)

SGI Silicon Graphics, Inc.

SMC System Management Center (ECS – at GSFC)

SMTP Simple Mail Transport Protocol

SNMP Simple Network Management Protocol

SPRHW Science Processing HWCI

SQL Structured Query Language

SQR SQL Report Writer

SSI&T Science Software Integration and Test

SSM/I Special Sensor for Microwave/Imaging (DMSP)

SSS Spatial Subscription Server

SST Sea Surface Temperature

SSAP Science Software Archive Package

STMGT Storage Management CSCI (of DSS)

 $\mathbf{T}$ 

TAR Tape Archive

TDP Tabular Datastream Protocol

Terra EOS AM Project spacecraft 1, morning spacecraft series -- ASTER, MISR,

MODIS and MOPITT instruments (formerly called AM-1 spacecraft)

TOMS Total Ozone Mapping Spectrometer

TONS TDRS On-board Navigational System

TT Trouble Ticket

U

UFS UNIX File System

UR Universal Reference

URL Universal Resource Locator

USGS United States Geological Survey

UT Universal Time

UTC Universal Time Code

UUID Universal Unique Identifier

V

V0 Version 0

VOB Version Object Base

 $\mathbf{W}$ 

WAIS Wide Area Information Server

WAN Wide Area Network

WKBCH Workbench CSCI (of CLS)

WWW World Wide Web

X

xAR (generic) Acquisition Request

XML Extensible Markup Language